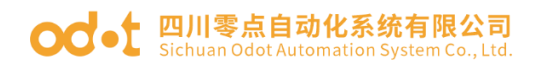

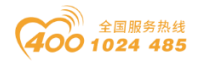

# DL/T 645 到 Modbus 协议转换器 MG-S2EX

## 用户手册

V2.3

2020.10.21

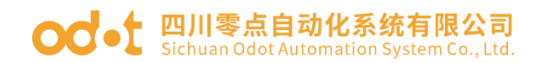

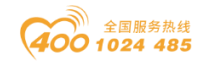

### DL/T 645 到 Modbus 协议转换器

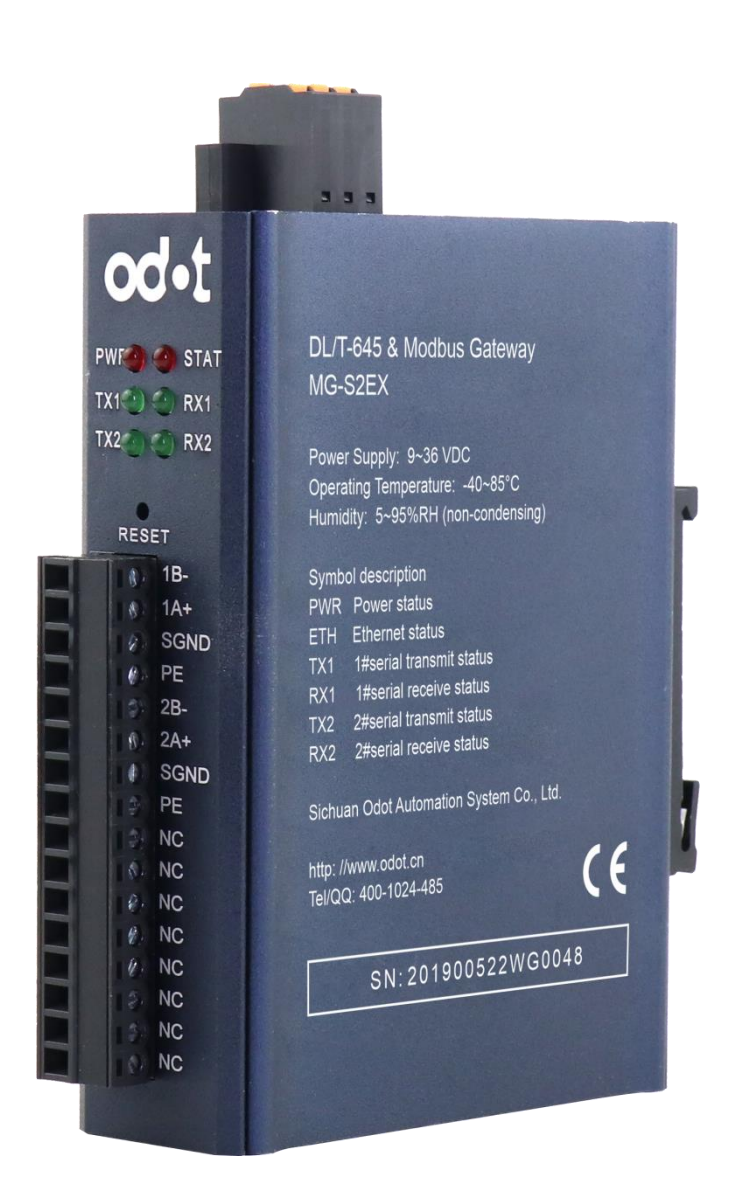

四川零点自动化系统有限公司

2015-12

地址: 四川省绵阳市飞云大道 261 号综合保税区 204 厂房 2 / 71 官网: www.odot.cn

### **○○**• 四川零点自动化系统有限公司

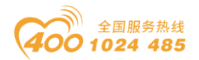

版权©2015 四川零点自动化系统有限公司保留所有权利

#### 版本信息

对该文档有如下的修改:

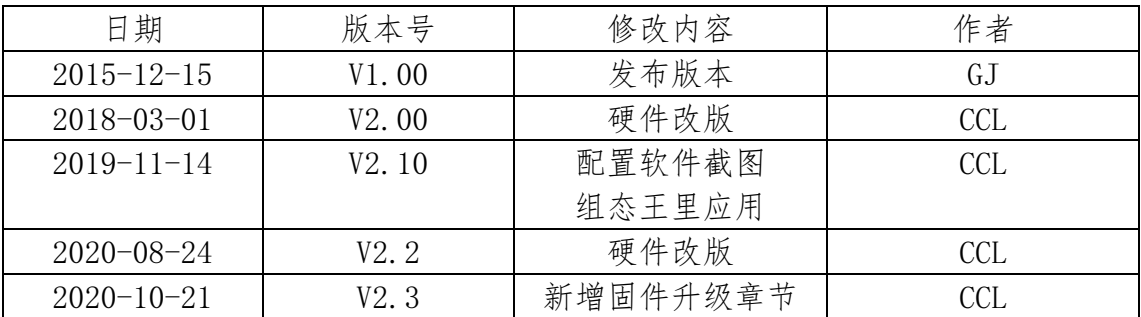

#### 所有权信息

未经版权所有者同意,不得将本文档的全部或者部分以纸质或者电子文档的 形式重新发布。

#### 免责声明

本文档只用于辅助读者使用产品,本公司不对使用该文档中的信息而引起的 损失或者错误负责。四川零点自动化系统有限公司有权利在未通知用户的情况下 修改本文档。

#### 备注:

1、配置软件 MG-S2EX V1.3 版本支持的固件版本为 V2.1 及以上。

2、配置软件 MG-S2EX V1.4 版本支持的固件版本为 V2.5 及以上。

3、V2.0 及以上固件版本支持 IAP 升级功能

4、配置软件 MG-S2EX V1.4 版本及其以上支持自动上传功能。

#### 软件下载

地址: 四川省绵阳市飞云大道 261 号综合保税区 204 厂房 3 / 71 宫网: www.odot.cn

## ○○ • □川零点自动化系统有限公司

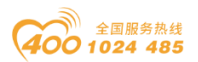

请登录零点自动化官网 www.odot.cn, 在对应的产品页面点击下载。

#### 目录

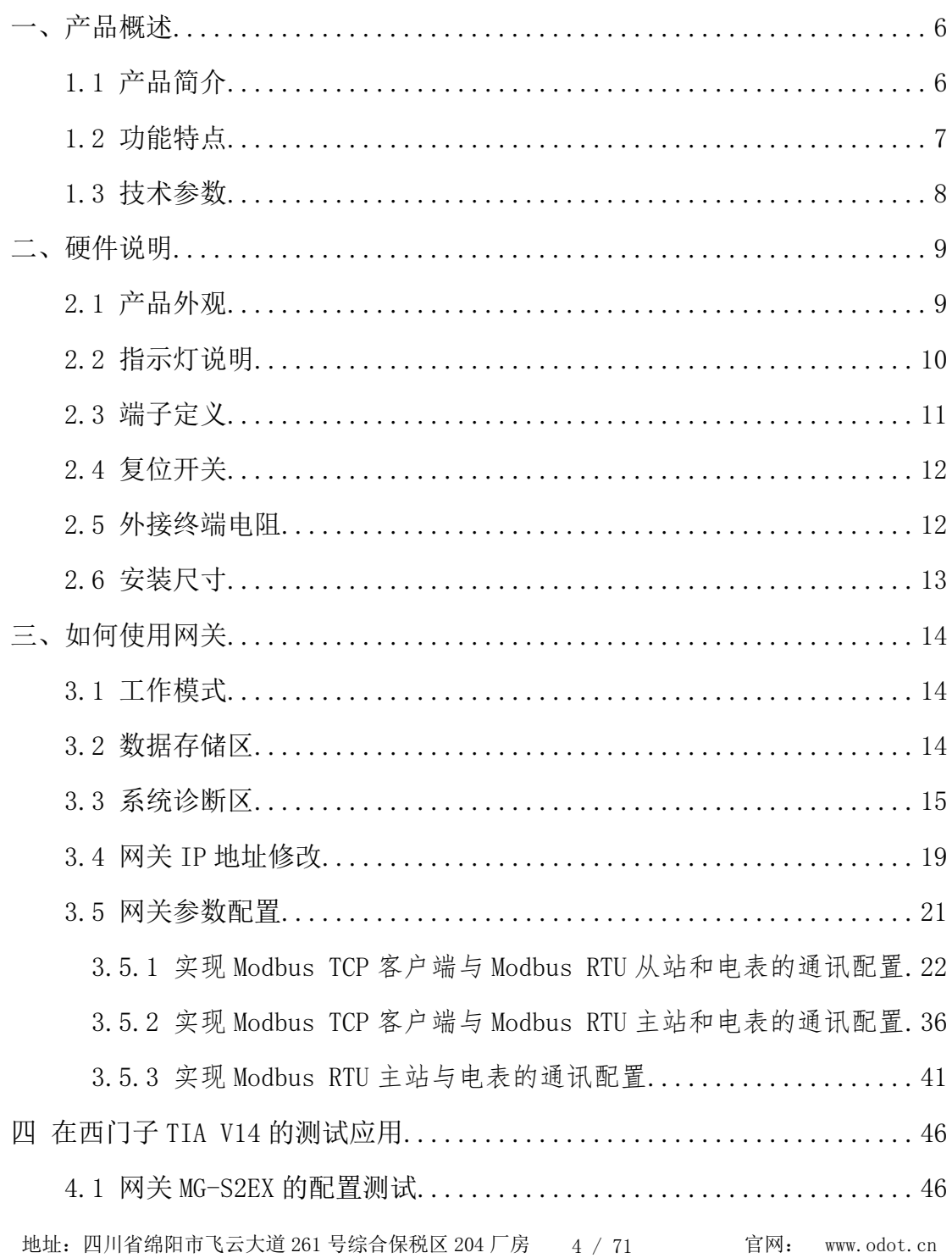

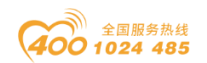

## OC · 1 四川零点自动化系统有限公司

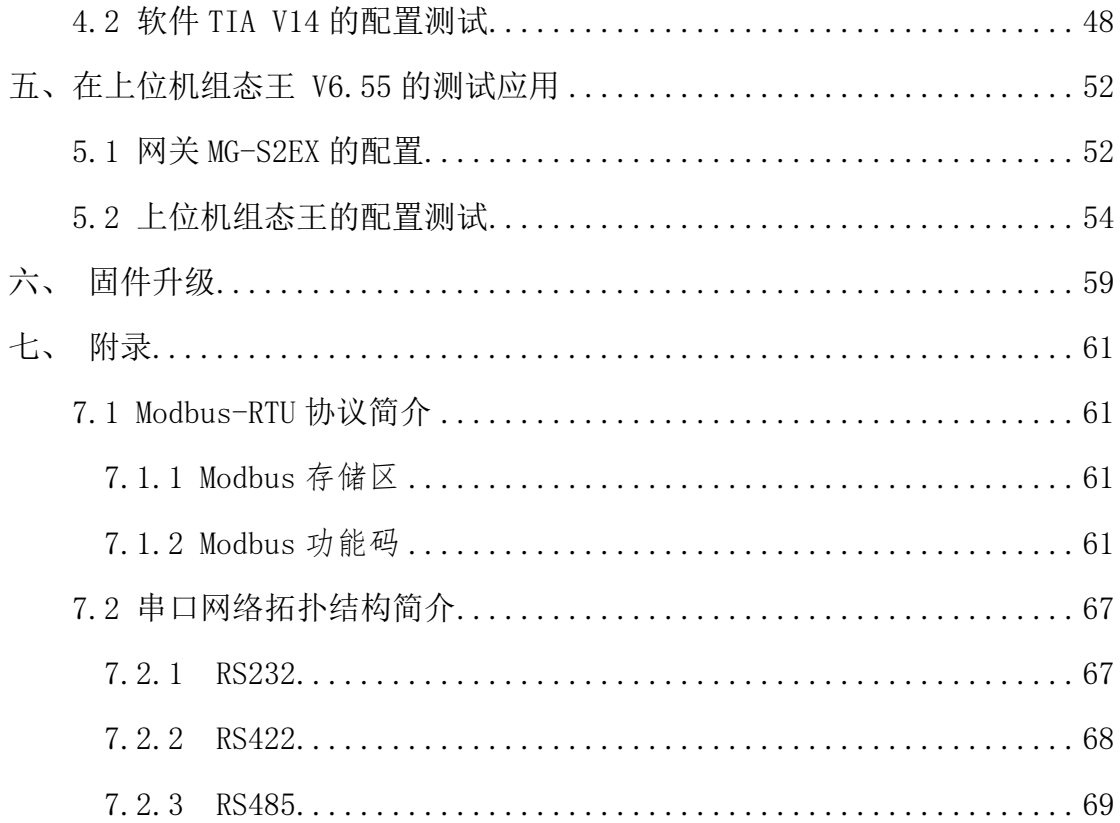

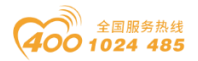

## <span id="page-5-0"></span>一、产品概述

### <span id="page-5-1"></span>1.1 产品简介

<span id="page-5-2"></span>MG-S2EX 网关支持多种协议,如 DL/T645-1997 主站、DL/T645-2007 主站、 Modbus-RTU 主站/从站、Modbus-TCP 服务器。可实现的协议转换功能包括 DL/T645-1997/2007 主站转 Modbus-TCP 服务器, Modbus-RTU 从站、Modbus-RTU 主站转 Modbus-TCP 服务器、DL/T645-1997/2007 主站转 Modbus-RTU 从站。

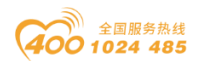

### **○○**• □川零点自动化系统有限公司

- <span id="page-6-0"></span>1.2 功能特点
	- ◆  $9-36V$  宽电压输入, 防反接保护。
	- ◆ 支持多种协议的相互转换。
	- ◆ DC-DC 隔离电源, 3000V 隔离电压。
	- ◆ 双以太网口,带交换机功能,支持级联(线性拓扑)。
	- ◆ 2KV 网口隔离保护, 10M/100Mbps 速率自适应, 支持 Auto MDI/MDIX。
	- ◆ 支持地址映射模式,实现对 TCP 客户端请求的快速响应。
	- ◆ 支持多达 5 个 TCP 客户机同时访问。
	- ◆ 映射模式支持功能码: 0x01,0x02,0x03,0x04,0x05,0x06,0x0F,0x10。
	- ◆ 6KB 超大数据缓存区, 数据传输量更大。
	- ◆ RS485 带浪涌保护,内置偏置电路,稳定性强。需外接终端电阻。
	- ◆ 数据包发送间隔可自由调节,使用更灵活。
	- ◆ 设备自带强大诊断功能,实时监控从设备通信状态,快速排除通讯故障。
	- ◆ 支持一键复位功能,恢复出厂设置。
	- ◆ 35mm 标准导轨安装。
	- ◆ EMC 符合 EN 55022:2010 & EN55024:2010 国际标准。
	- ◆ 配置参数可保存到本地文件,配置文件支持拖拽读取功能。
	- ◆ 2007 版数据单个表可采集 74 个数据, 1997 版可采集 42 个变量。

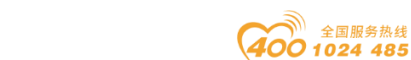

## OC · 1 四川零点自动化系统有限公司

### 1.3 技术参数

本产品相关技术参数如"表1"所示,请在本产品的参数范围内使用本产品, 以便获得更好的性能。

表 1.技术参数

| 环境参数         |                                                                                                    |  |  |  |  |  |
|--------------|----------------------------------------------------------------------------------------------------|--|--|--|--|--|
| 工作温度范围       | $-40^{\circ}85^{\circ}C$                                                                                                    |  |  |  |  |  |
| 存储温度范围       | $-55^{\circ}125^{\circ}C$                                                                                                    |  |  |  |  |  |
| 工作湿度范围       | 5%~95% (无冷凝)                                                                                                    |  |  |  |  |  |
| 电源参数         |                                                                                                    |  |  |  |  |  |
| 电源端口数量       | 1 路                                                                                                    |  |  |  |  |  |
| 输入电压范围       | 9~36VDC, 3KV 隔离电压                                                                                                    |  |  |  |  |  |
| 功耗           | Max. 100mA@24V                                                                                                    |  |  |  |  |  |
|              | 以太网参数                                                                                                    |  |  |  |  |  |
| 网关工作模式       | 地址映射模式, Modbus TCP 协议                                                                                                    |  |  |  |  |  |
| 以太网端口数量      | 2个RJ45, 10M/100Mbps、自适应速率, 带交换机功能                                                                                                    |  |  |  |  |  |
| 网络协议         | ETHERNET, ARP, IP, TCP, ICMP                                                                                                    |  |  |  |  |  |
| TCP 连接数量     | 最大5个                                                                                                    |  |  |  |  |  |
|              | 串口参数                                                                                                    |  |  |  |  |  |
| 串口数量         | 2 路 RS485                                                                                                    |  |  |  |  |  |
| 串行通信模式       | RTU 模式和 DL/T645 模式                                                                                                    |  |  |  |  |  |
| 串口终端电阻       | 需外置 120Ω 电阻                                                                                                    |  |  |  |  |  |
| 支持的波特率       | $1200^{\circ}115200$ bps                                                                                                    |  |  |  |  |  |
| 支持的校验模式      | 无校验、奇校验、偶校验                                                                                                    |  |  |  |  |  |
| 支持的从站数量      | 最大62个(不带中继器)                                                                                                    |  |  |  |  |  |
| 协议功能码        | $0x01$ , $0x02$ , $0x03$ , $0x04$ , $0x05$ , $0x06$ , $0x0F$ , $0x10$                                                                        |  |  |  |  |  |
| Modbus 数据存储区 | 0xxxx 区 (线圈): 8192 Bit<br>1xxxx 区 (离散量输入): 8192 Bit<br>3xxxx 区 (输入寄存器): 8192 Word<br>4xxxx 区 (保持寄存器): 8192 Word<br>3xxxx 区 (系统诊断区): 264 Word |  |  |  |  |  |

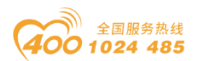

## ○○ • [ 四川零点自动化系统有限公司

<span id="page-8-0"></span>二、硬件说明

### <span id="page-8-1"></span>2.1 产品外观

<span id="page-8-2"></span>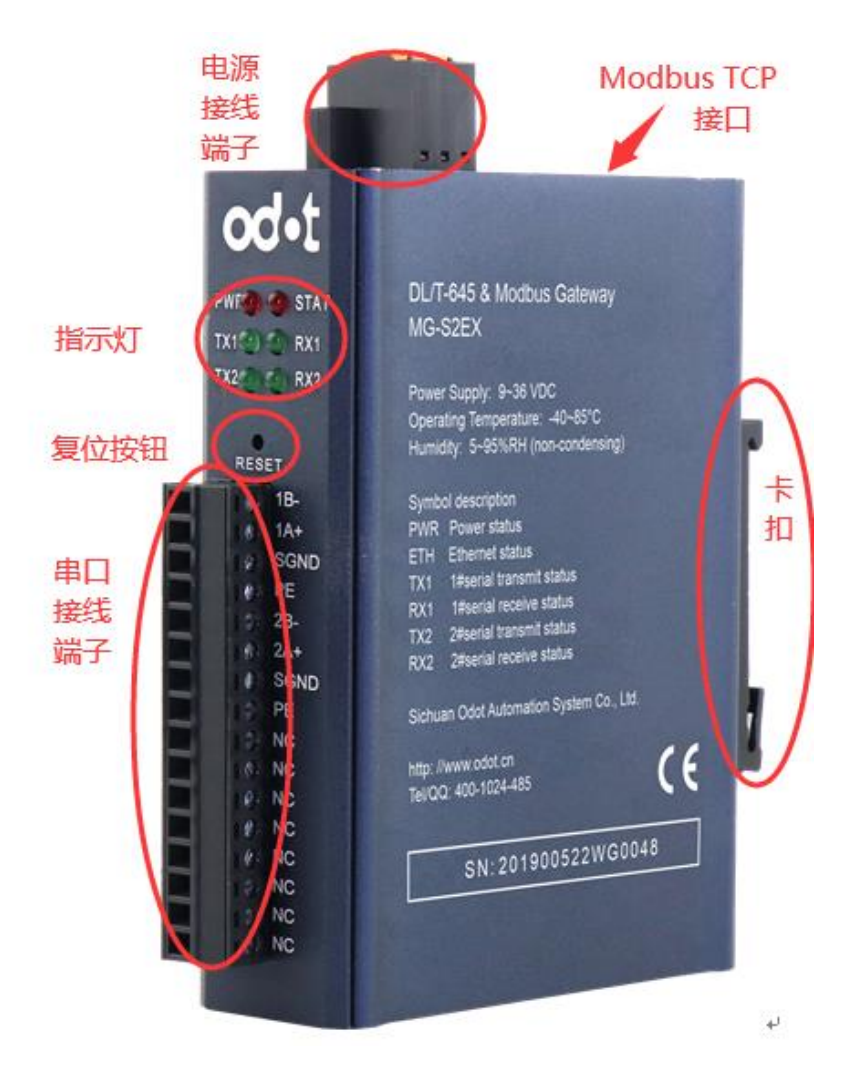

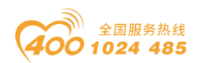

## 2.2 指示灯说明

设备共有 6 个 LED 状态指示灯, 其符号定义及状态说明如"表 2"所示。

表 2.指示灯说明

<span id="page-9-0"></span>

| 符号              | 定义      | 状态             | 说明         |
|-----------------|---------|----------------|------------|
| <b>PWR</b>      |         | <b>ON</b>      | 电源接通       |
|                 | 电源指示    | <b>OFF</b>     | 电源未接通      |
| <b>SF</b>       | 系统故障指示  | 0 <sub>N</sub> | TCP 网关通信错误 |
|                 |         | 0FF            | TCP 网关通信正常 |
| TX <sub>1</sub> | 串口1发送指示 | 0 <sub>N</sub> | 串口1在发送数据   |
|                 |         | 0FF            | 串口1未发送数据   |
| RX1             | 串口1接收指示 | <b>ON</b>      | 串口1在接收数据   |
|                 |         | <b>OFF</b>     | 串口1未接收数据   |
| TX <sub>2</sub> | 串口2发送指示 | <b>ON</b>      | 串口2在发送数据   |
|                 |         | 0FF            | 串口2未发送数据   |
| RX <sub>2</sub> | 串口2接收指示 | 0 <sub>N</sub> | 串口2在接收数据   |
|                 |         | 0FF            | 串口2未接收数据   |

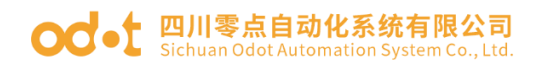

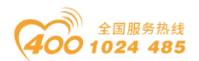

### 2.3 端子定义

设备接线采用 3Pin 和 16Pin 3.81mm 间距拔插式接线端子,RS485 接口的端 子定义如下。

上侧电源端子定

| 序号 | 端子 | 定义    |
|----|----|-------|
|    | РE | 接地端子  |
| ິດ |    | 电源输入负 |
|    |    | 电源输入正 |

#### 正面串口端子定义

<span id="page-10-0"></span>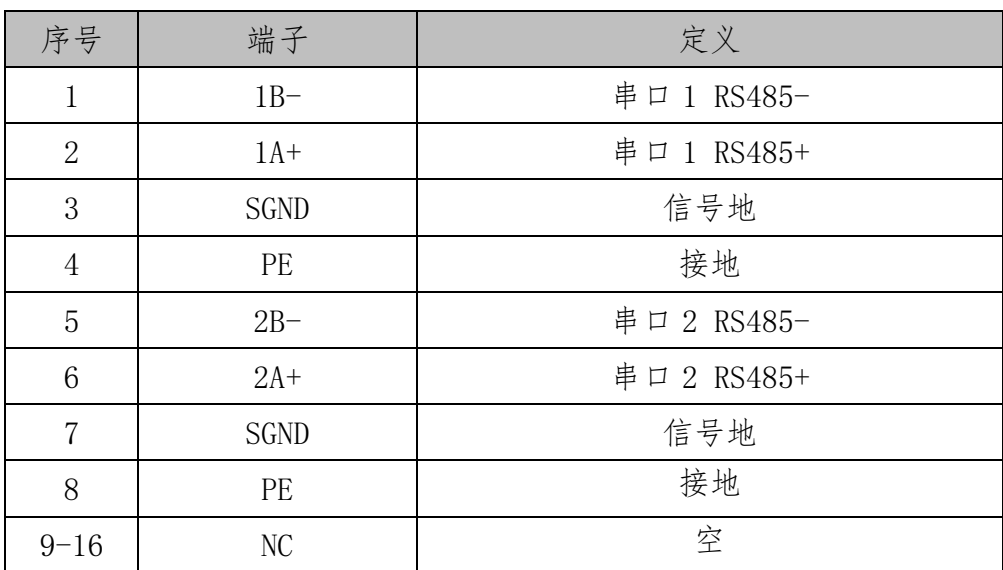

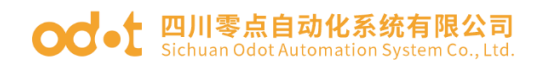

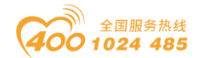

### 2.4 复位开关

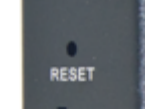

可采用回形针点击复位按钮,所有指示灯闪亮一次表示复位成功。网关复位 成功,网关的技术参数如下:

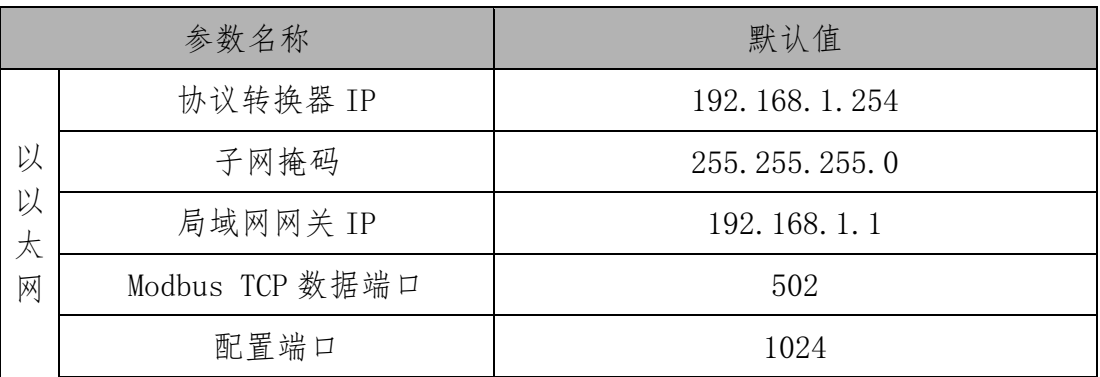

#### <span id="page-11-0"></span>2.5 外接终端电阻

根据现场实际情况,网关串口侧需外接 120Ω 终端电阻。RS485 总线在不加 中继的情况下最大支持32个节点,节点与节点之间采用"菊花链"的连接方式, 在通讯电缆两端需加终端电阻,要求其阻值约等于传输电缆的特性阻抗。在短距 离传输时可不需终接电阻,即一般在 300 米以下不需终接电阻。终接电阻接在传 输电缆的最两端。

网关在现场应用时,若现场 RS485 总线距离远,现场干扰大就需要在 RS485 总线两端添加 120Ω 终端电阻,以防止串行信号的反射。

注:120Ω 电阻附在包装盒内,注意查收。

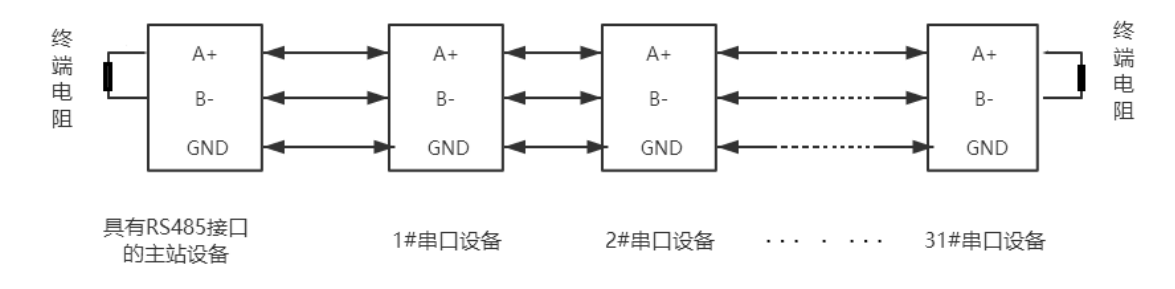

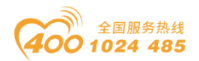

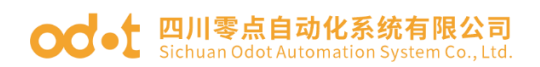

## <span id="page-12-0"></span>2.6 安装尺寸

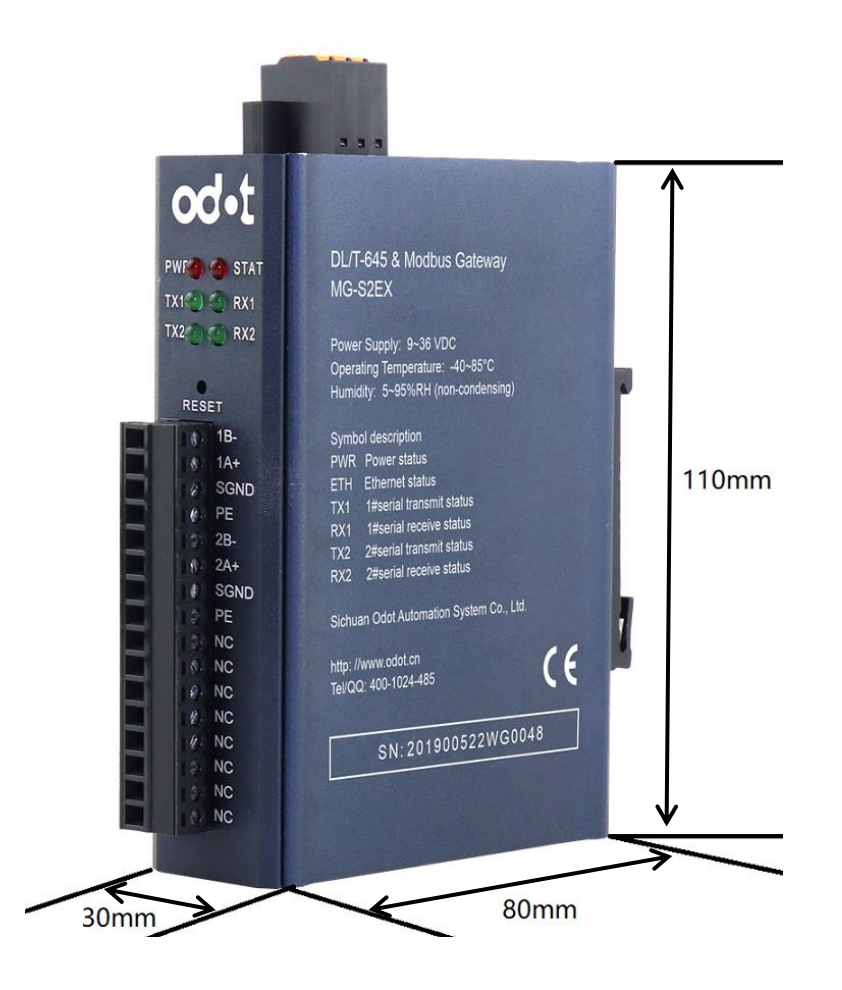

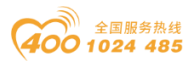

### ○○ • 四川零点自动化系统有限公司

## <span id="page-13-0"></span>三、如何使用网关

#### <span id="page-13-1"></span>3.1 工作模式

网关有多种工作模式用以实现不同协议之间的相互转换,不同工作模式下各 端口支持的协议类型如下表所示。

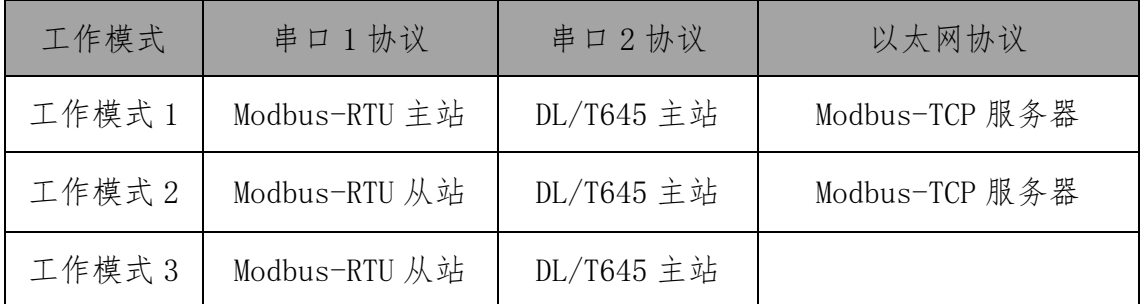

#### <span id="page-13-2"></span>3.2 数据存储区

Modbus 数据存储区分为五个部分, 第一部分为"线圈"(DO)存储区域, 共  $8192$ 点。第二部分为"离散量输入"(DI)存储区域,共 $8192$ 点。第三部分为"输 入寄存器"存储区域,共 8192 个字。第四部分为"保持寄存器"存储区域,共 8192 个字,第五部分为"系统诊断"存储区域,存储从站设备的工作状态,共 264 个字。在工作模式 1 下访问"系统诊断区"可获得 Modbu-RTU 网络中各从站 的信息,可用于设置 Modbus 从站断线报警等功能。数据存储区的分配及地址编 码范围如"表 5"所示。

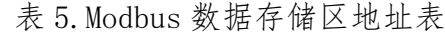

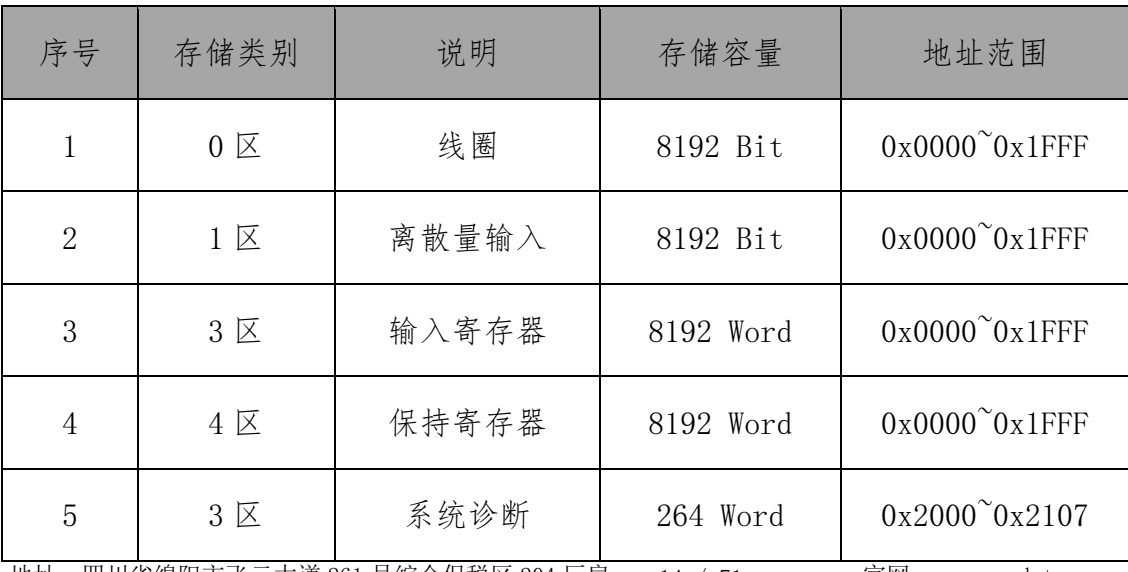

地址: 四川省绵阳市飞云大道 261 号综合保税区 204 厂房 14 / 71 官网: www.odot.cn

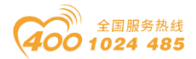

#### <span id="page-14-0"></span>3.3 系统诊断区

系统诊断区在工作模式 1 下数据有效,其他模式无用。系统诊断区分为两部 分,第一部分: 地址 0x2000-0x200F 共 16个 word 即 256个位, 为"从站错误指 示区",其中编号为 1-246 的位分别对应地址为 1-246 的从站, 编号 248-256 的位保留。当从站通信出现错误时,从站地址对应的位被置 1。从站恢复正常后 对应的错误指示位将自动清零。其数据编码格式如"表 6"所示。

|              | <b>BIT</b> | Bit15       | Bit14          | Bit13 | Bit12 | Bit11 | Bit10 | Bit9           | Bit8         |
|--------------|------------|-------------|----------------|-------|-------|-------|-------|----------------|--------------|
| 地址<br>0x2000 | 位编号        | 16          | 15             | 14    | 13    | 12    | 11    | 10             | 9            |
|              | <b>BIT</b> | Bit7        | Bit6           | Bit5  | Bit4  | Bit3  | Bit2  | Bit1           | Bit0         |
|              | 位编号        | 8           | $\overline{7}$ | 6     | 5     | 4     | 3     | $\overline{2}$ | $\mathbf{1}$ |
|              |            |             |                |       |       |       |       |                |              |
|              | <b>BIT</b> | Bit15       | Bit14          | Bit13 | Bit12 | Bit11 | Bit10 | Bit9           | Bit8         |
| 地址<br>0x2001 | 位编号        | 32          | 31             | 30    | 29    | 28    | 27    | 26             | 25           |
|              | <b>BIT</b> | Bit7        | Bit6           | Bit5  | Bit4  | Bit3  | Bit2  | Bit1           | Bit0         |
|              | 位编号        | 24          | 23             | 22    | 21    | 20    | 19    | 18             | 17           |
|              |            |             |                |       |       |       |       |                |              |
|              |            |             |                |       |       |       |       |                |              |
|              |            |             |                |       |       |       |       |                |              |
|              | <b>BIT</b> | Bit15       | Bit14          | Bit13 | Bit12 | Bit11 | Bit10 | Bit9           | Bit8         |
| 地址<br>0x200F | 位编号        | X           | X              | X     | X     | X     | X     | X              | X            |
|              | <b>BIT</b> | Bit7        | Bit6           | Bit5  | Bit4  | Bit3  | Bit2  | Bit1           | Bit0         |
|              | 位编号        | $\mathbf X$ | $\mathbf X$    | 246   | 245   | 244   | 243   | 242            | 241          |

表 6.从站错误指示区编码格式

第二部分: 地址 0x2010-0x2105 共 246 个 Word, 为串口 1 "从站状态指示" 区,读取该区可获得从站的当前工作状态,其数据编码格式如"表 7"所示。

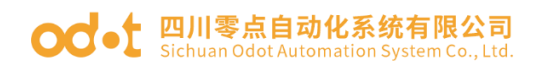

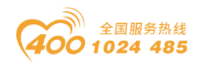

| 地址<br>0x2010 | 从站 1   | Byte1 | Byte0 |
|--------------|--------|-------|-------|
|              |        | 功能码   | 错误代码  |
| 地址           |        | Byte1 | Byte0 |
| 0x2011       | 从站 2   | 功能码   | 错误代码  |
| $\bullet$    |        |       |       |
| $\bullet$    |        |       |       |
| 地址<br>0x2105 | 从站 246 | Byte1 | Byte0 |
|              |        | 功能码   | 错误代码  |

表 7.从站状态指示区编码格式

每一个 Word 分为高低两个字节, Byte1 为高字节, 指示当前执行的映射到 从站的功能码。Byte0 为低字节,指示当前从站通信的错误代码。从站错误代码 的具体含义如"表8"所示。

#### 表 8.从站错误代码说明

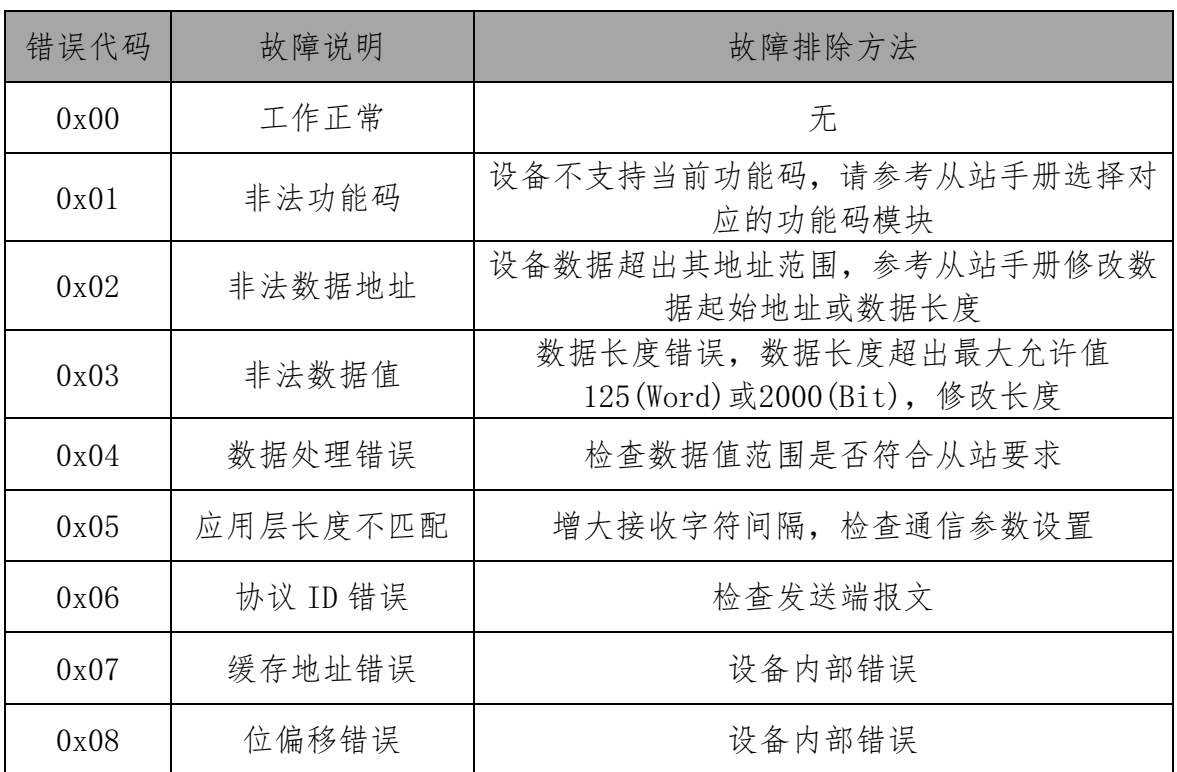

地址: 四川省绵阳市飞云大道 261 号综合保税区 204 厂房 16 / 71 官网: www.odot.cn

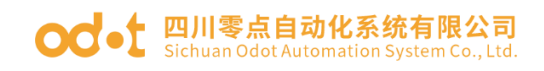

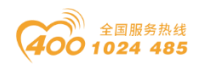

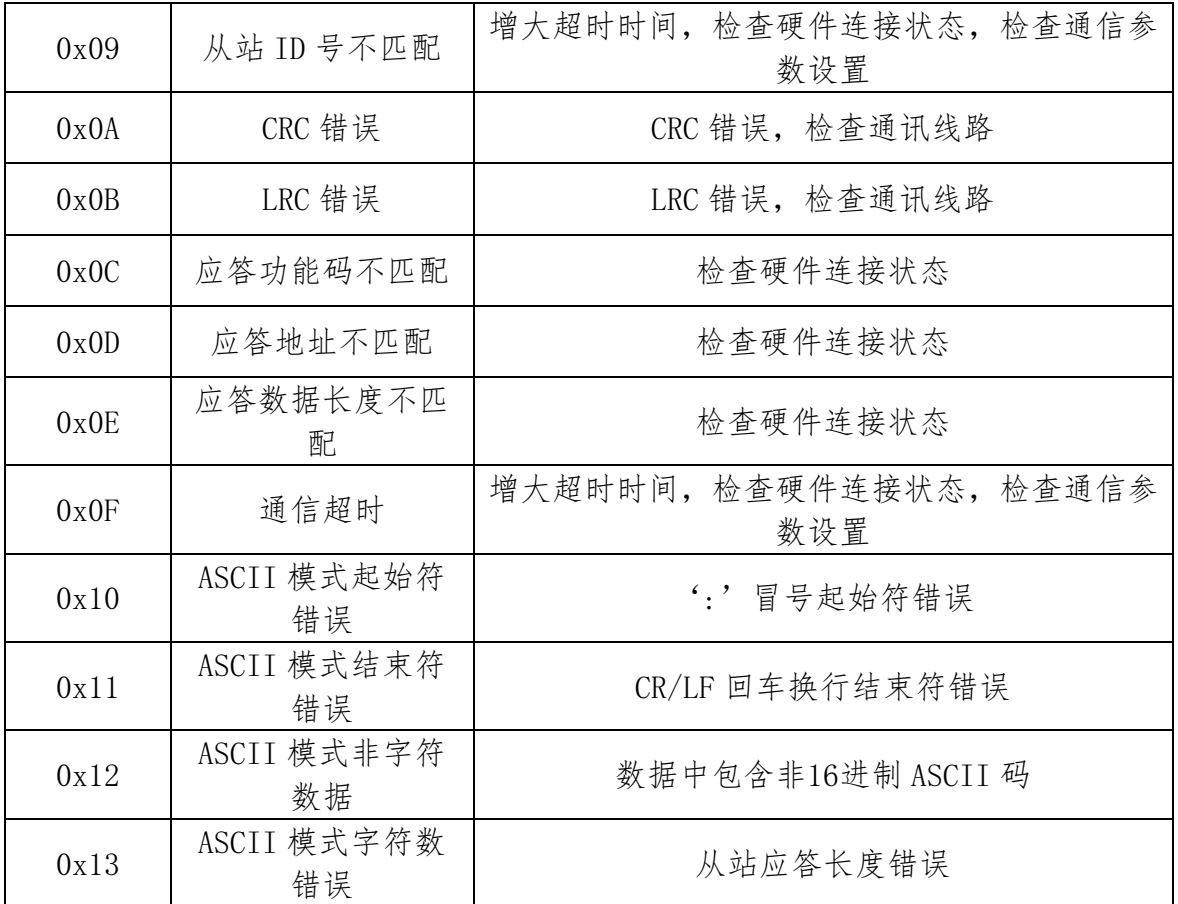

### **○○ •** 四川零点自动化系统有限公司

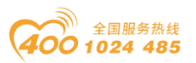

第三部分: 地址 0x2106-0x2107 共 2 个 Word, 为串口 2 "从站状态指示"和 "错误代码"区。当从站通信出现错误时,串口 2 下电表对应的序号位被置 1。 从站恢复正常后对应的错误指示位将自动清零。读取该区可获得从站的当前工作 状态,其数据编码格式如"表 9"所示。错误代码"表 10"所示。

#### 表 9.电表从站状态指示区编码格式

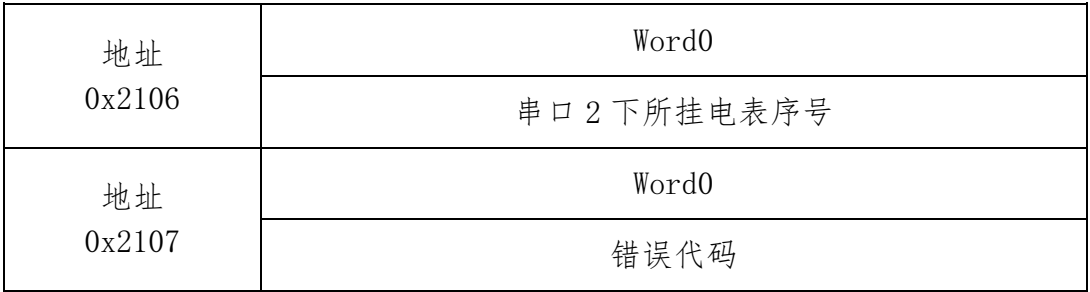

#### 表 10.电表从站错误代码说明如下图

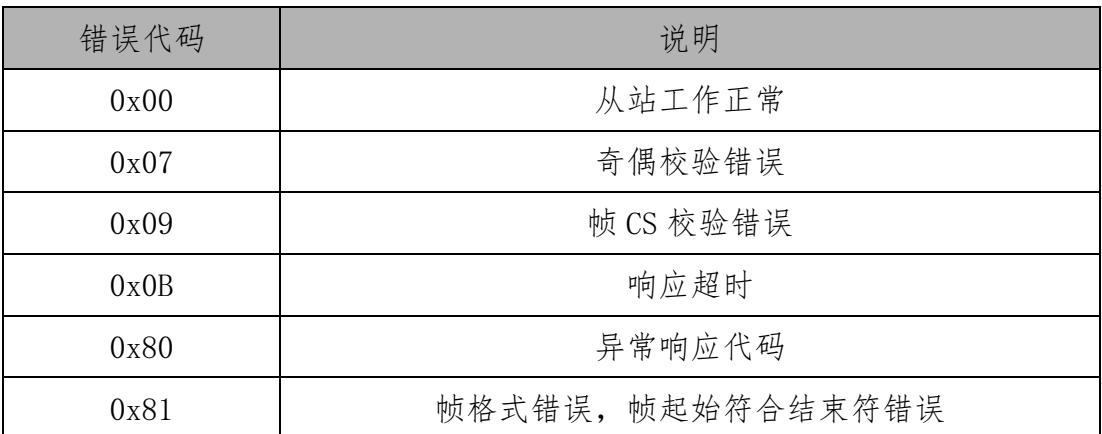

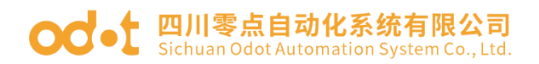

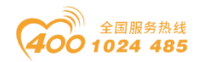

#### <span id="page-18-0"></span>3.4 网关 IP 地址修改

首先给网关供电 24VDC,网线连接网关和电脑,将电脑的本机网卡 IP 地址 改到 192.168.1.\*网段,然后打开配置软件'MG-S2EX 配置软件',点击上载网 关配置,保证正常与网关通讯(能正常上载、下载网关配置)。。

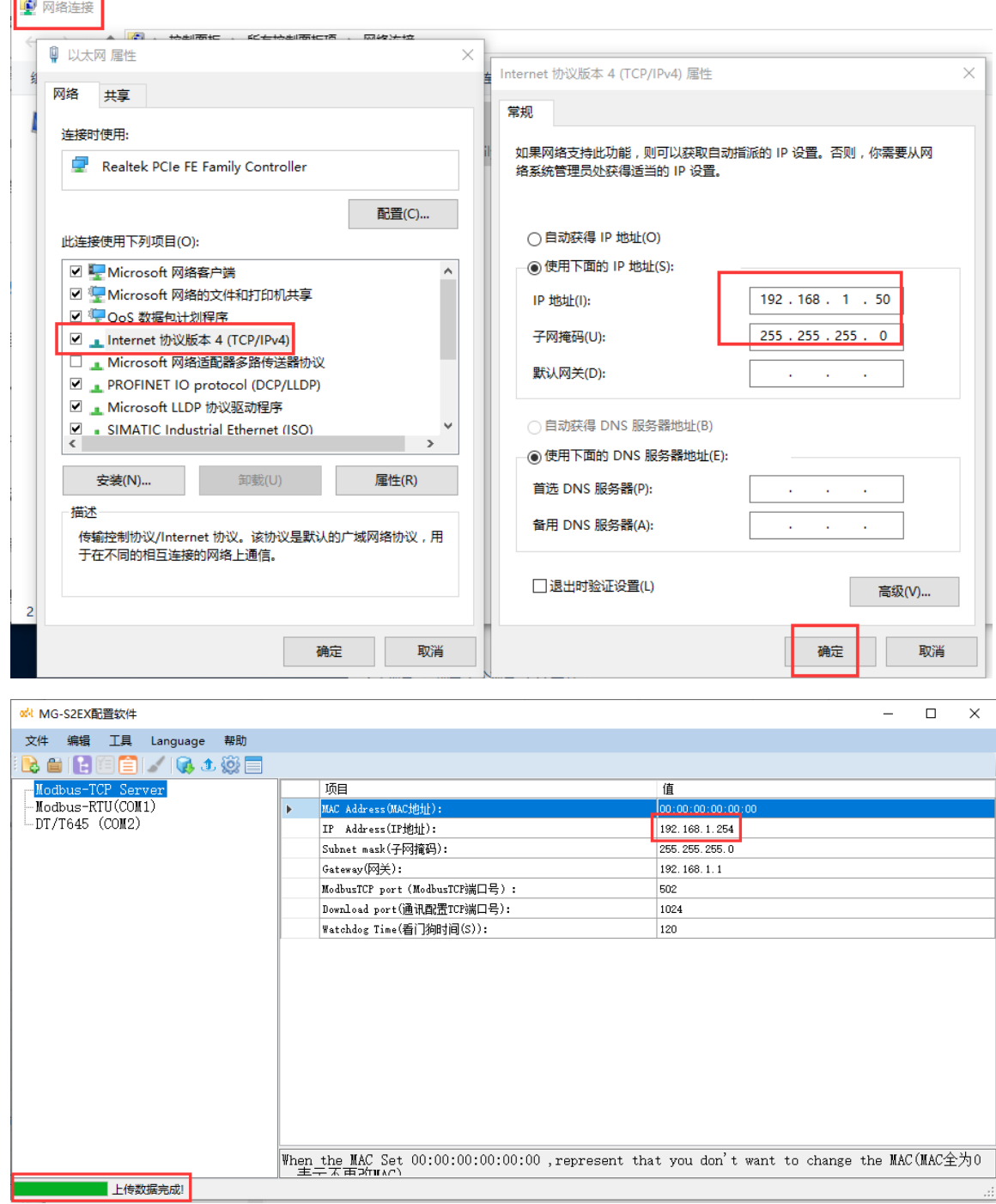

地址: 四川省绵阳市飞云大道 261 号综合保税区 204 厂房 19 / 71 官网: www.odot.cn

### **○○**• 四川零点自动化系统有限公司

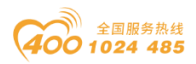

修改配置软件界面的网关 IP 地址为:192.168.10.12(跨网段),局域网网 关 IP 改为: 192.168.10.1, 修改完成后直接点击下载网关配置, 在右下角可以 看见配置保存成功。

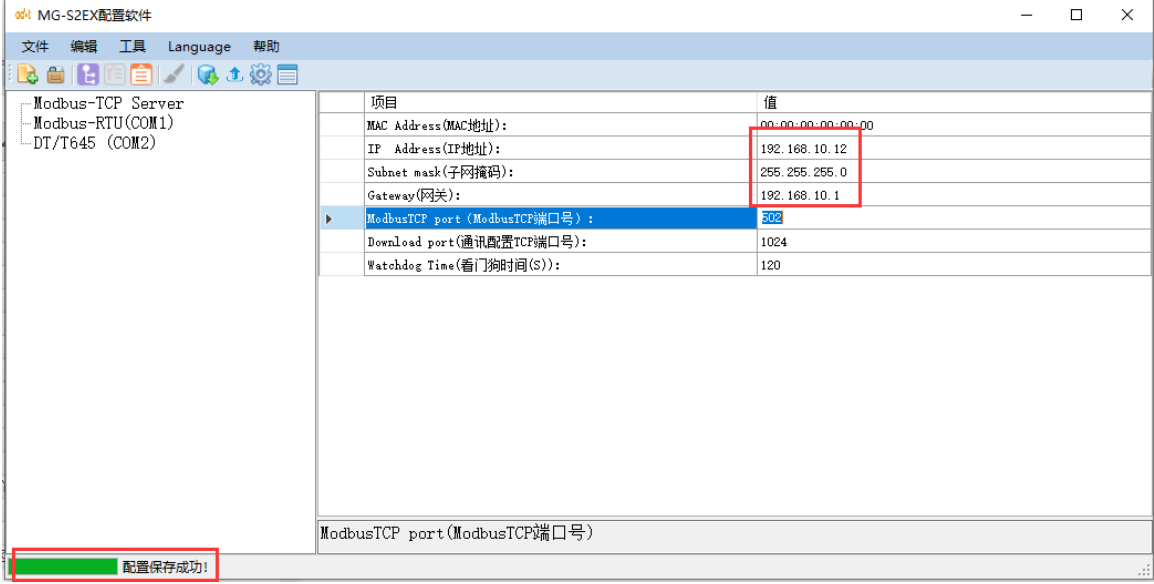

IP 地址修改成功后,需要将本机电脑 IP 地址改到:192.168.10.\*网段。

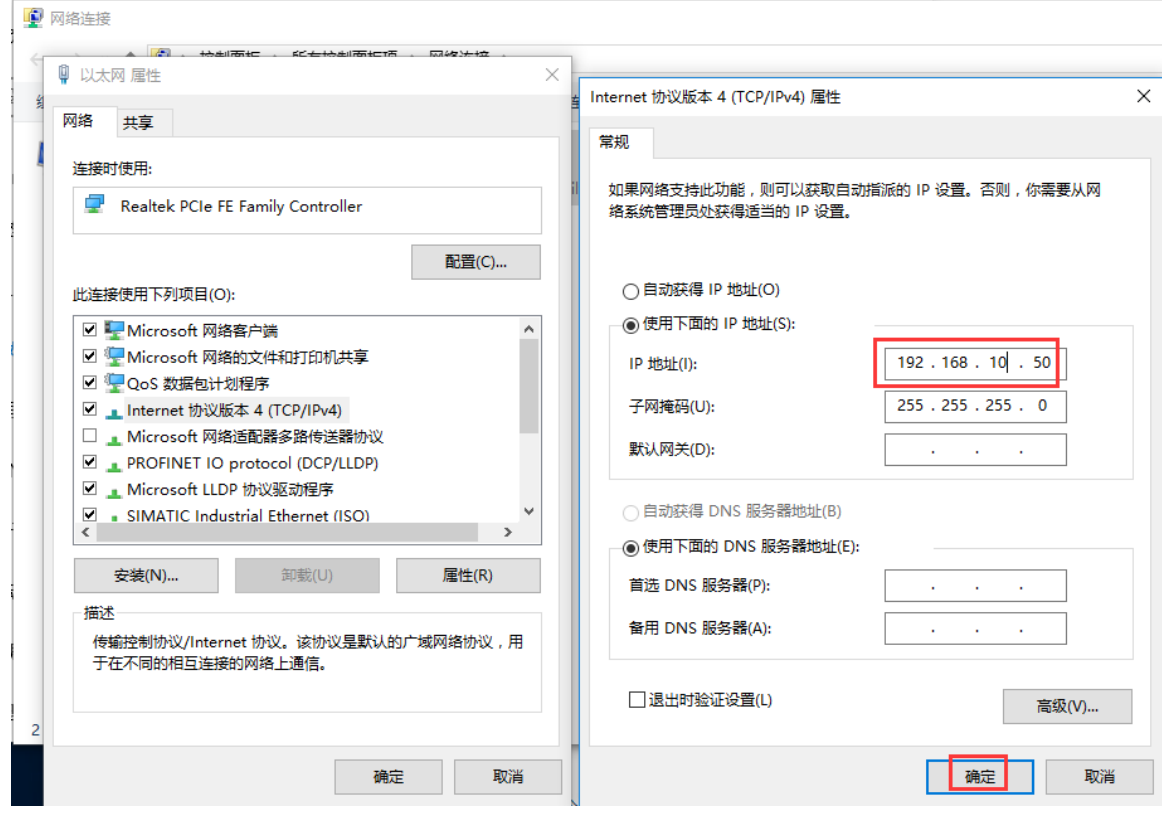

在配置软件'MG-S2EX 配置软件'界面点击工具——通讯配置,修改网关 IP 地址为硬件内部 IP 地址。点击确定。点击上载按钮,上载成功后,可在左下角

地址: 四川省绵阳市飞云大道 261 号综合保税区 204 厂房 20 / 71 官网: www.odot.cn

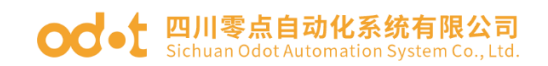

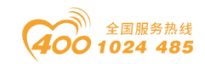

看见上传数据成功。

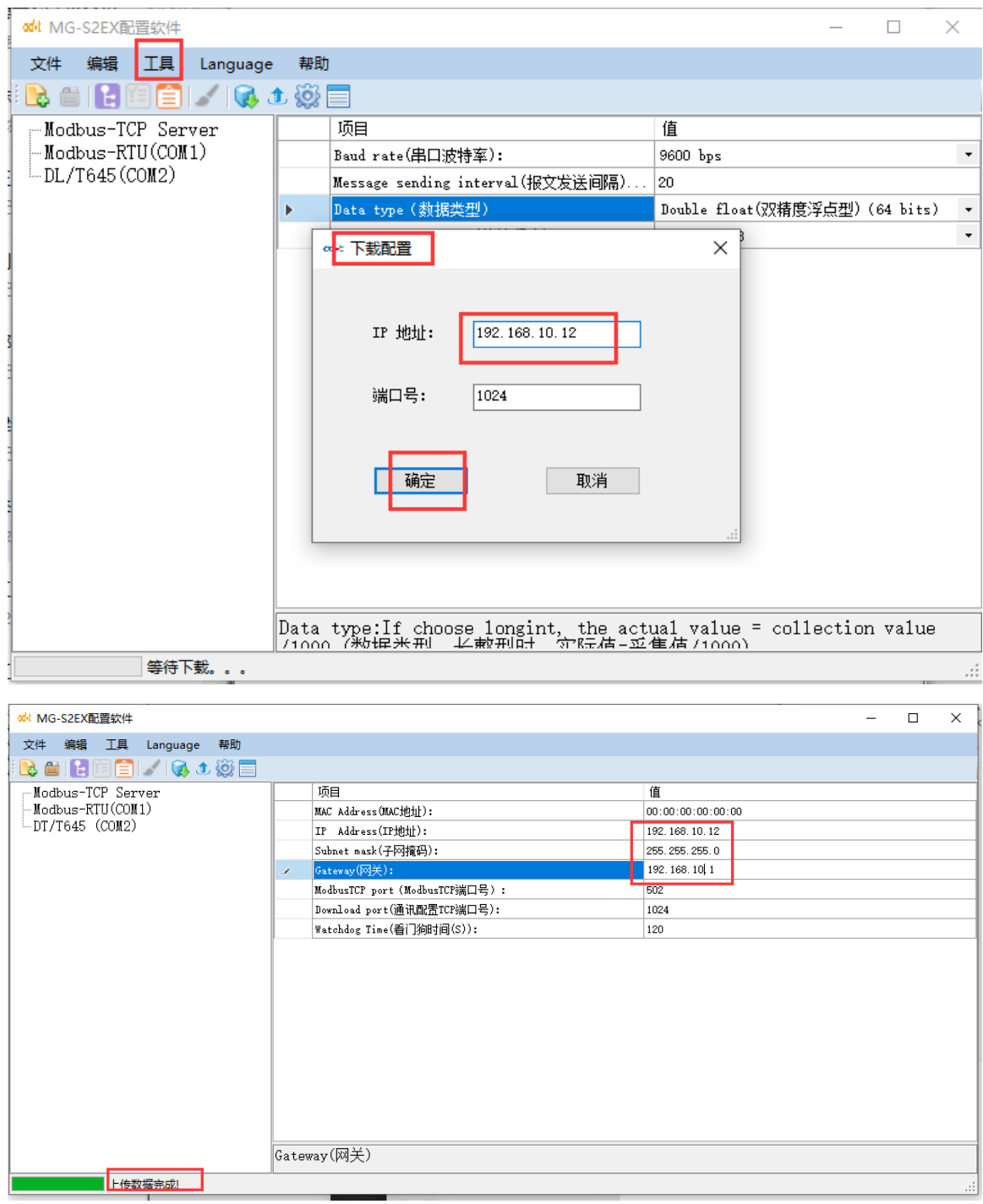

### <span id="page-20-0"></span>3.5 网关参数配置

网关的工作模式见说明 3.1 [工作模式,](#page-13-1)网关出厂设置为"工作模式 1"。配

地址: 四川省绵阳市飞云大道 261 号综合保税区 204 厂房 21 / 71 官网: www.odot.cn

### **○○**• □川零点自动化系统有限公司

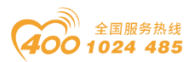

置网关的参数请使用"MG-S2EX 配置软件",软件安装包在官网上下载,或可拨 打技术支持热线 400-1024-485 咨询。

注:在测试时请将本机网卡 IP 地址改到:192.168.1.\*网段。

## <span id="page-21-0"></span>3.5.1 实现 Modbus TCP 客户端与 Modbus RTU 从站和电表的通讯 配置

工作模式 1 时, 串口 1 为 Modbus-RTU 主站, 可连接标准 Modbus-RTU 从站设 备。串口 2 为 DL/T645 主站,可连接支持该协议的电能表,DL/T645 支持 1997 和 2007 两个版本。2007 版数据单个表可采集 65 个数据,1997 版可采集 42 个数 据。Modbus-RTU 主站和 DL/T645 主站读取到的数据均存入 Modbus-TCP 服务器存 储区中。其数据交换原理如下图所示:

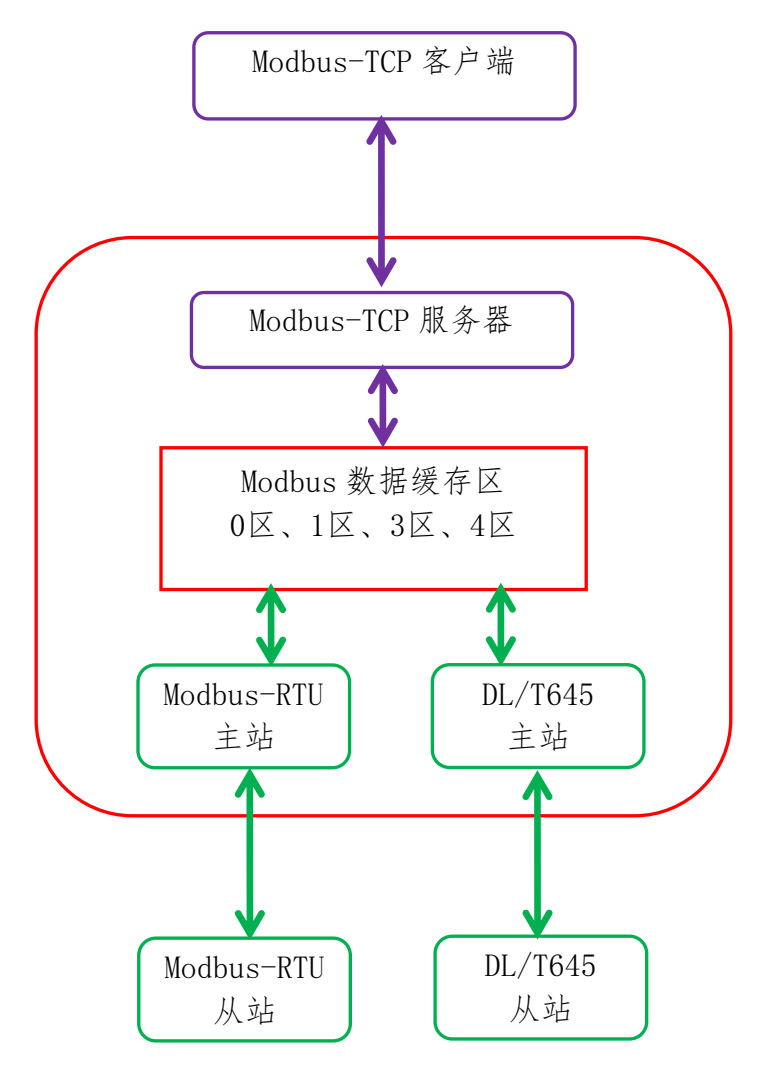

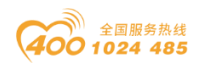

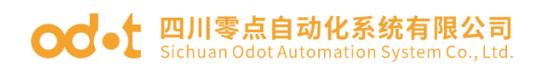

工作模式 1 的配置流程如下:

a. 双击安装文件夹中的"MG\_S2EX Config. exe"文件, 打开配置软件。点击 可自动上传网关默认参数(注:默认 IP 地址是 192.168.1.254,若是不能上 载请先 ping 一下 IP 地址或者按一下复位按钮)。

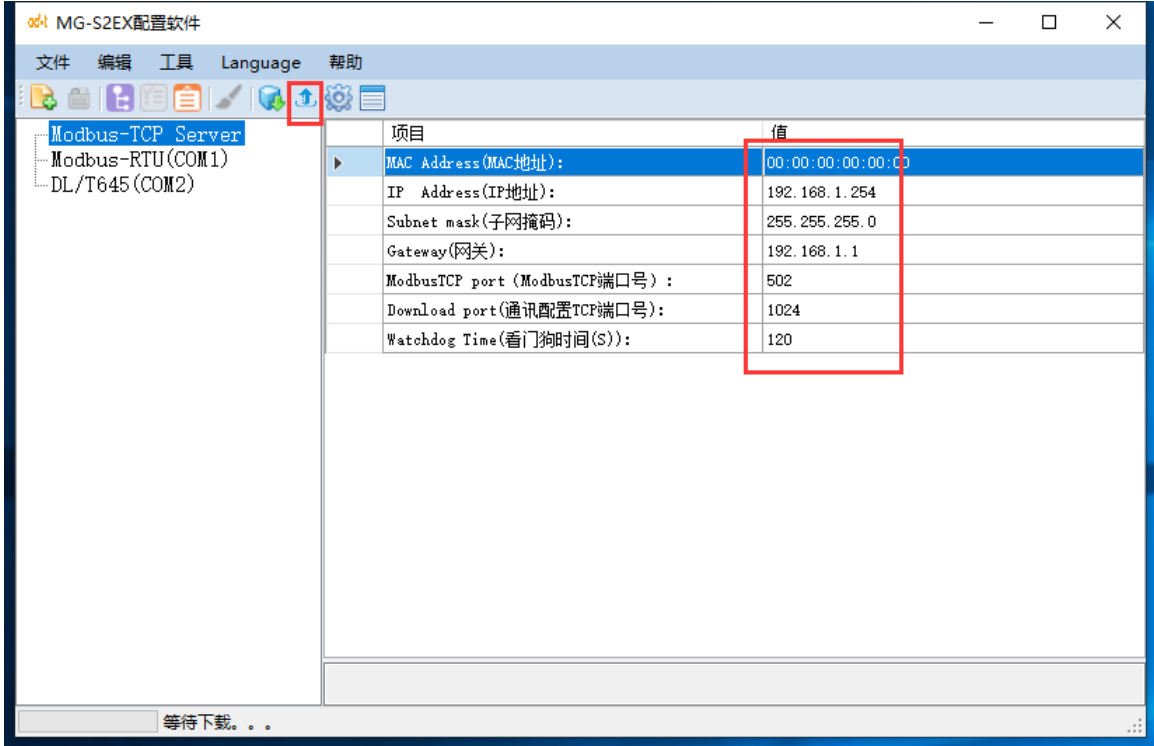

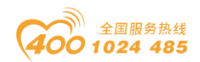

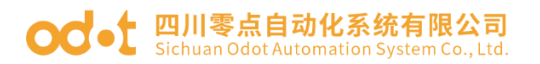

b. 配置 Modbus 主站参数,串口工作模式选"Modbus\_RTU\_MasterMod 主站 模式",设置波特率、校验、报文发送间隔等参数。报文发送间隔需根据从站具 体而定, 建议设在 10ms 以上。

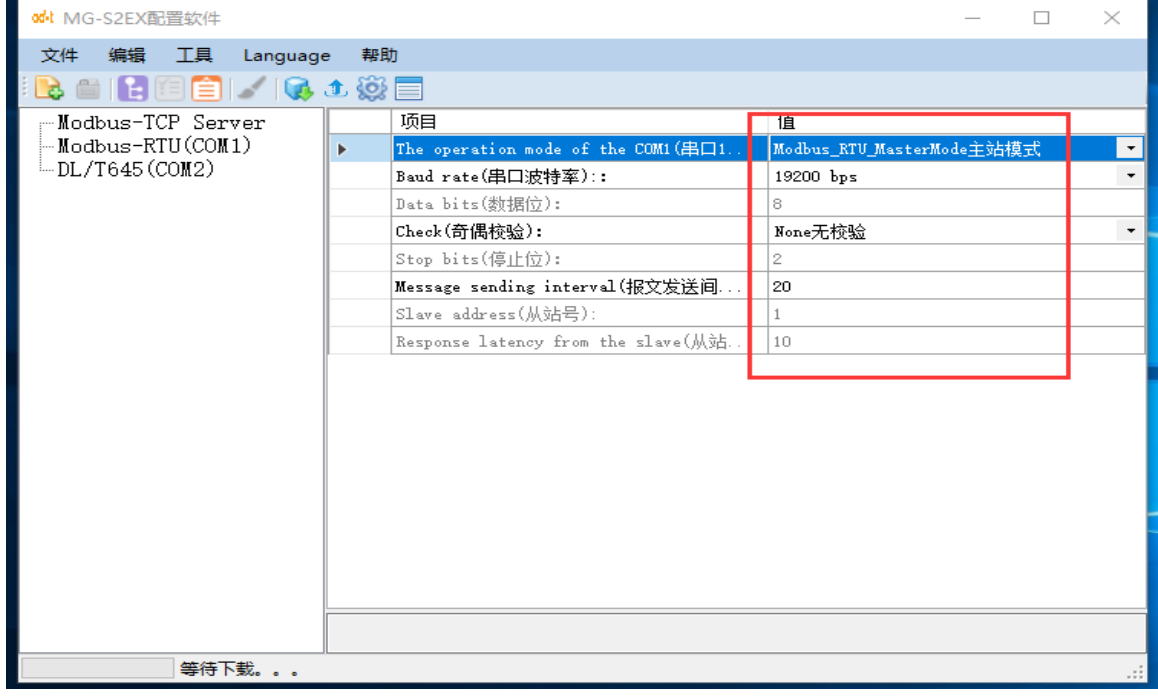

c. 选中串口 1,单击右键添加串口 1 从站。

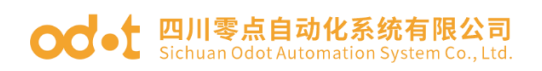

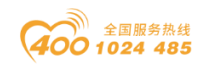

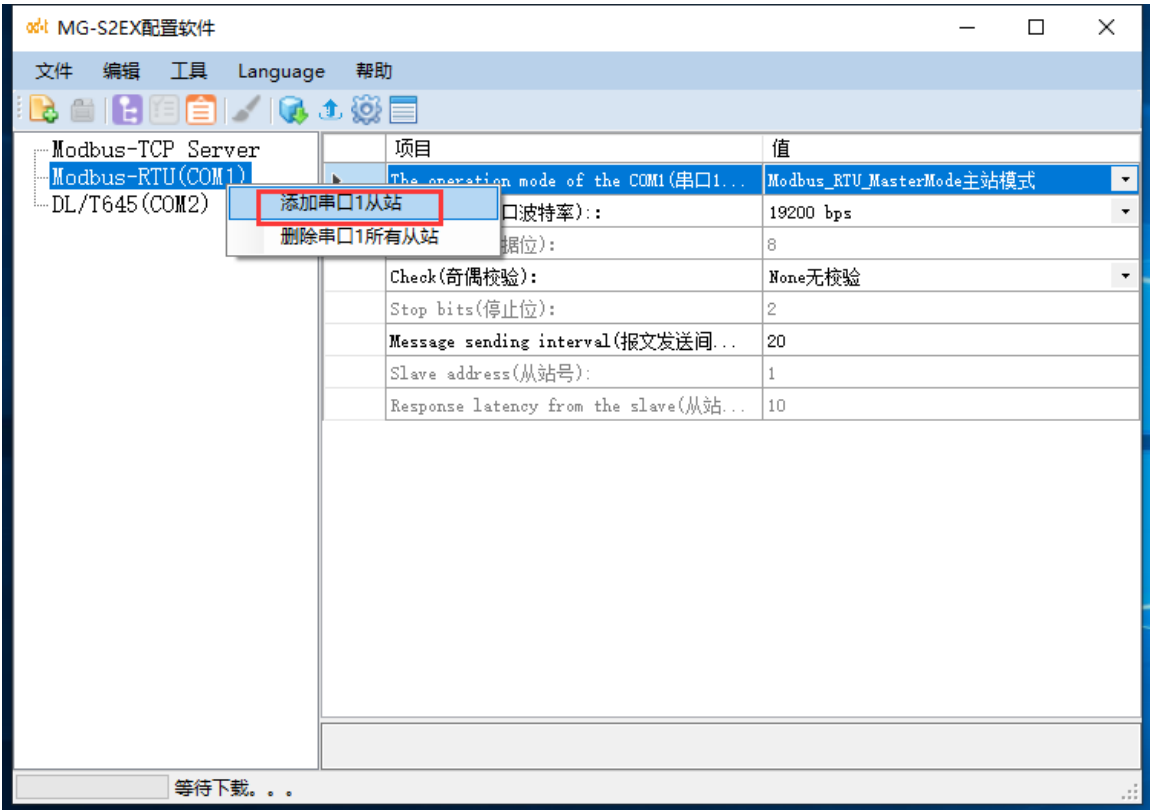

d. 右键重命名或双击修改从站名称为16DI/16DO,填写Modbus从站号ID=1,

需与从站所设置地址一致。

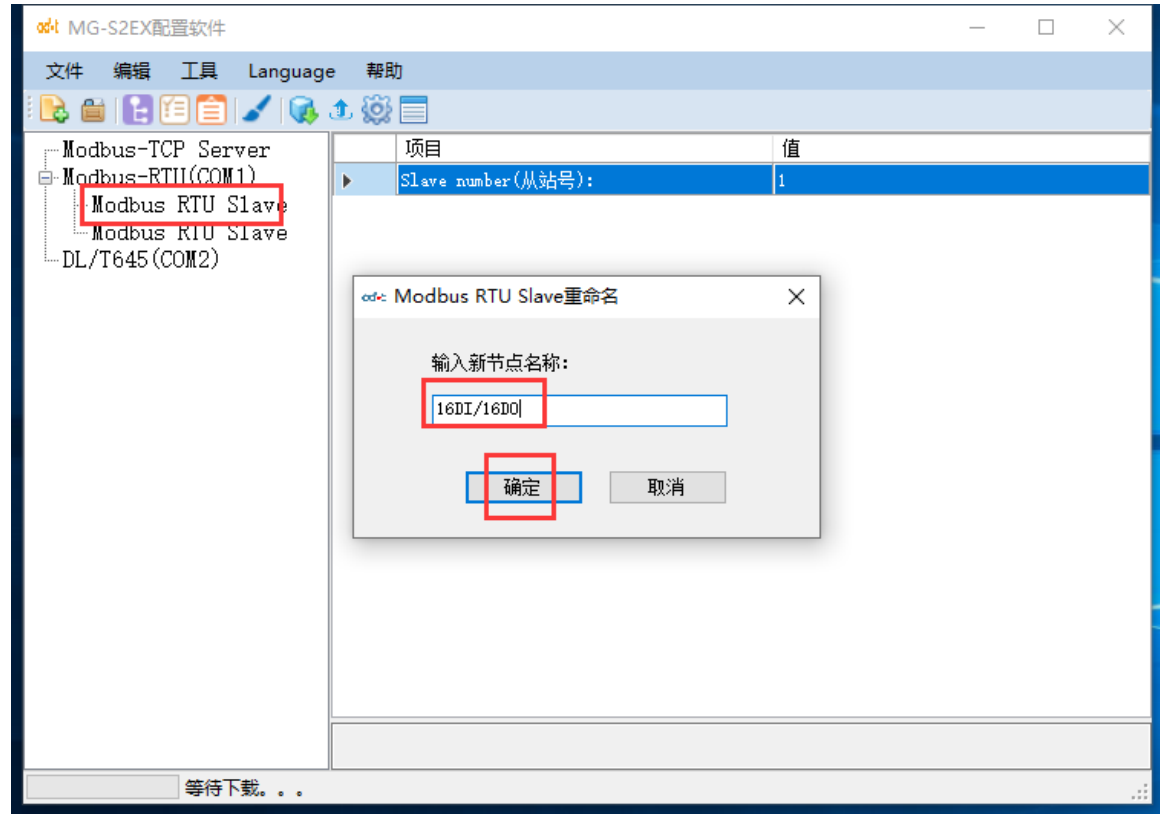

地址:四川省绵阳市飞云大道 261 号综合保税区 204 厂房 25 / 71 官网: www.odot.cn

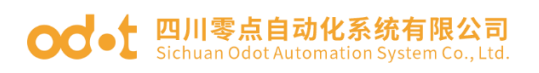

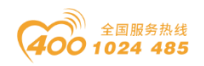

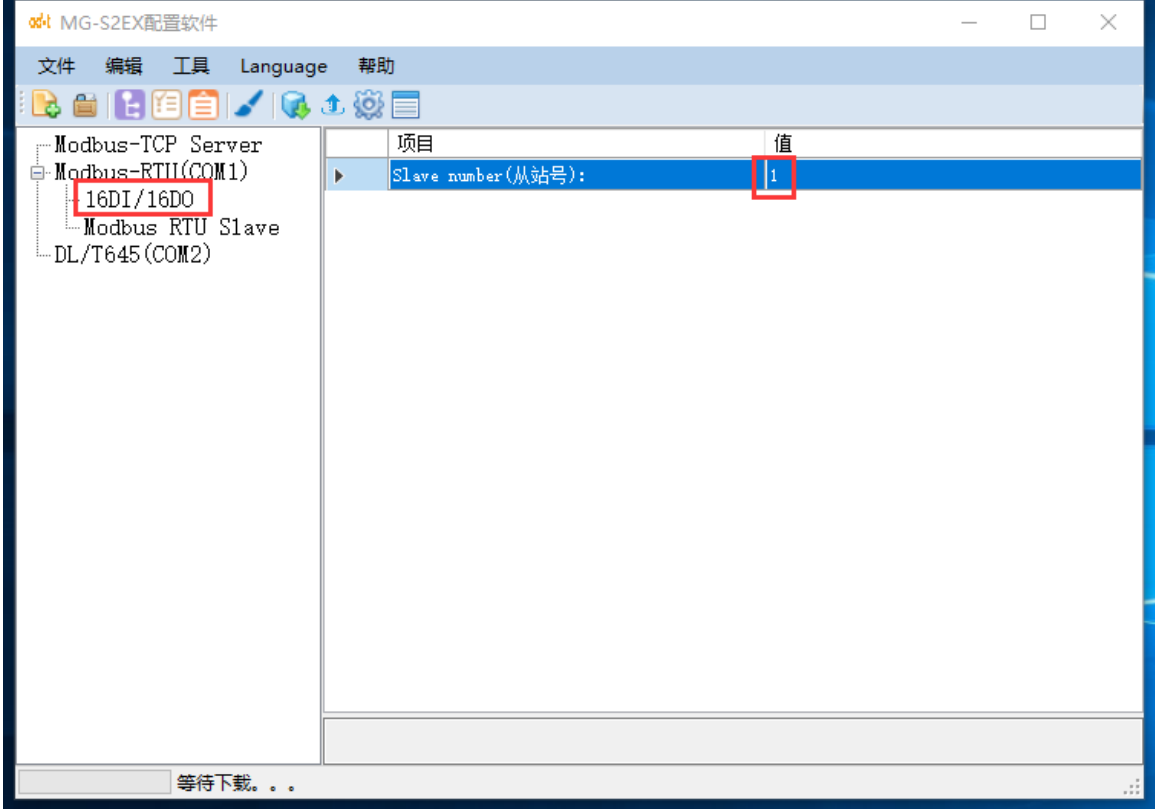

选中从站"16DI/16DO", 单击右键添加从站命令。

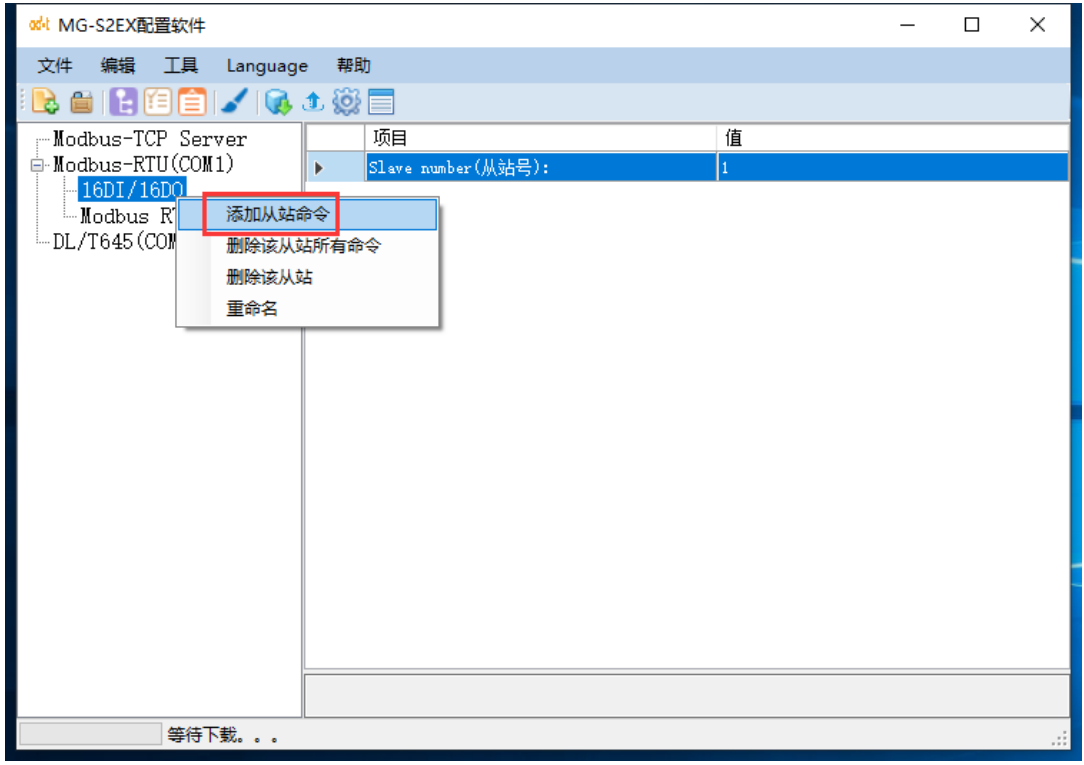

### ○○ • [ 四川零点自动化系统有限公司

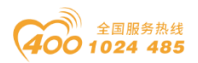

f. 修改命令名称,选择"读 16 个位"命令,设置对应的功能码、设置从站 起始地址、设置读取数量、设置网关映射地址、设置超时时间、超时处理方式等 参数。测试读取 1 区数据。

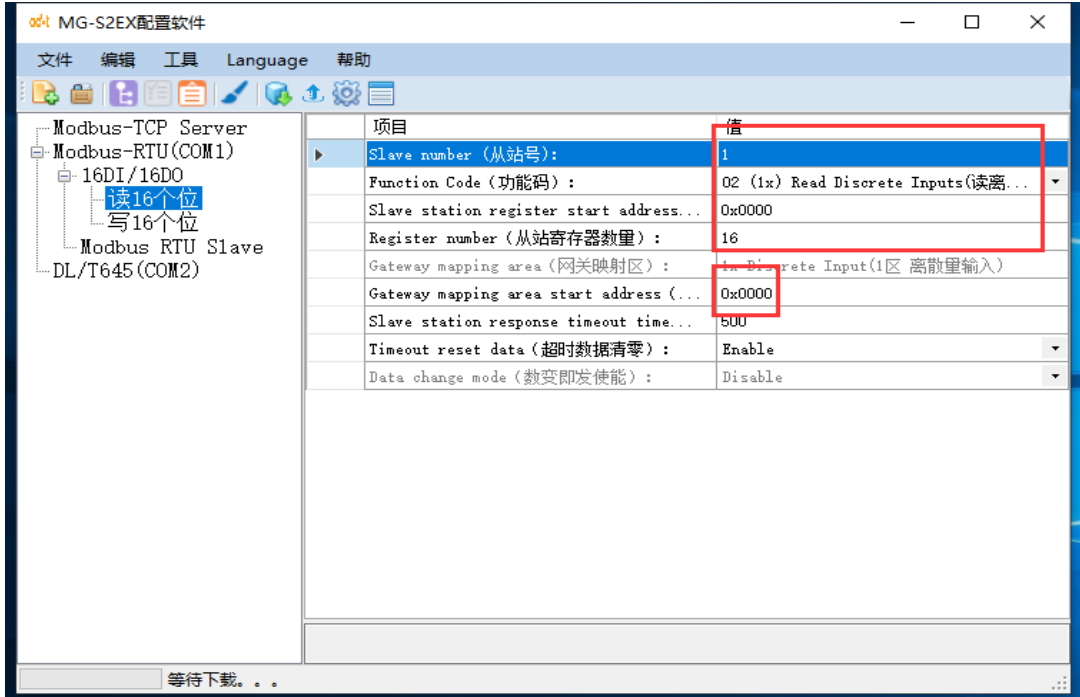

g.选择"写 16 个位"命令,设置对应的功能码、设置从站起始地址、设置 从站写入数量、设置网关映射地址、设置超时时间、数变即发使能等参数。测试 写入 0 区数据。

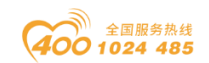

## OC · 1 四川零点自动化系统有限公司

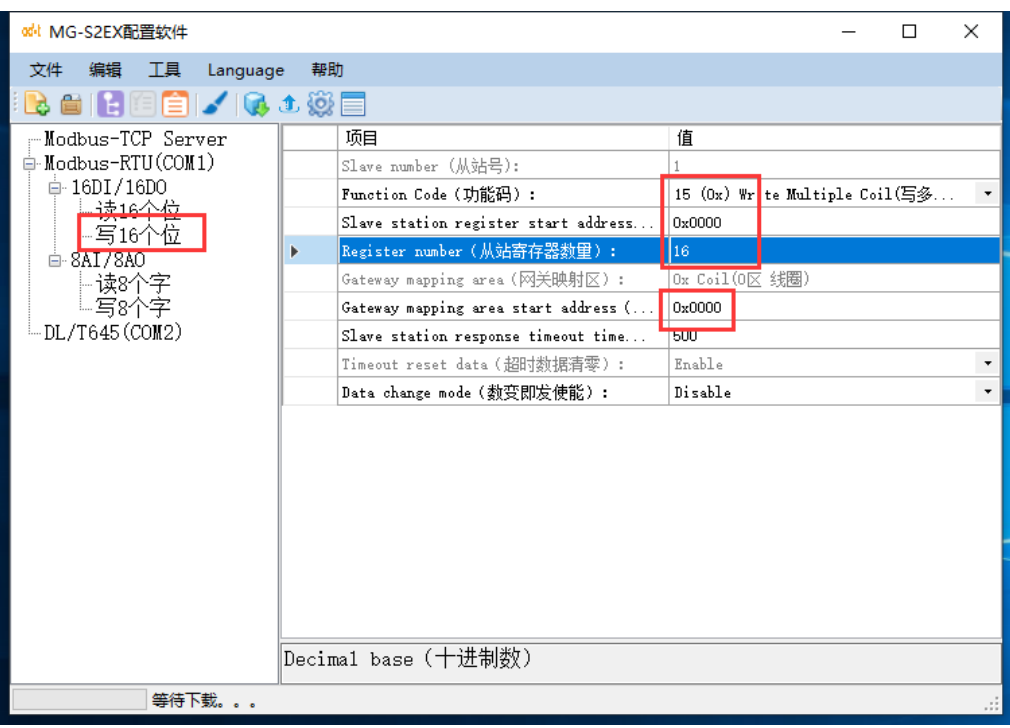

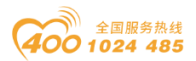

h.新增从站修改名称为 8AI/8AO,参照 16DI/16DO 步骤,选中从站 "8AI/8AO",单击右键添加从站命令。

选择"读8个字"命令,设置对应的功能码、设置从站起始地址、设置读取 数量、设置网关映射地址、设置超时时间、超时处理方式等参数。测试读取 3 区数据。

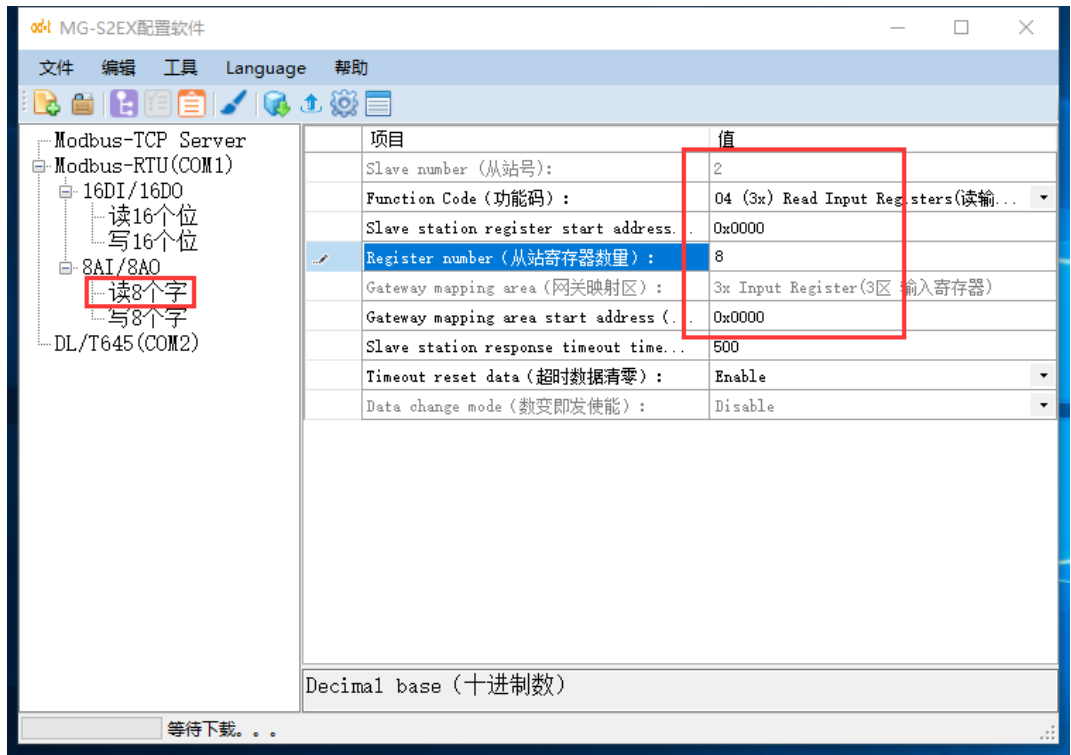

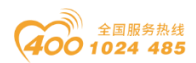

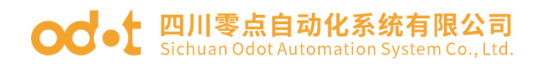

i. 选择"写 8 个字"命令,设置对应的功能码、设置从站起始地址、设置从 站写入数量、设置网关映射地址、设置超时时间、数变即发使能等参数。测试写 入 4 区数据。

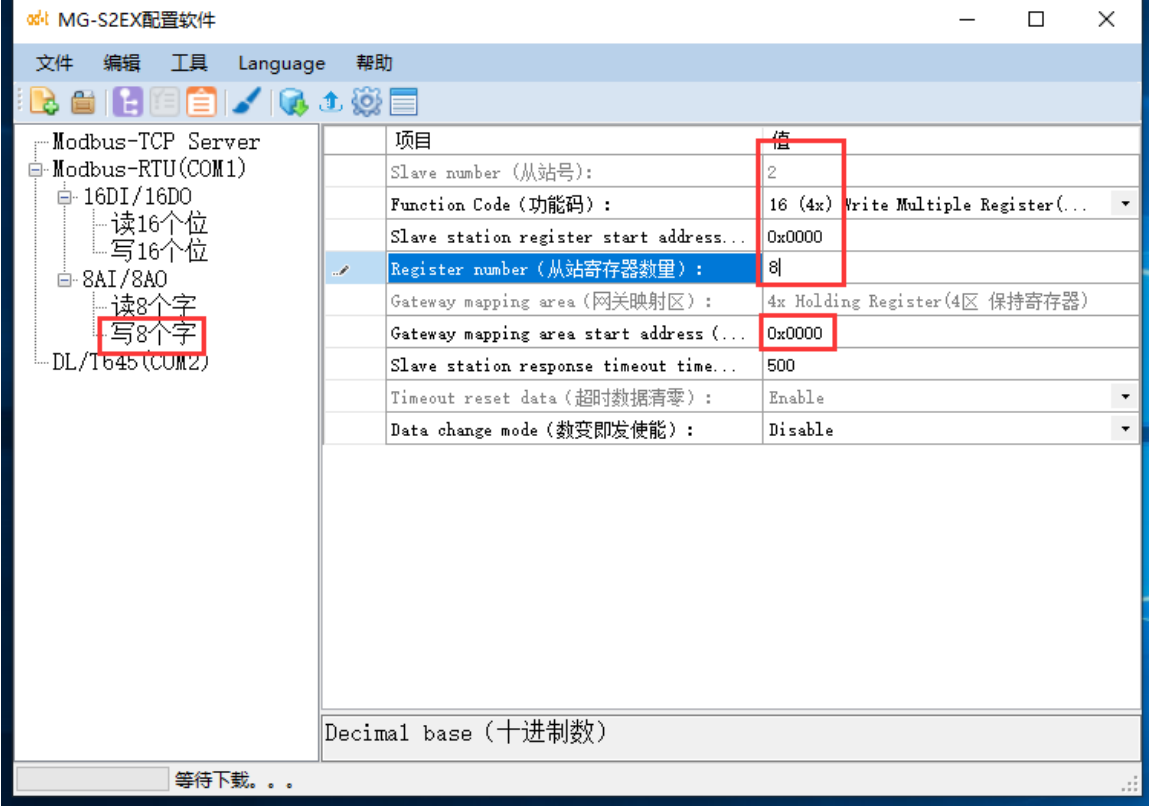

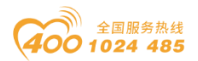

j. 单击工具栏"地址映射表按钮", 可显示 Modbus-TCP 各个缓存区网关映 射地址使用情况,缓存区地址不能重叠。

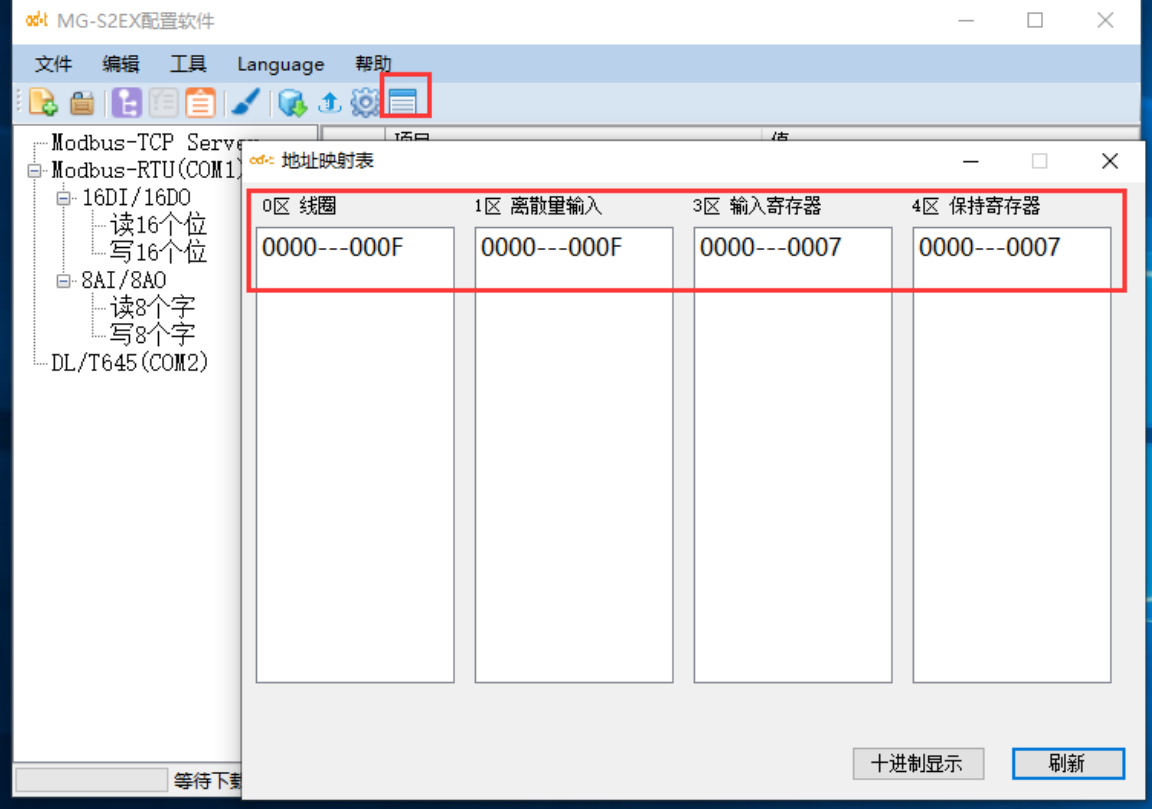

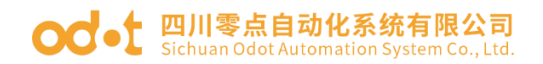

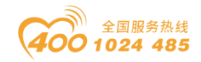

k.选中串口 2(COM2),右键添加 DL/T645 从站,修改从站名称。设置电表 1 地址、选择支持的 DL/T645 协议版本、设置超时时间。

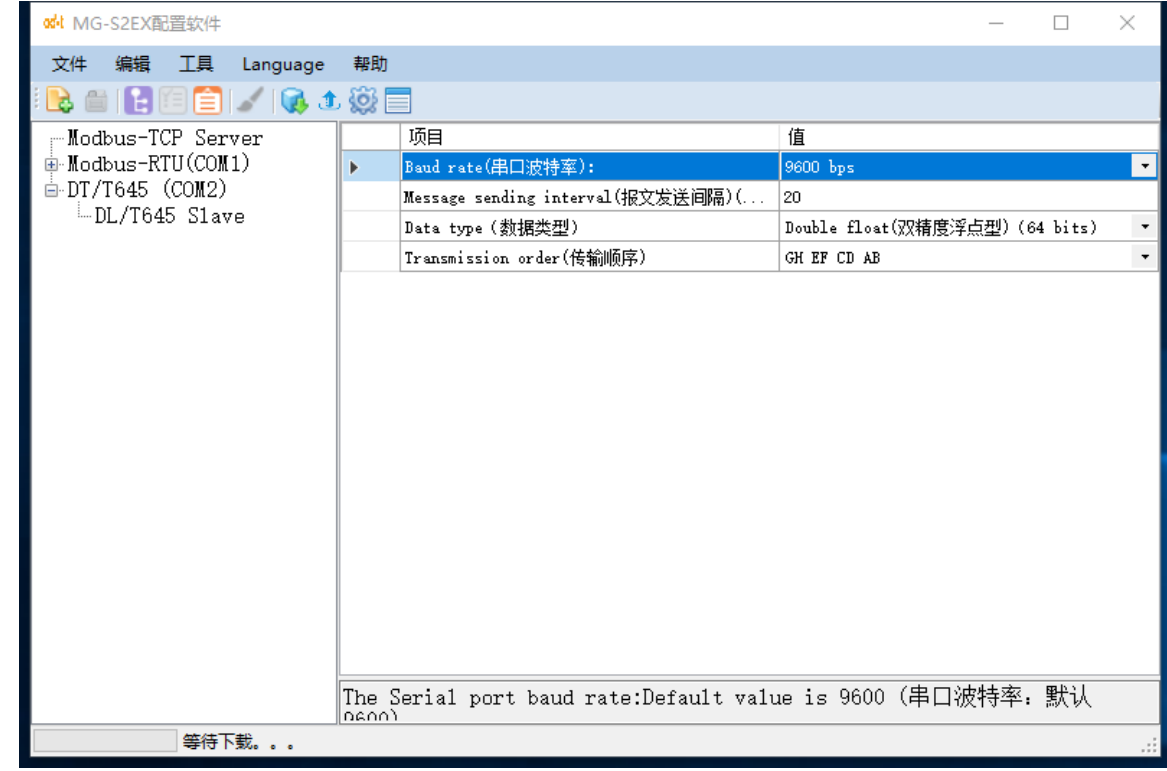

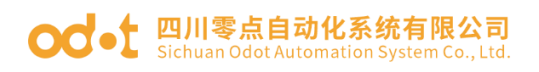

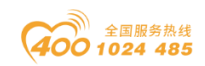

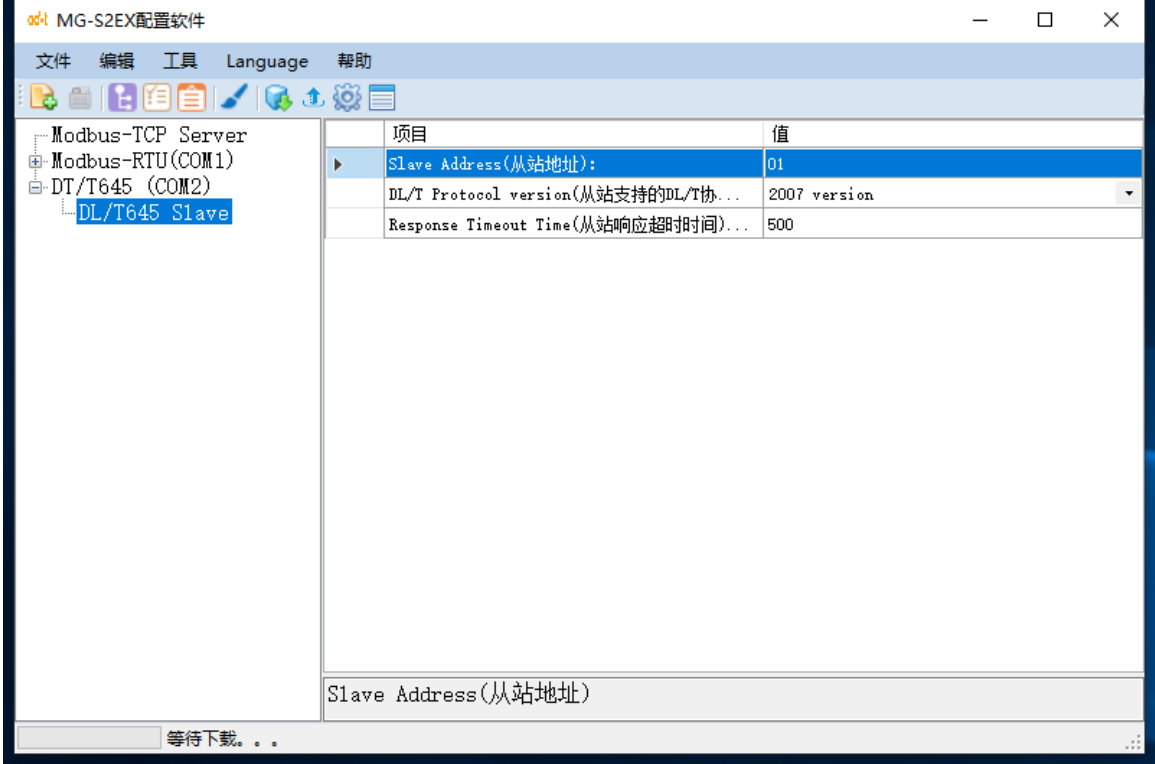

l.设置电表 2 地址、选择支持的 DL/T645 协议版本、设置超时时间。

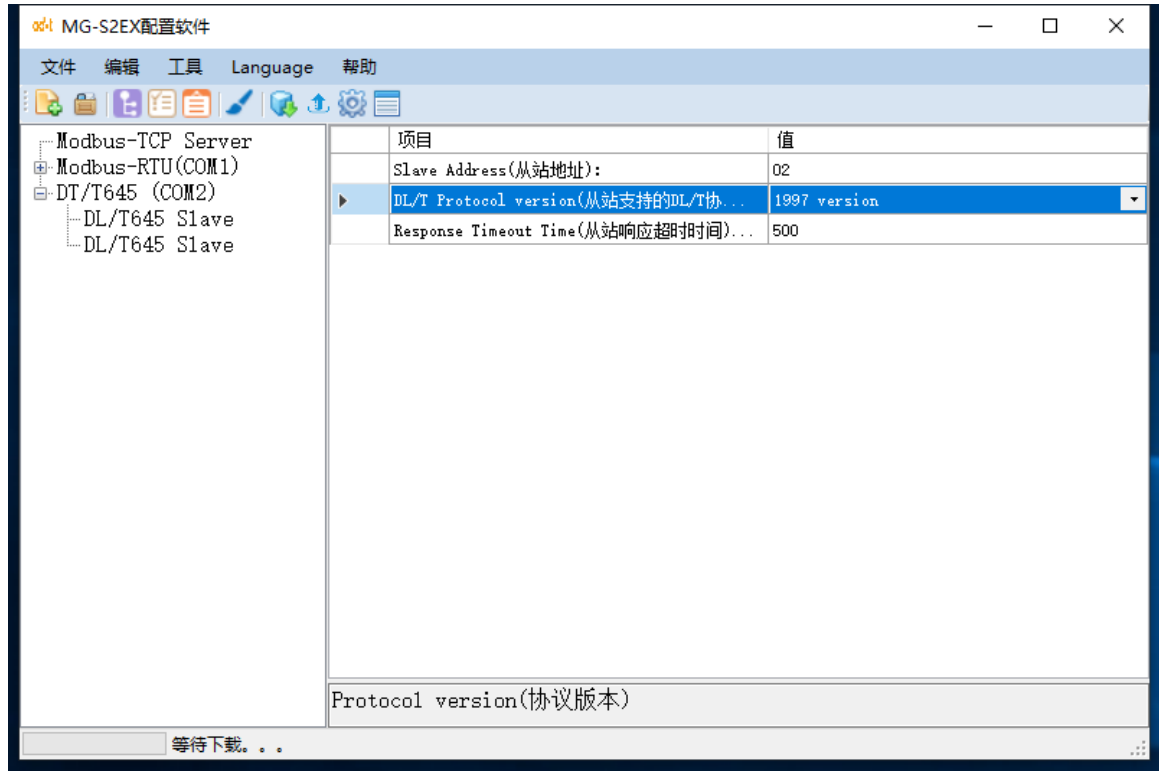

### **○○ •** 四川零点自动化系统有限公司

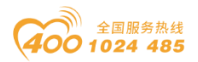

m.双击电能表 1,弹出电能表数据采集选择框,电能表中读取的数据被映射 到 Modbus-TCP 服务器的 3xxxx 存储区,每一个电能表数据被转换成 1 个浮点数, 占用 3xxxx 区两个字空间。选择需要采集的数据项,填写 3xxxx 区映射地址,地 址不能与串口 1 上所占用的地址重叠。单击"查看地址表"按钮,可实时查看被 占用的映射地址区。同理,设置电能表 2 的数据采集项。

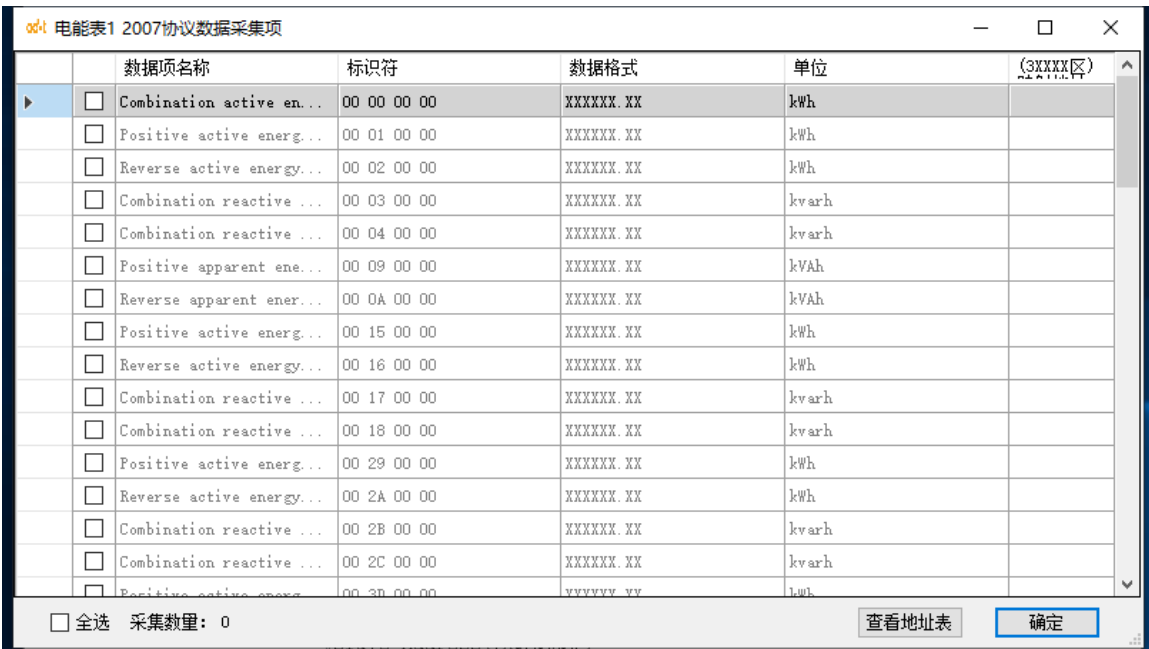

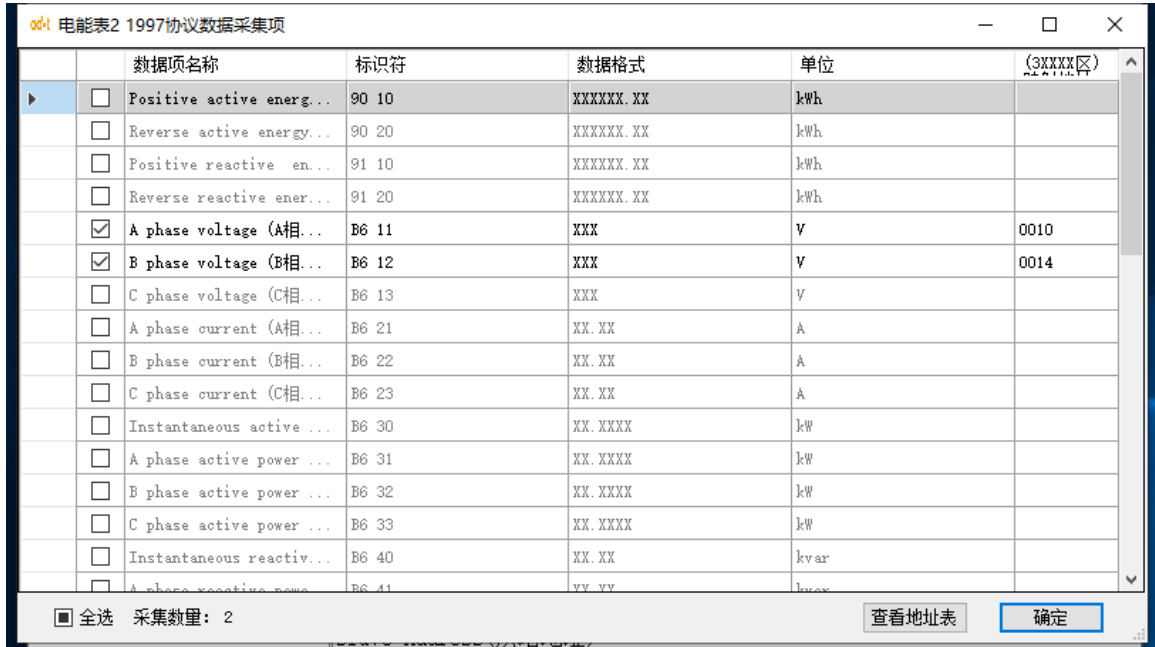

地址: 四川省绵阳市飞云大道 261 号综合保税区 204 厂房 34 / 71 官网: www.odot.cn

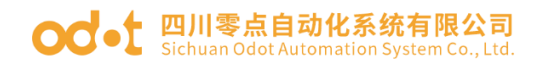

 $\overline{a}$ 

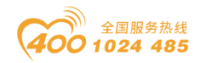

n. 单击工具栏"保存"按钮保存配置文件。单击工具栏"下载配置"按钮, 设置当前 IP 地址及配置端口号。单击工具栏"下载"按钮下载配置参数。

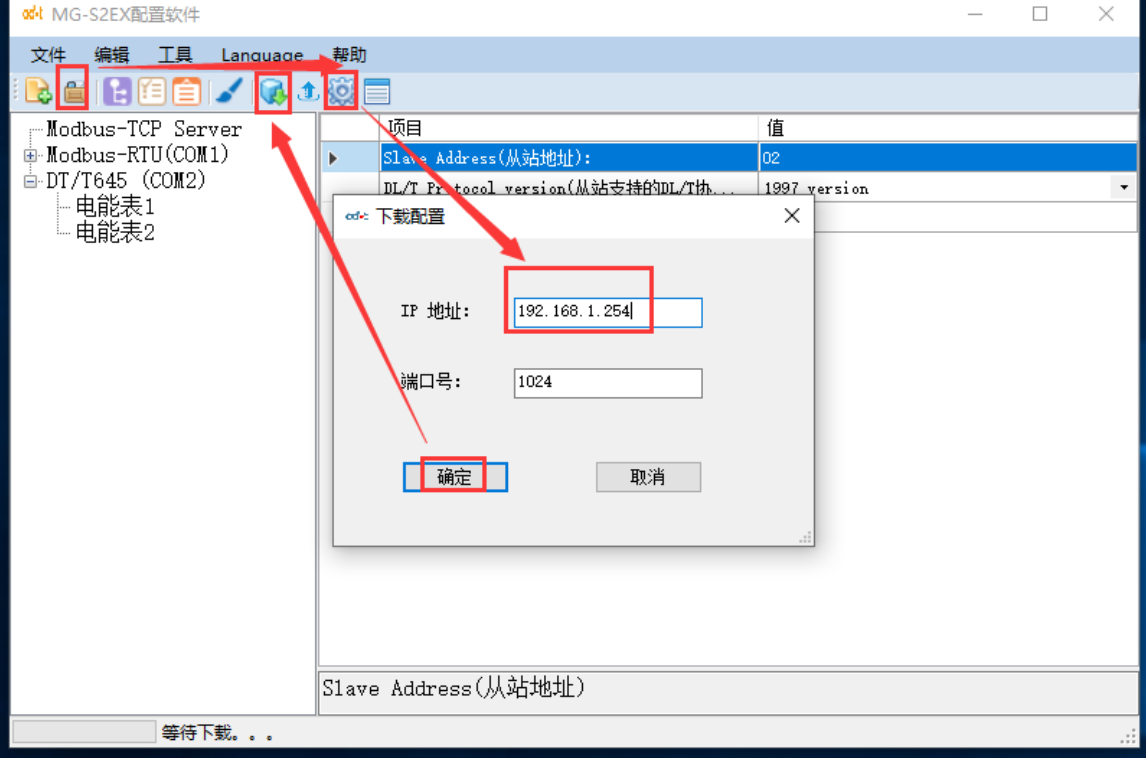

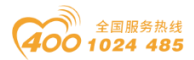

## <span id="page-35-0"></span>3.5.2 实现 Modbus TCP 客户端与 Modbus RTU 主站和电表的通讯 配置

工作模式 2 时,串口 1 为 Modbus-RTU 从站,可连接标准 Modbus-RTU 主站设 备。串口 2 为 DL/T645 主站,可连接支持该协议的电能表,DL/T645 支持 1997 和 2007 两个版本。DL/T645 主站读取到的数据存入网关 Modbus 存储区中, Modbus-RTU 从站和 Modbus-TCP 服务器共享 Modbus 存储区,存储区可同时被访 问。其数据交换原理如下图所示。

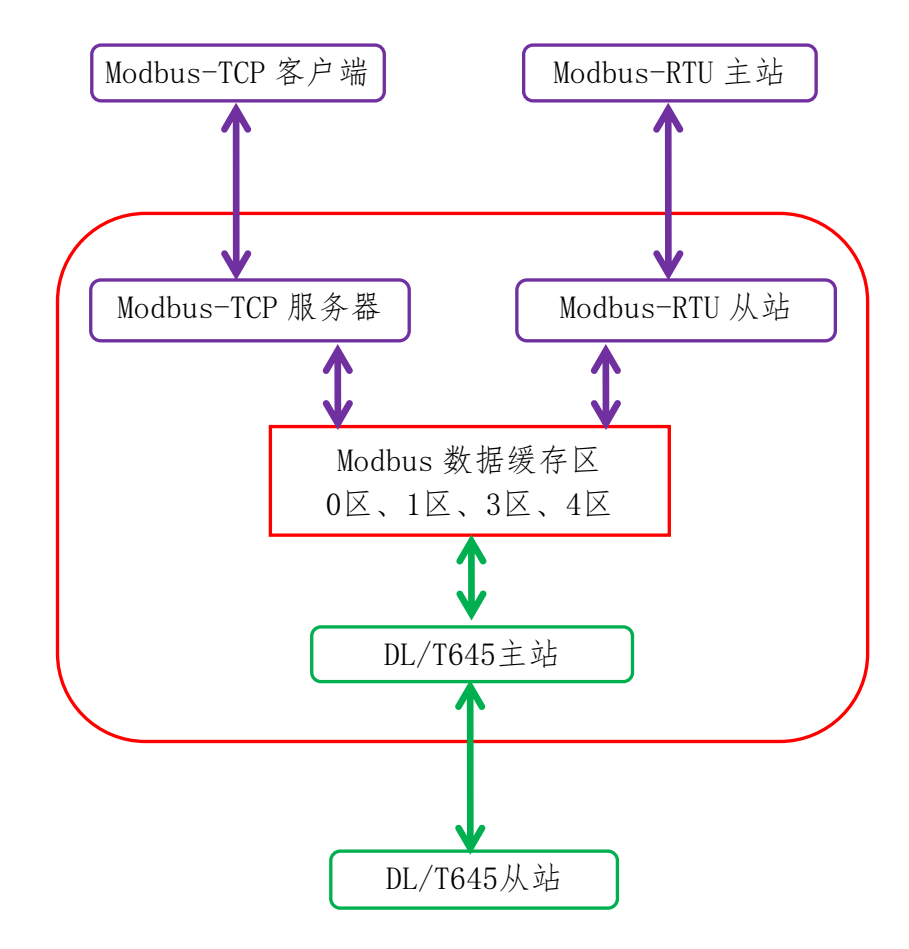

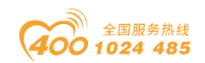

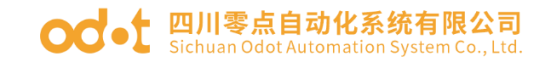

工作模式 2 的配置流程如下:

a. 打开配置软件,点击 击可自动上传网关默认参数(注:默认 IP 地址是 192.168.1.254,若是不能上载请先 ping 一下 IP 地址或者按一下复位按钮)。

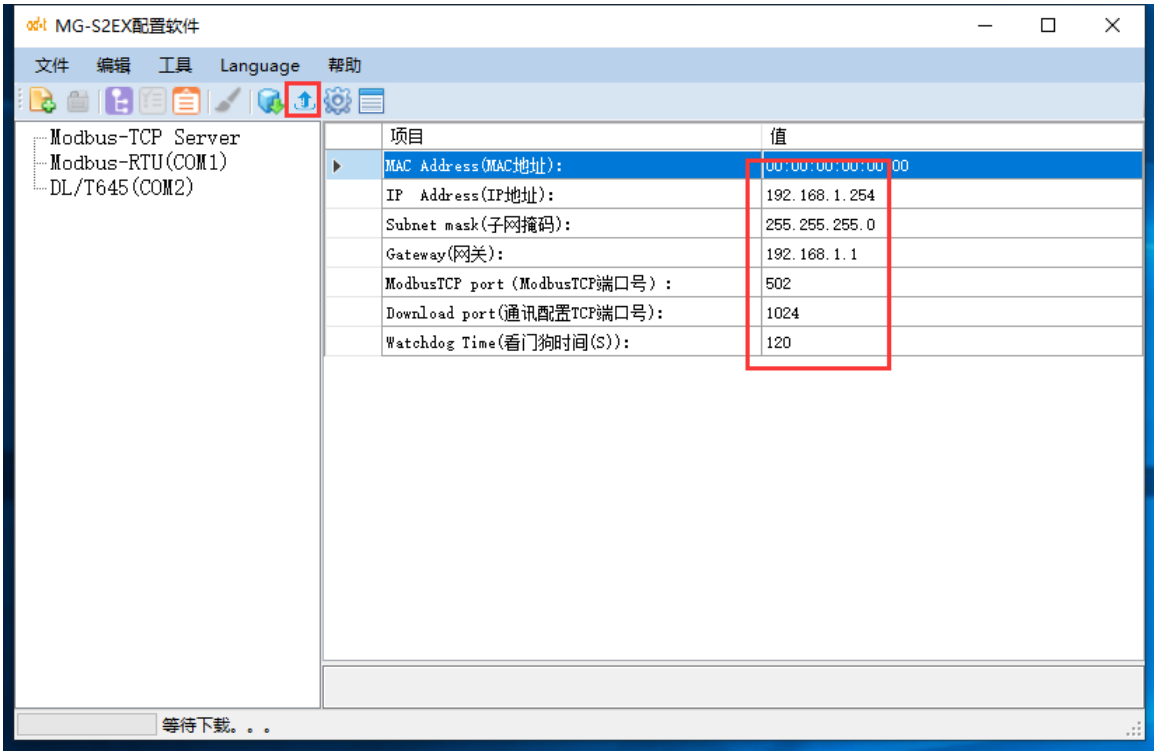

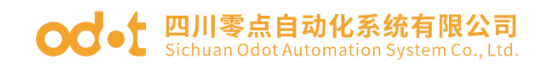

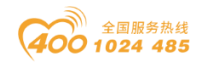

b. 设置 Modbus-RTU 从站参数, 串口工作模式选"Modbus-RTU 从站模式", 设置波特率、校验位、从站号、从站响应延迟等参数。

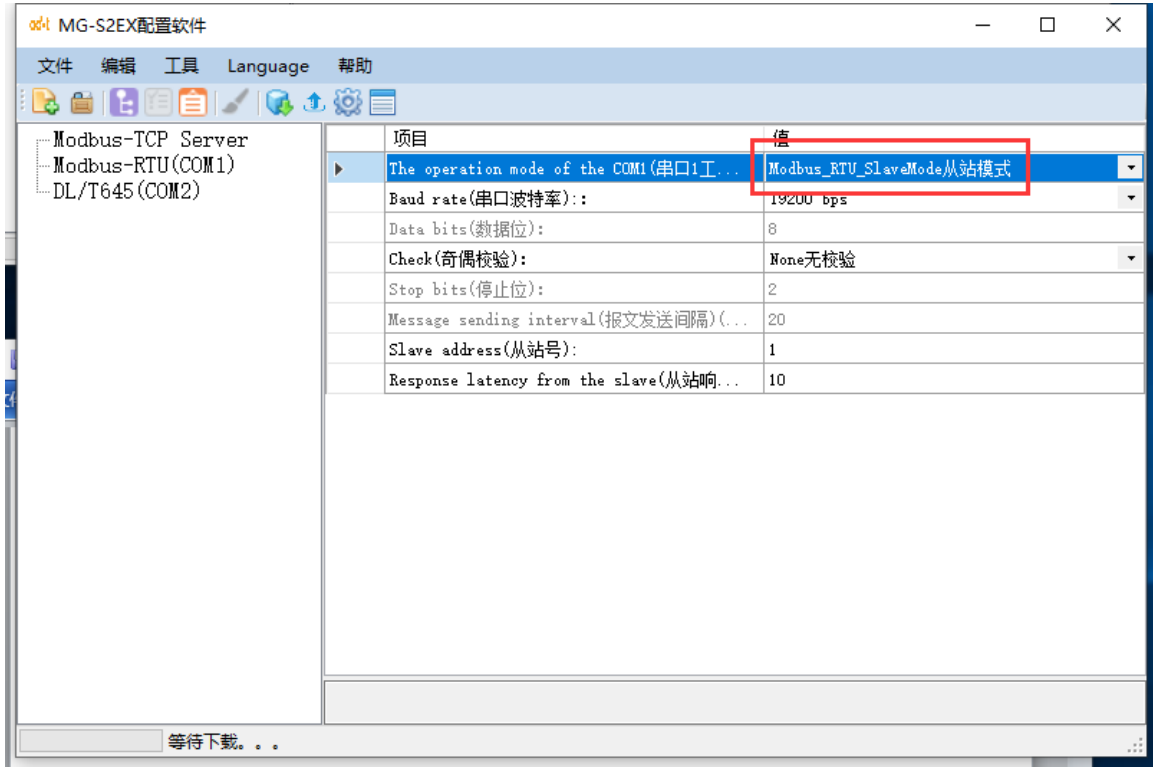

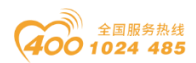

c.在串口 2 上添加 DL/T645 从站,修改从站名称,设置从站地址,设置 DL/T 协议版本和超时时间。双击电能表,设置数据采集项及映射地址,"确定"后保 存返回。

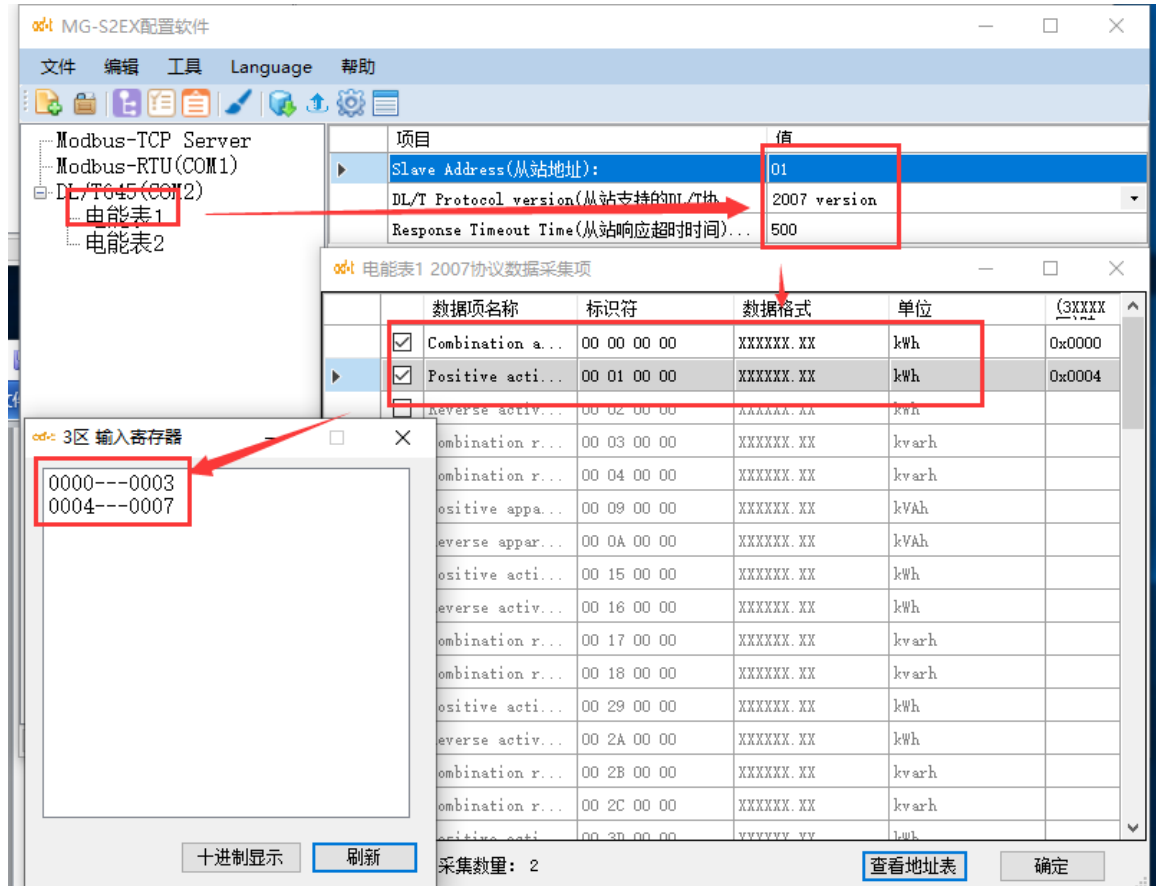

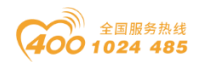

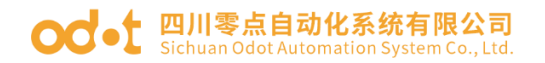

d. 单击工具栏"保存"按钮保存配置文件。单击工具栏"下载配置"按钮, 设置当前 IP 地址及配置端口号。单击工具栏"下载"按钮下载配置参数。

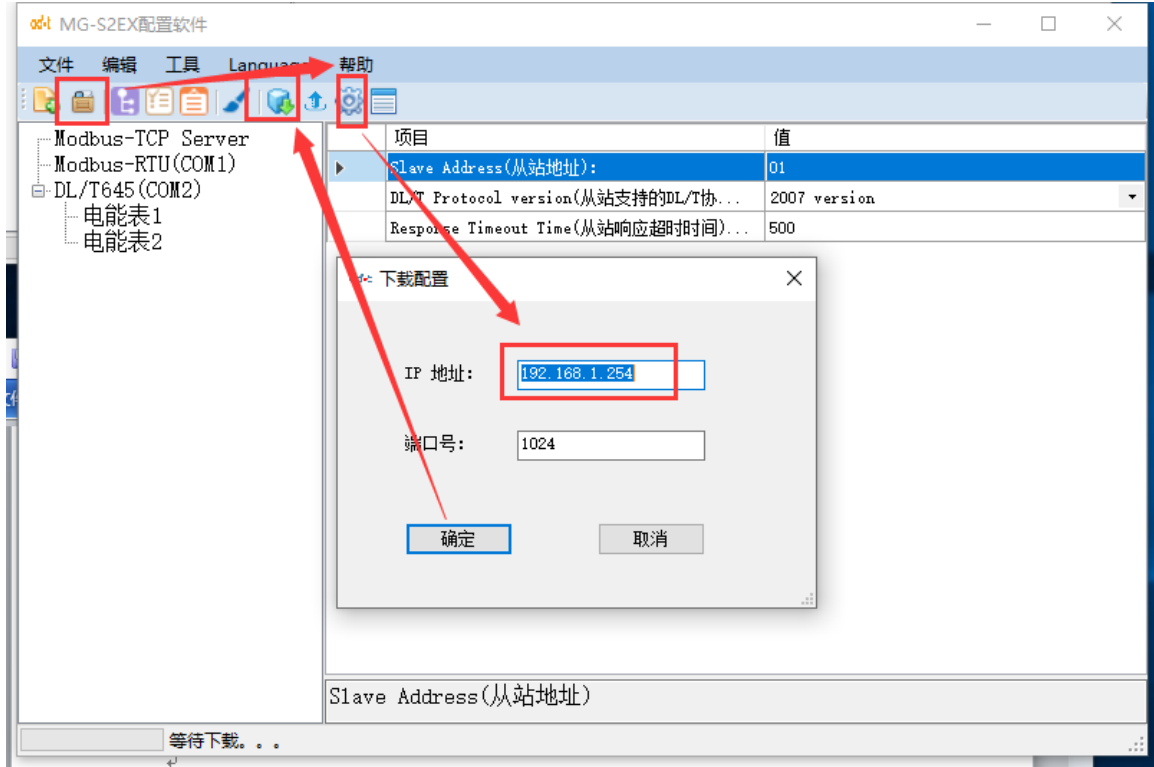

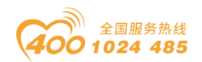

#### <span id="page-40-0"></span>3.5.3 实现 Modbus RTU 主站与电表的通讯配置

工作模式 3 时,串口 1 为 Modbus-RTU 从站,可连接标准 Modbus-RTU 主站设 备。串口 2 为 DL/T645 主站,可连接支持该协议的电能表,DL/T645 支持 1997 和 2007 两个版本。DL/T645 主站读取到的数据存入网关 Modbus 存储区中, Modbus-RTU 从站共享 Modbus 存储区,Modbus RTU 主站可访问 Modbus 存储区读 写数据。

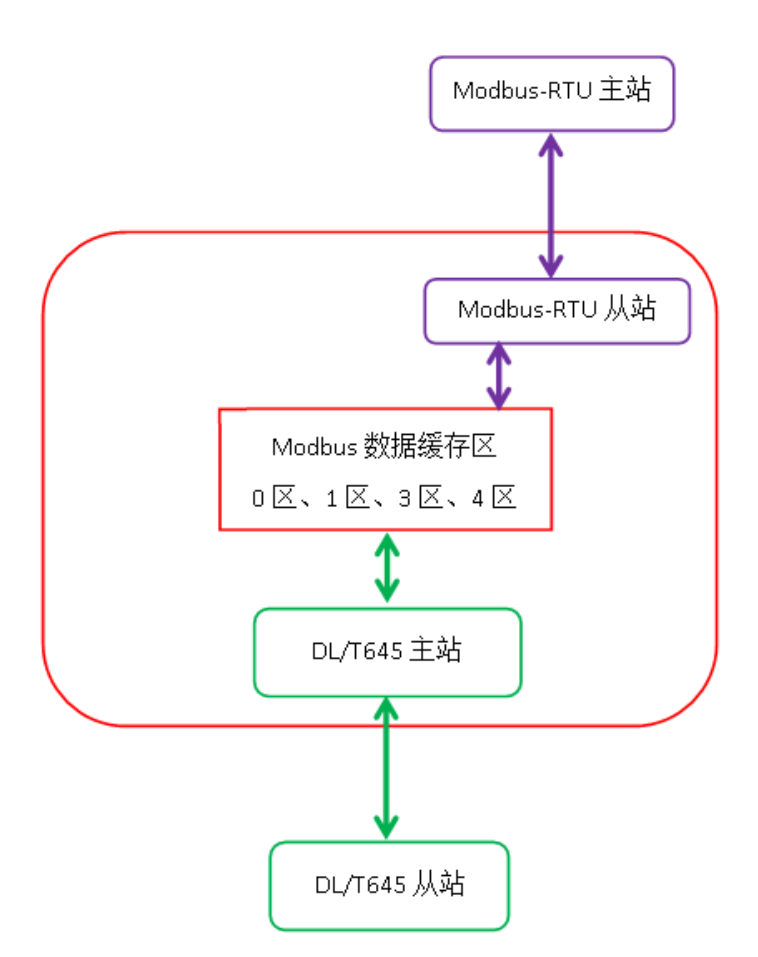

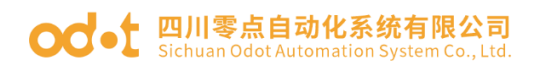

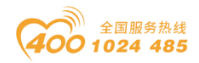

工作模式 3 的配置流程如下:

a. 打开配置软件,点击 <sup>1</sup>可自动上传网关默认参数(注:默认 IP 地址是 192.168.1.254,若是不能上载请先 ping 一下 IP 地址或者按一下复位按钮)。

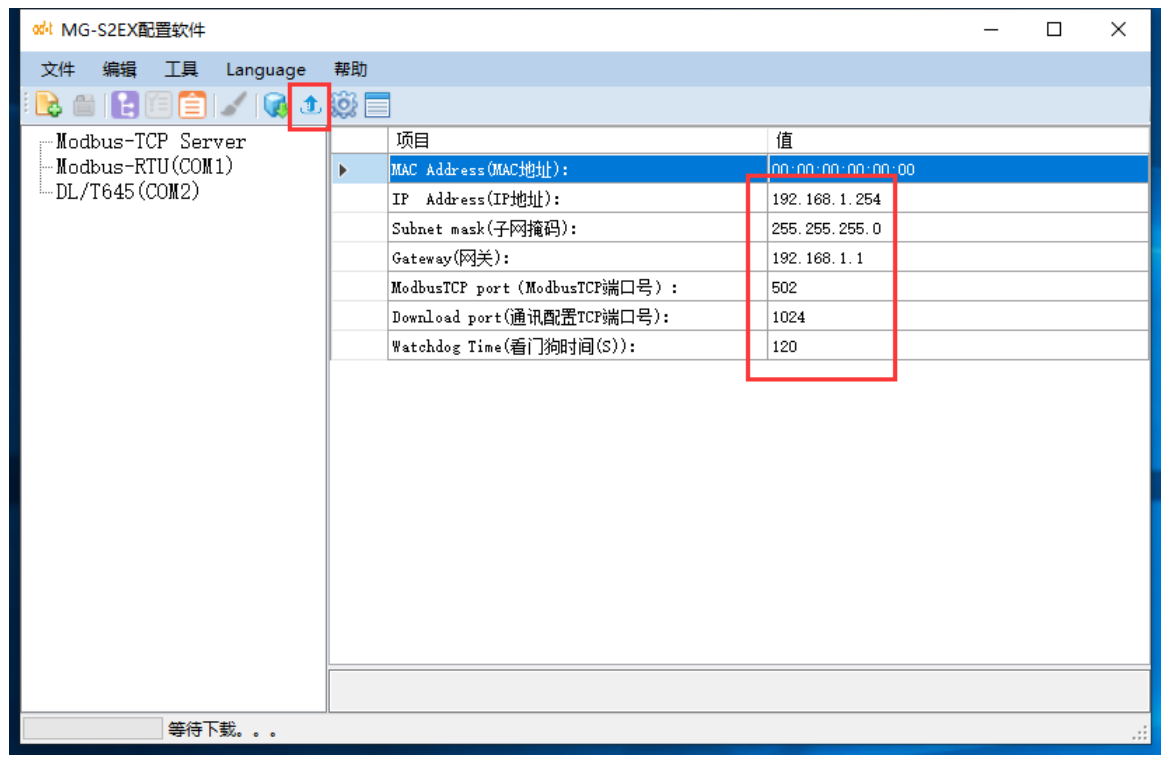

b. 设置 Modbus-RTU 从站参数,串口工作模式选"Modbus-RTU 从站模式",

设置波特率、校验位、从站号、从站响应延迟等参数。

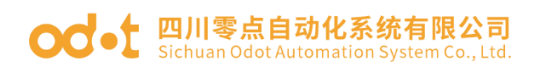

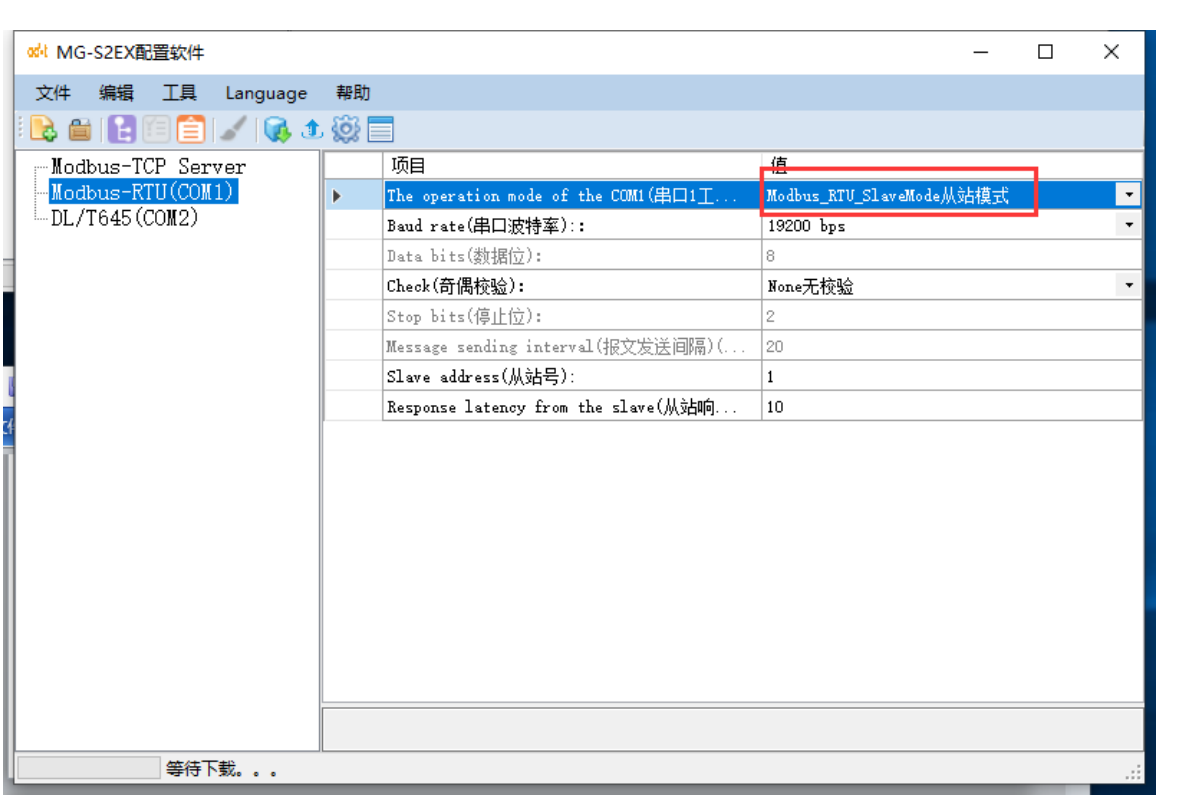

● 全国服务热线<br>● 1024 485

c.在串口 2 上添加 DL/T645 从站,修改从站名称,设置从站地址,设置 DL/T 协议版本和超时时间。双击电能表,设置数据采集项及映射地址,"确定"后保 存返回。

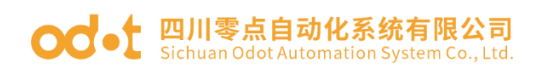

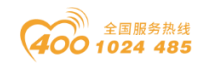

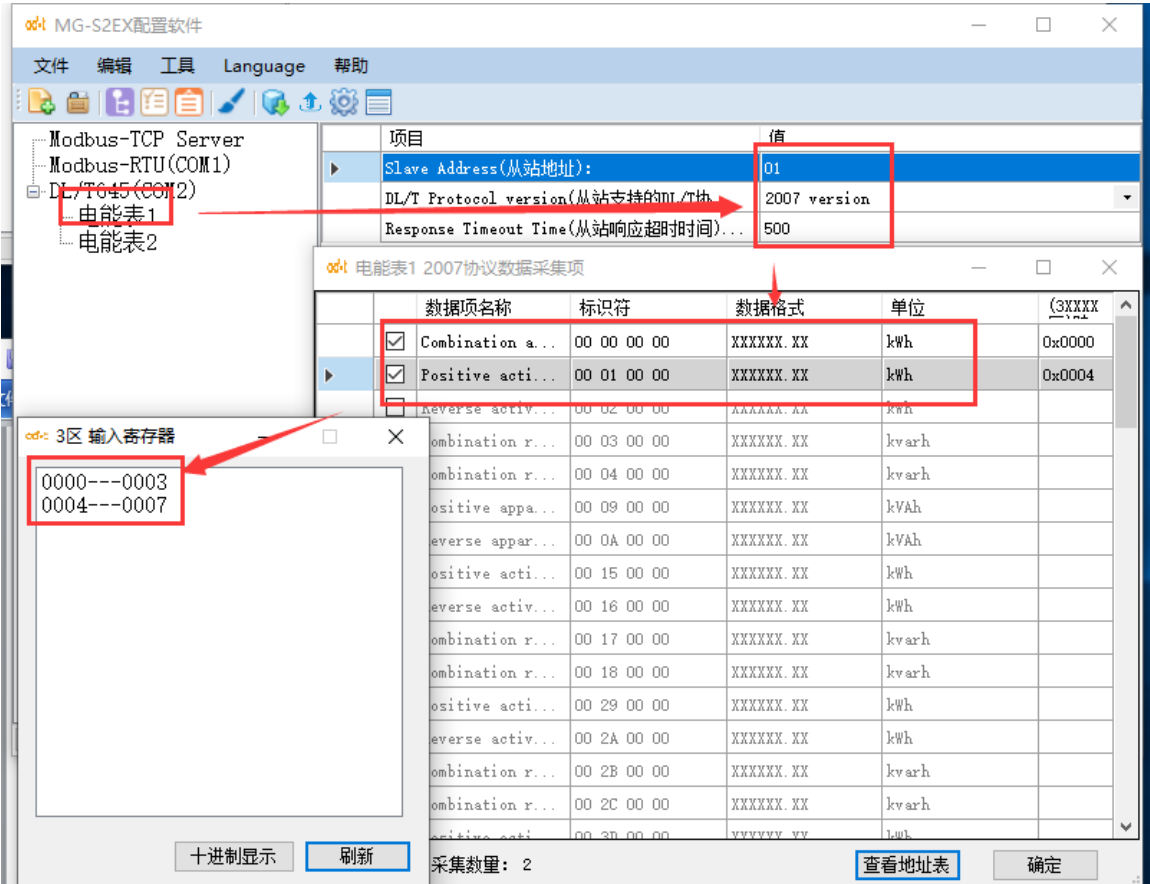

d. 单击工具栏"保存"按钮保存配置文件。单击工具栏"下载配置"按钮, 设置当前 IP 地址及配置端口号。单击工具栏"下载"按钮下载配置参数。

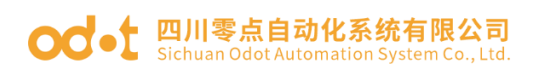

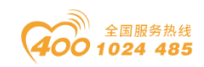

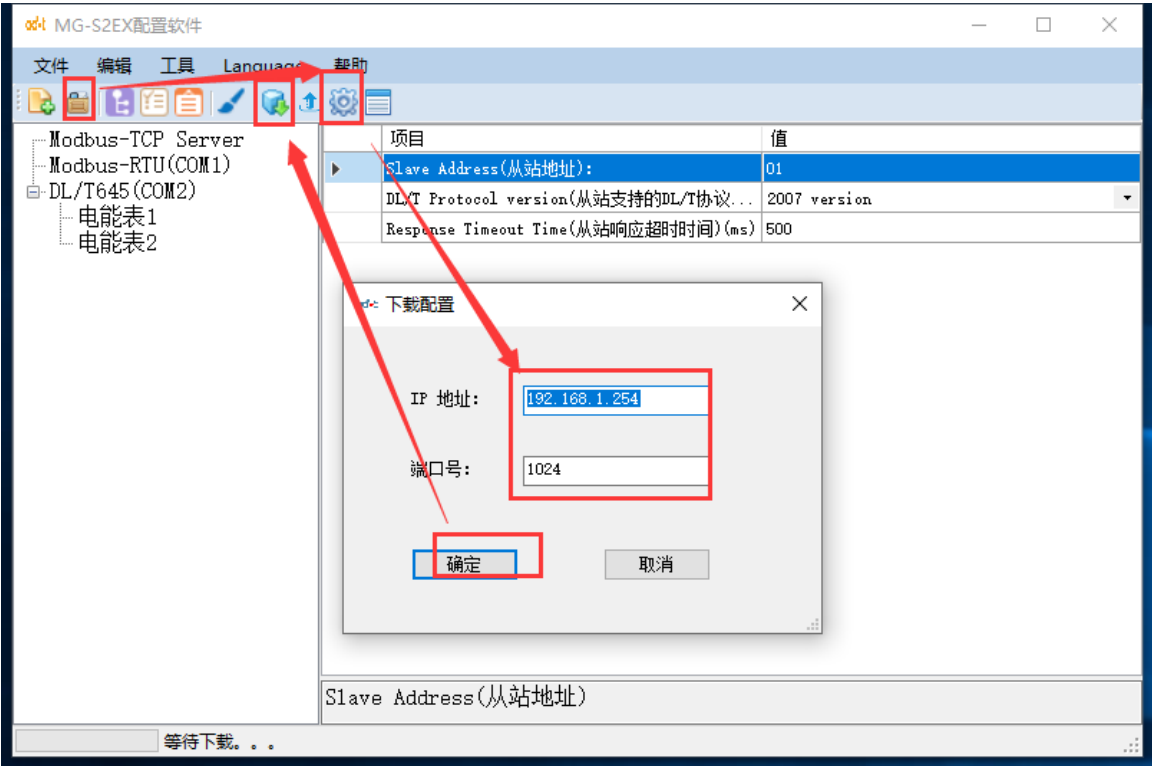

e.这样就可以实现串口 1 读取串口 2 电表的数据。

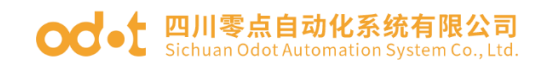

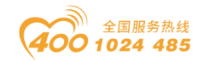

## <span id="page-45-0"></span>四 在西门子 TIA V14 的测试应用

### <span id="page-45-1"></span>4.1 网关 MG-S2EX 的配置测试

A、网关工作模式采用地址映射模式,网关 IP 地址设置为:192.168.1.254, RS485 侧 COM2 口接安科瑞的电表,电表串口参数:电表 ID=01111111,9600、 DL/T645 2007。

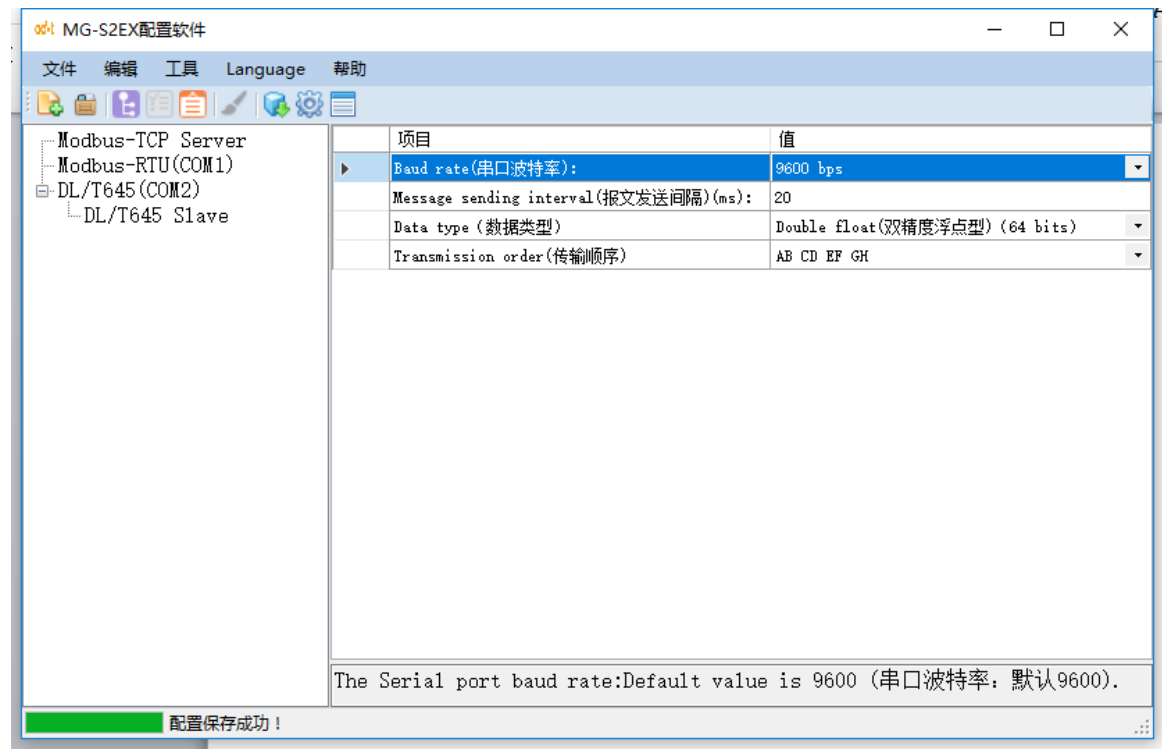

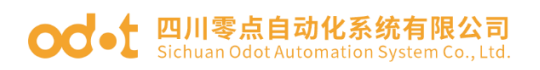

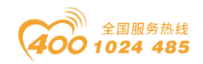

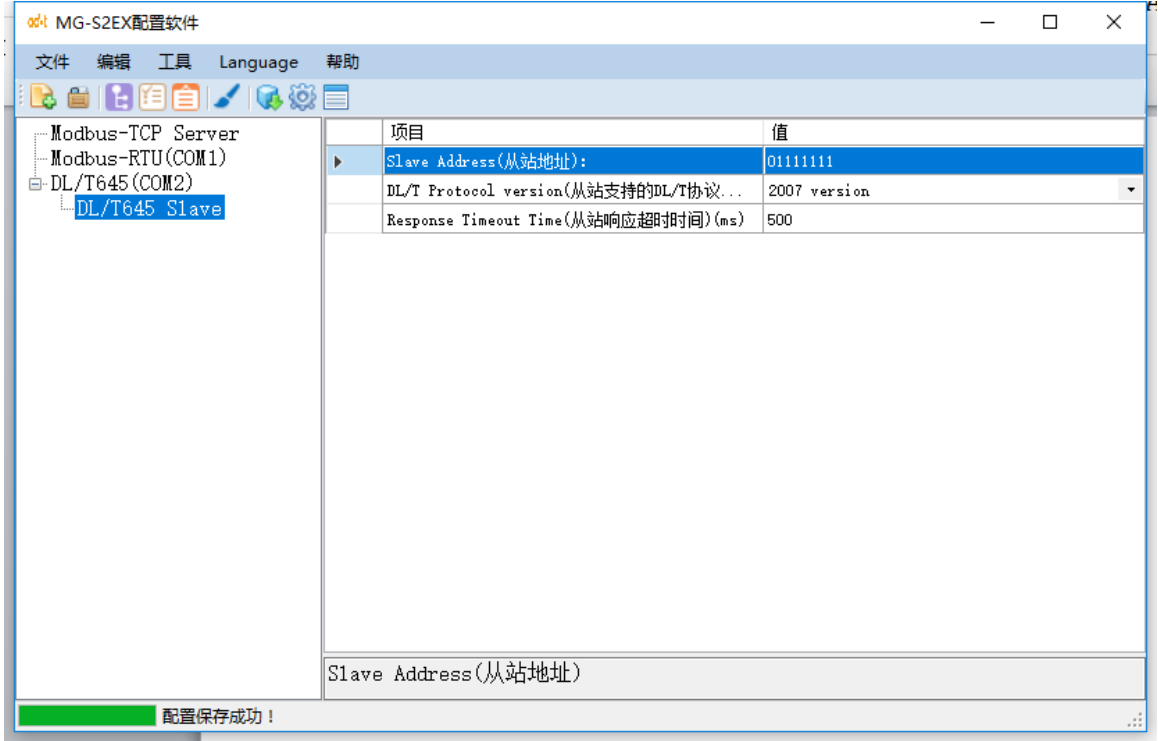

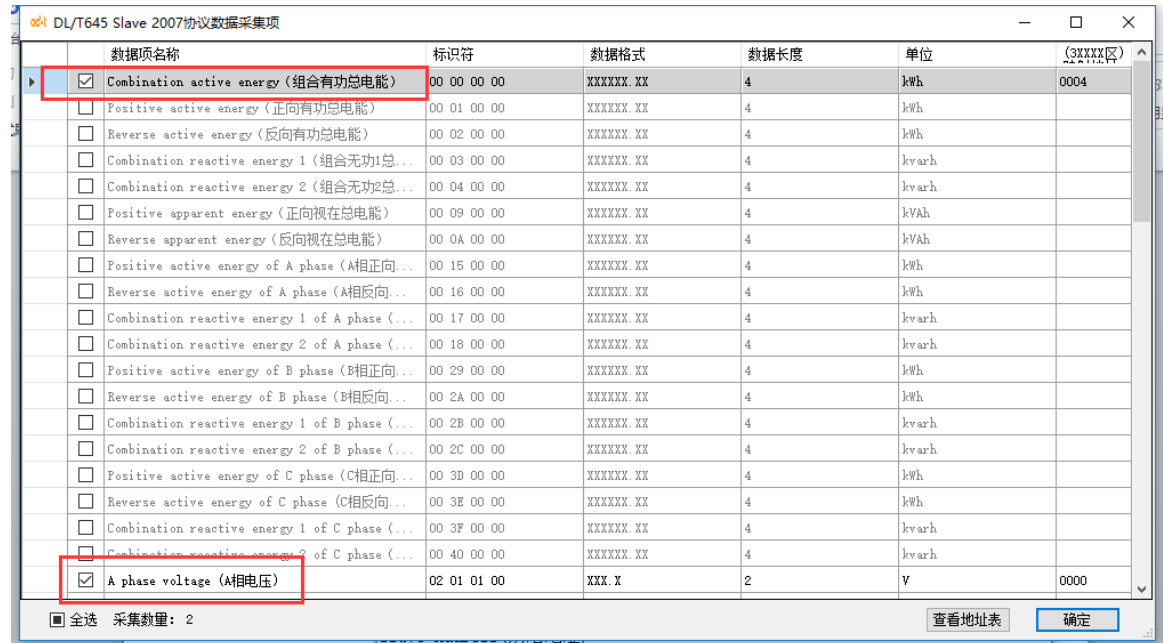

B、配置完成,点击下载,会在软件的左下角显示配置保存成功。可使用 Modbus Poll 软件以 Modbus TCP 的方式读取电表参数,见下图。

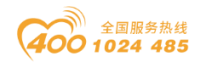

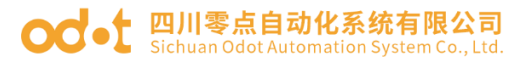

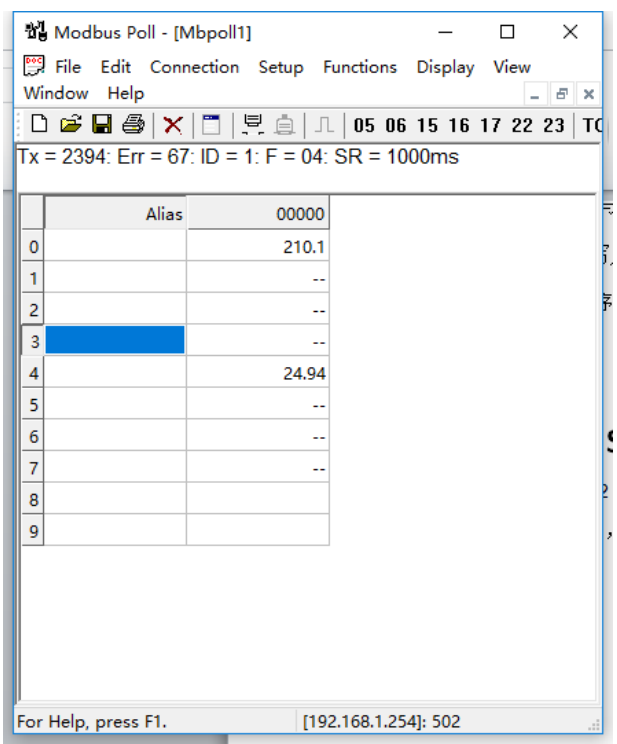

#### <span id="page-47-0"></span>4.2 软件 TIA V14 的配置测试

本文档测试采用 S7-1200PLC 作为主控制器。打开 TIA 软件, 新建一个项目 工程 1200-MB-CLIENT。添加新设备 S7-1212 DC/DC/DC。设置网口 IP 为: 192.168.1.2。

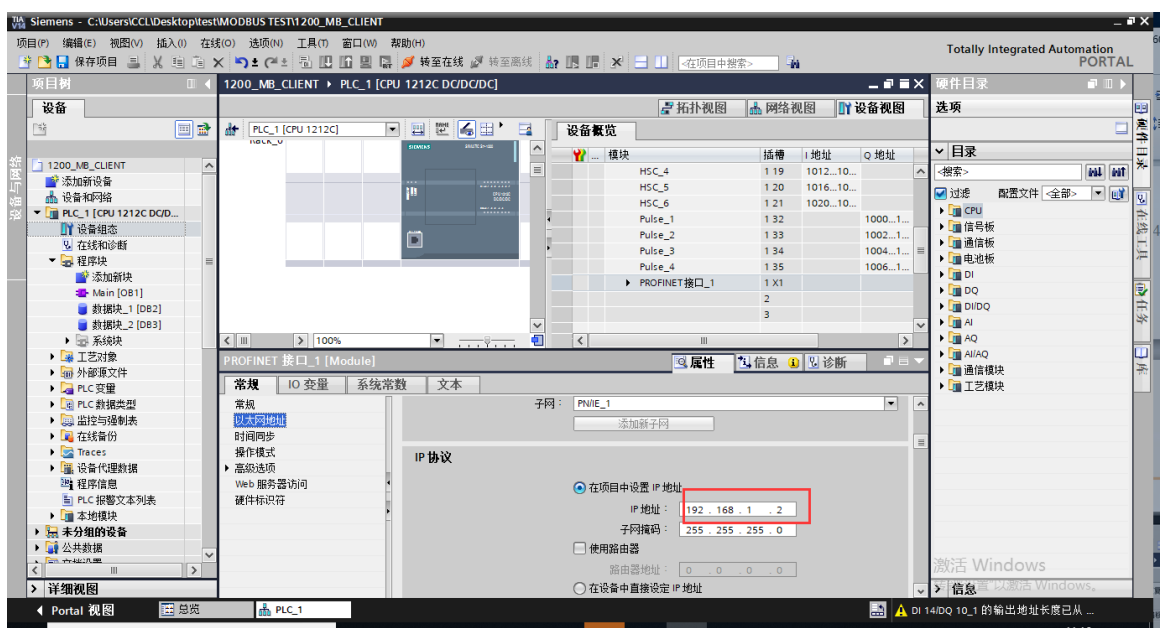

#### **OC** • 上 四川零点自动化系统有限公司 Sichuan Odot Automation System Co., Ltd

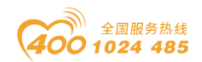

点击程序块,添加新块,建立数据块 DB2、DB3。

在 DB2 建立指向待从 Modbus 服务器接收数据的数据缓冲区,修改 DB2 属性

里,去掉优化的数据块前面的√。选中 DB2,保存编译。

Ma Siemens - I:\xt2\1200\_MB\_CLIENT\1200\_MB\_CLIENT  $\mathbb{R}^n$ Vienor (編集の 複数の 鉄灰の 在鉄の) 送頭の IECの 客口(※) 雑誌の<br>|<br>|身||2||日保存項目 ||3|||※ 迫 ||3|||×||や||2||や|||2|||1|||日 ||国 ||2|||ダ||特至高鉄 ||設 |||同 ||マ|||二|||||||||||||||||||||||| Totally Integrated Automation<br>PORTAL i iza 1200 MB CLIENT ▶ PLC 2 [CPU 1212C DC/DC/DC] ▶ 程序块 ▶ 数据块 1 [DB2]  $-0$  in  $\times$   $\overline{\phantom{a}}$ 设备 三米 同語 E. 」(2000年)(1990年)(1990年))(1990年))(1990年))(1990年))(1990年))(1990年))(1991年))(1991年)(1991年))(1991年)(1991年)(1991年))(1991年))(1991年)(1991年))(1991年)(1992年))(1991年))(1991年)(1992年))(1991年)(1992年))(1991年)(1992年))(1992年)(1992年))(1992 |<br>Ж.н., **MO** 新提米刑 偏移量 起始值  $(2, 1)$  $\overline{m}$  &  $\overline{m}$ 设定值 注释 在 HMI WЕ 前編奏型<br>- Array(0.19) of Libeal<br>- Libeal<br>Libeal Libeal<br>- Libeal<br>- Libeal<br>- Libeal<br>- Libeal<br>- Libeal<br>Libeal<br>Libeal<br>- Libeal<br>- Libeal<br>- Libeal<br>- Libeal<br>- Libeal<br>- Libeal<br>- Libeal<br>- Libeal<br>- Libeal<br>- Libeal<br>- Libeal<br>- Libeal<br>atic<br>S2EX<br>S2EX[0]<br>S2EX[2]<br>S2EX[2]<br>S2EX[3]<br>S2EX[7]<br>S2EX[10]<br>S2EX[10]<br>S2EX[11]<br>S2EX[11]<br>S2EX[11]<br>S2EX[11]<br>S2EX[11]<br>S2EX[11]<br>S2EX[11]  $\begin{array}{r} 0.0 \\ 0.0 \\ 8.0 \\ 16.0 \\ 24.0 \\ 40.0 \\ 48.0 \\ 56.0 \\ 64.0 \\ 72.0 \\ 80.0 \\ 88.0 \\ 96.0 \\ 104.0 \\ 112.0 \\ 128.0 \\ 136.0 \\ \end{array}$ **SERBERGESSERS SERBERGES SBBBBBBBBBBBBBBBBBBBB KRRISERRESERRESERRESER** ŏ 0000000000000000000000 **Me COCOC**  $\begin{array}{c} 0.00000 \\ 0.00000 \\ 0.00000 \\ 0.00000 \\ 0.0000 \\ 0.0000 \\ 0.0000 \\ 0.0000 \\ \end{array}$  $\bullet$ ە o<br>O  $\bullet$ e e  $\frac{6}{6}$  $\bullet$  $\bullet$  $\blacksquare$  $\bullet$ a  $\bullet$ S2EX[15]<br>S2EX[15]<br>S2EX[16]  $\bullet$ ۱o  $\bullet$ **B** # 5 0 0 4 1  $\bullet$  $S2EX[18]$ 144.0<br>152.0  $0.0$ v 详细视图 S2EX[19] **Q属性 丸信息 图诊断** 偏移里 名称 2001 | 常規 | 交叉引用 | 编译 | 语法 | **← Portal 视图** 田总览 品 设备和网络 ■ Main (OB1) ■ 数据块\_2 (D... ■ 数据块\_1 (D... ■ 数认变里表 ■ ● 已通过地址 IP=192.168.1.2 连接到 P... )<br>{}, Siemens - C:\Users\CCL\Desktop\test\MODBUS TEST\1200\_MB\_CLIENT  $\mathbf{R}$ Totally Integrated Automation<br>PORTAL 设备 洗顶 回動 数据块\_1 [DB2] ▽ 杏找和替换 1200\_MB\_CLIENT 常规 国际 ■ 1200\_Ma\_CLIEN<br>■ 全景加新绘<br>● 电子1 (CPU 1212C DC/D...<br>■ 【】 设备线态<br>■ 】 【】 经经济检索<br>■ 】 图 在程序协定 中常 信用间歇 查找 属性  $\overline{\phantom{a}}$ 全字匹配 编译 □ 仅存储在装载内存中 区分大小写 保护 」<br>在设备中写保护数据块 ■ 程序块 在子结构中查找 属性 ■ 添加新块 □优化的块访问 在隐藏文本中查找 - - - -<br>下载但不重新初 ■ Main [OB1]<br>■ 数据块\_1 [OB2] 使用通配符 ■ 数据块\_2 [DB3]<br>▶ 国系统块 可向。 **JE 工艺对象** 山向○ ■ 外部源文件 常 La PLC 变量<br>La PLC 数据类型 香机  $\overline{\mathbf{c}}$ ■ 监控与强制表 替换为: ■ 在线备份  $\overline{\phantom{a}}$ ▶ ■ 在线备份<br>● ■ 设备代理数据<br>■ 设备代理数据<br>■ 国本地模块<br>■ 本地模块<br>■ 本地模块  $\sqrt{2}$ 。<br>① 整个文档 确定 | 取消 <br>从当前位置开始 道选( **普換 全部普換** ▶ 山 4 地似吠<br><mark>湯</mark> 未分组的设备<br>■ 公共数据 ▽ 语言和资源 编画 |详细视图 3A . 0 . 8 4 TH ● Portal 视图 日息览 A DI 14/DQ 10\_1 的输出地址长度已从

在 DB3 建立指定连接所需的所有地址参数。所填 IP 地址为网关的 IP 地址。 修改 DB3 属性里, 去掉优化的数据块前面的√。选中 DB3, 保存编译。

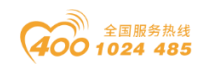

### ○○ • 日川零点自动化系统有限公司

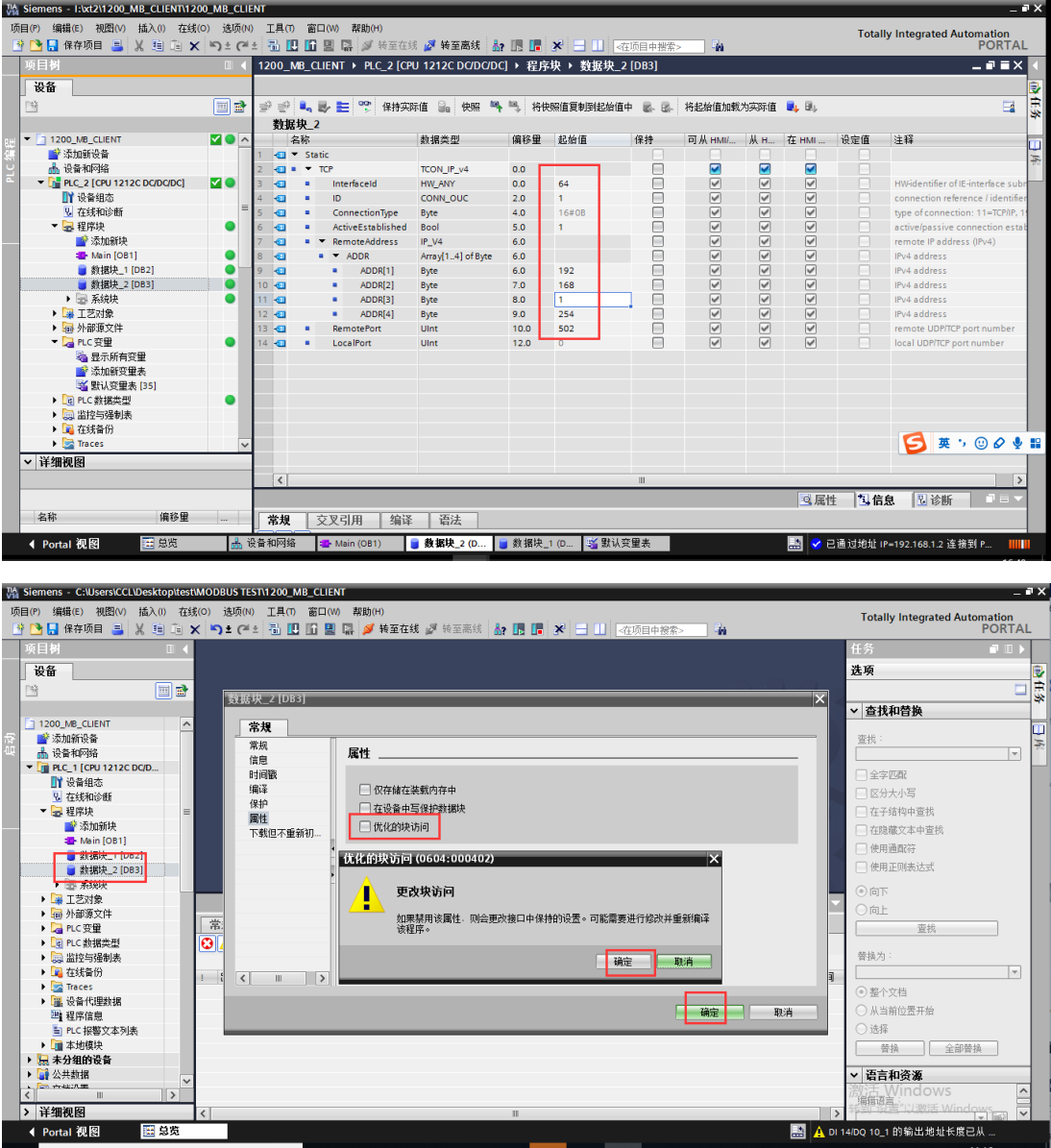

双击主程序块 Main[OB1], 在弹出的界面编程调用功能块 MB-CLIENT。通过 查看帮助文档修改各个参数,使得功能块正常运行。

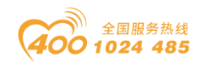

### OC · 1 四川零点自动化系统有限公司

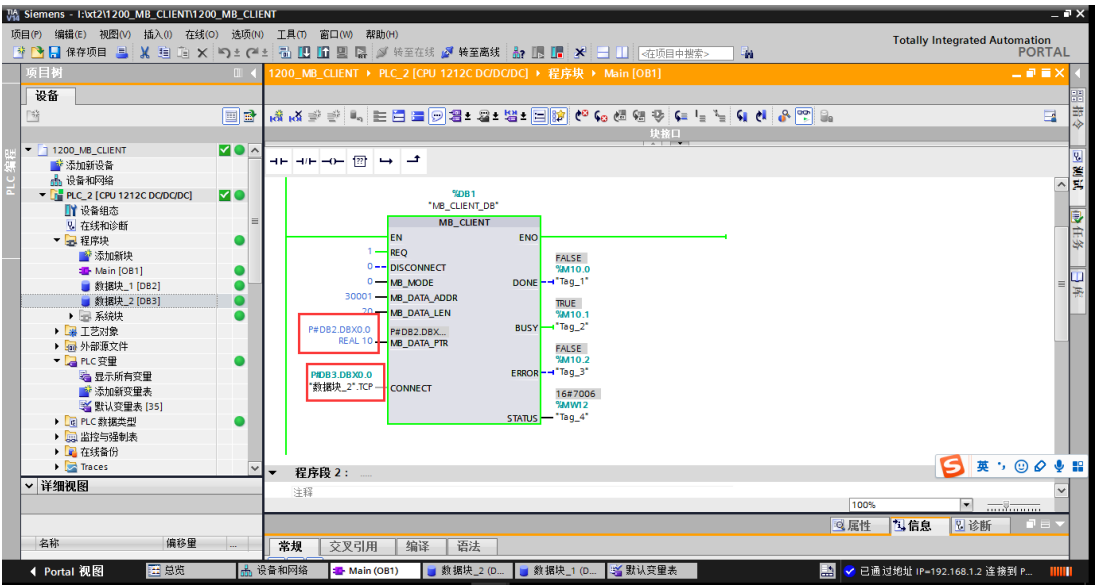

#### 配置好后,保存编译下载,可在 DB2 里直接监视到电表数据。

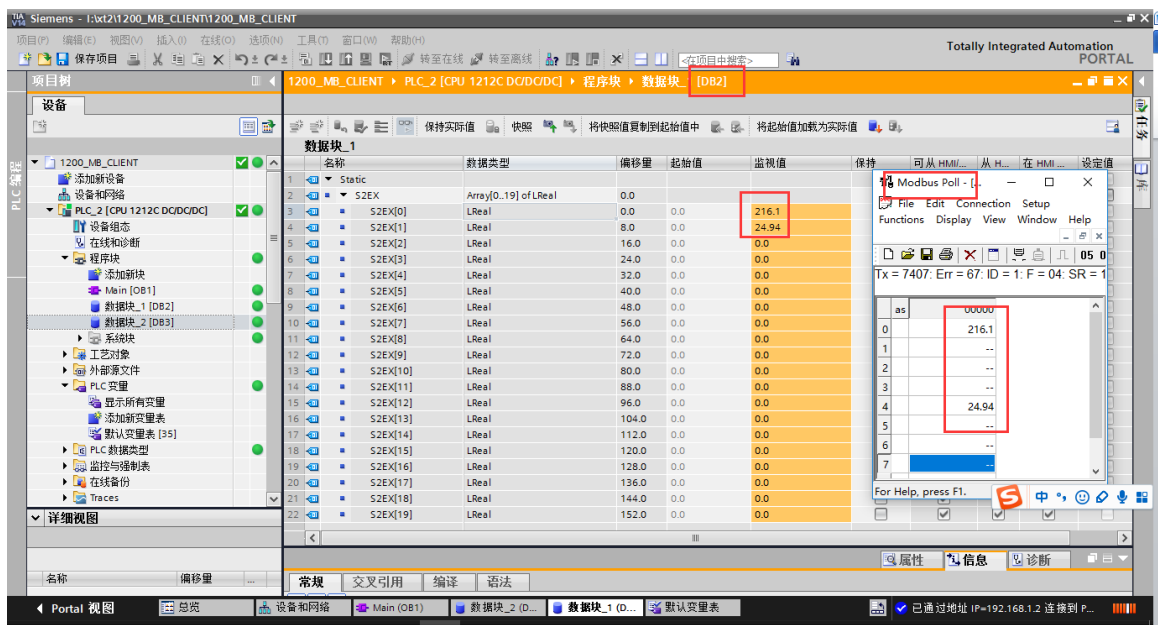

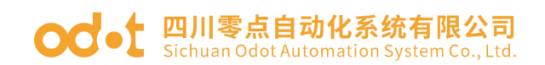

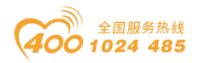

## <span id="page-51-0"></span>五、在上位机组态王 V6.55 的测试应用

### <span id="page-51-1"></span>5.1 网关 MG-S2EX 的配置

A、网关工作模式采用地址映射模式,网关 IP 地址设置为:192.168.1.254, RS485 侧 COM2 口接安科瑞的电表,电表串口参数:电表 ID=01111111,9600、 DL/T645 2007。

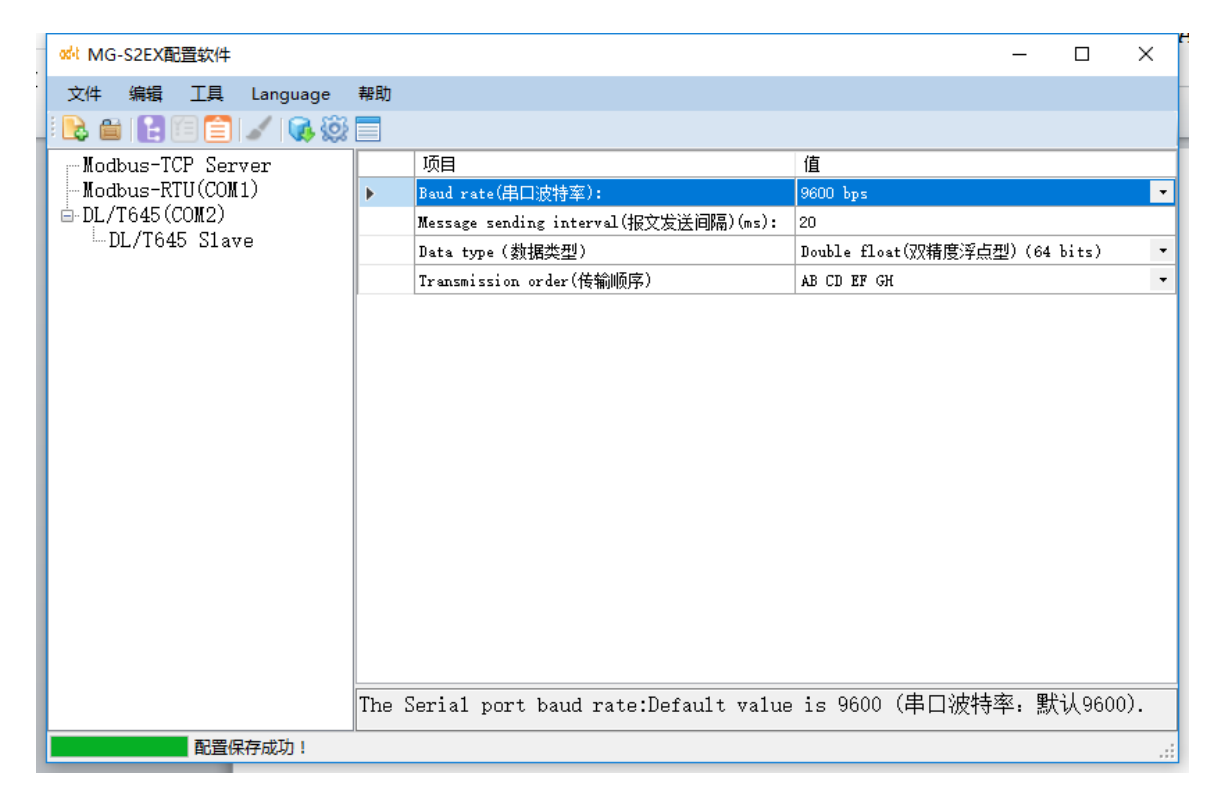

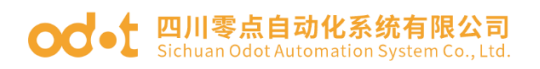

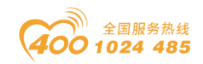

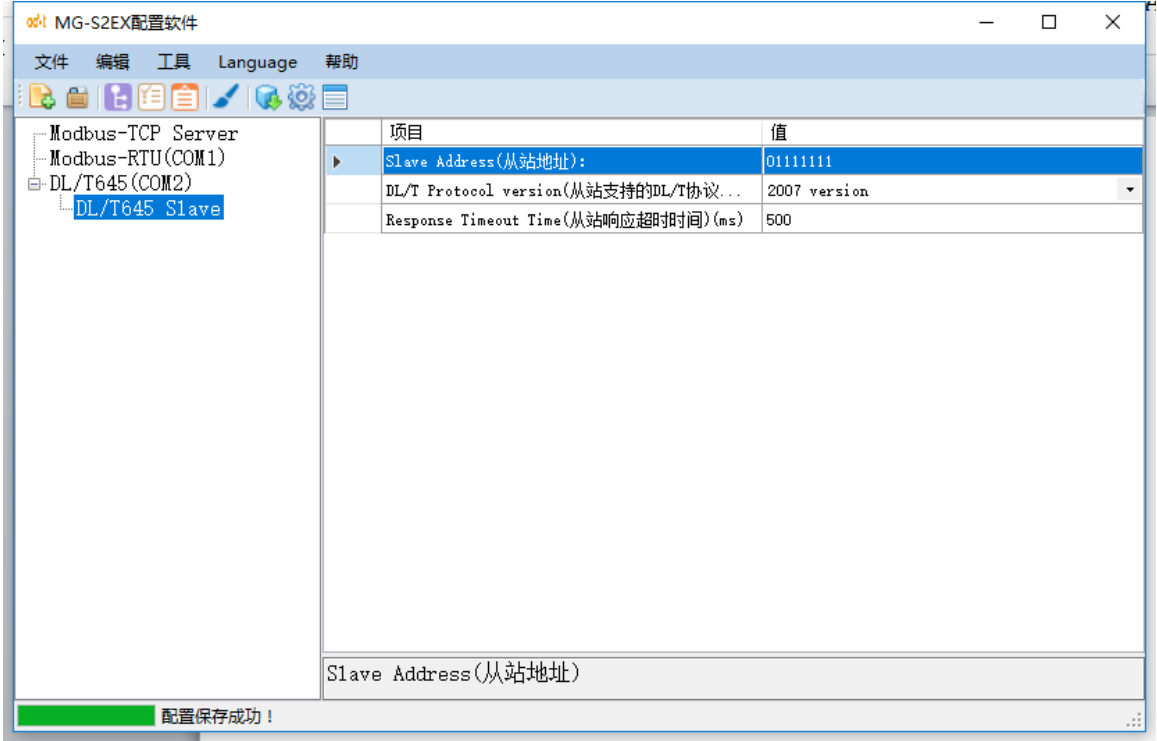

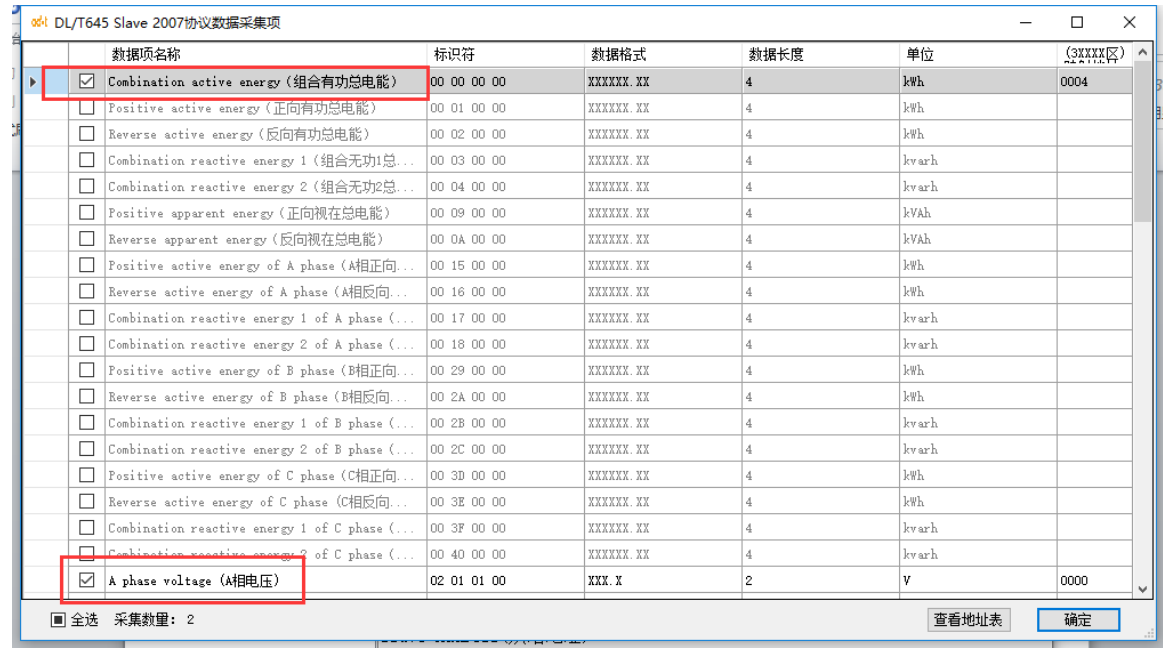

B、配置完成,点击下载,会在软件的左下角显示配置保存成功。可使用 Modbus Poll 软件以 Modbus TCP 的方式读取电表参数, 见下图。

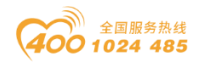

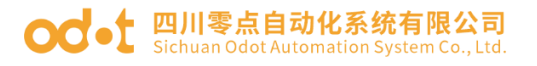

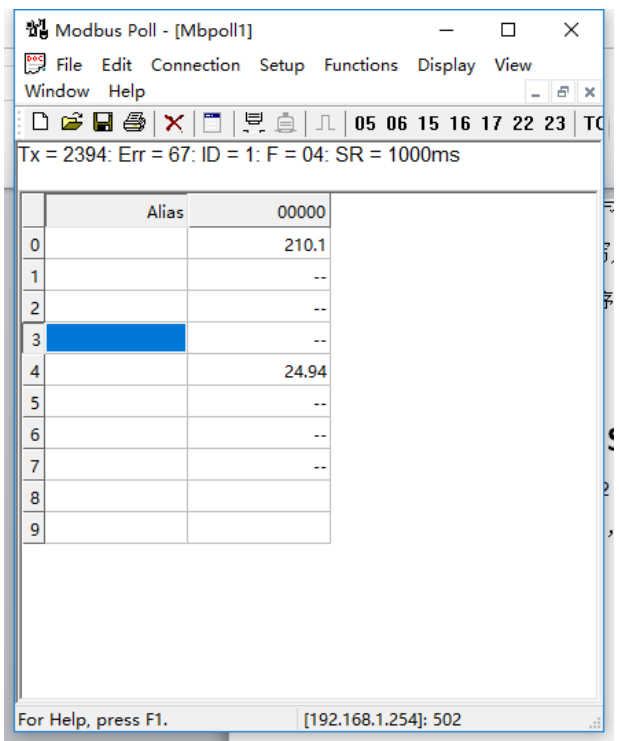

### <span id="page-53-0"></span>5.2 上位机组态王的配置测试

打开组态王 V6.55 软件,新建工程 MODBUS TCP,双击进入工程浏览器。

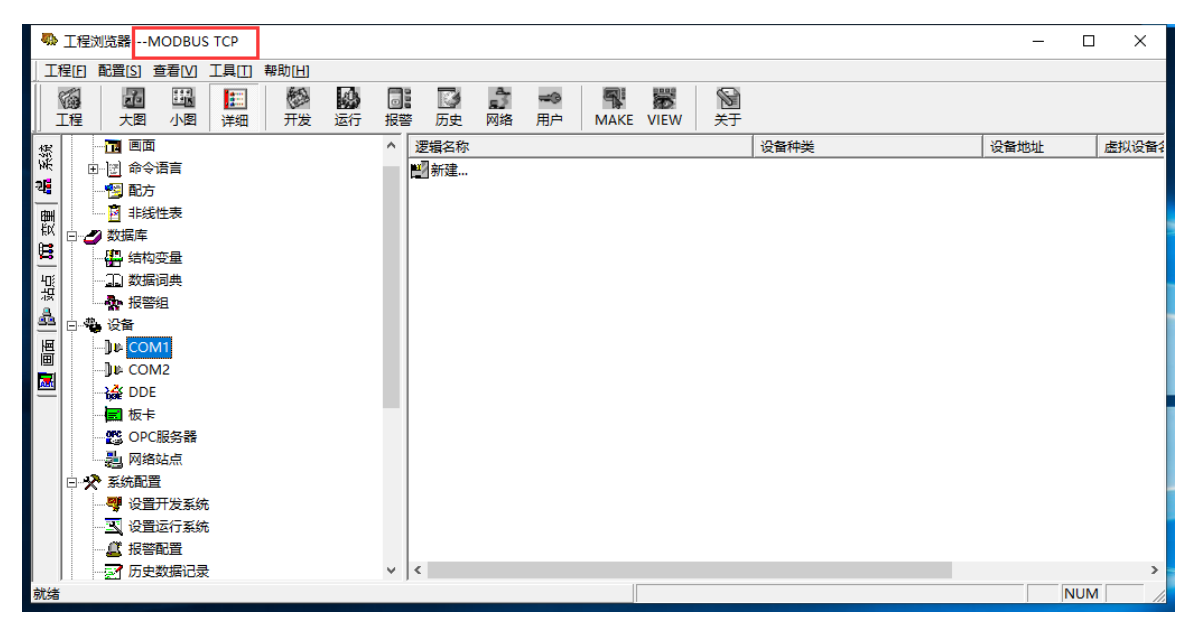

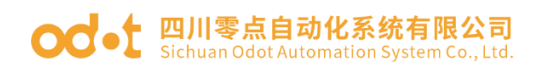

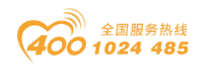

点击设备,双击右侧新建设备配置向导,点击 PLC—莫迪康—Modbus TCP—TCP,点击下一步,给要采集数的设备命名'电表'。点击下一步——下一 步,填写网关的 IP 地址:192.168.1.254:502 1(可点击地址帮助填写地址),点 击下一步直到完成配置。

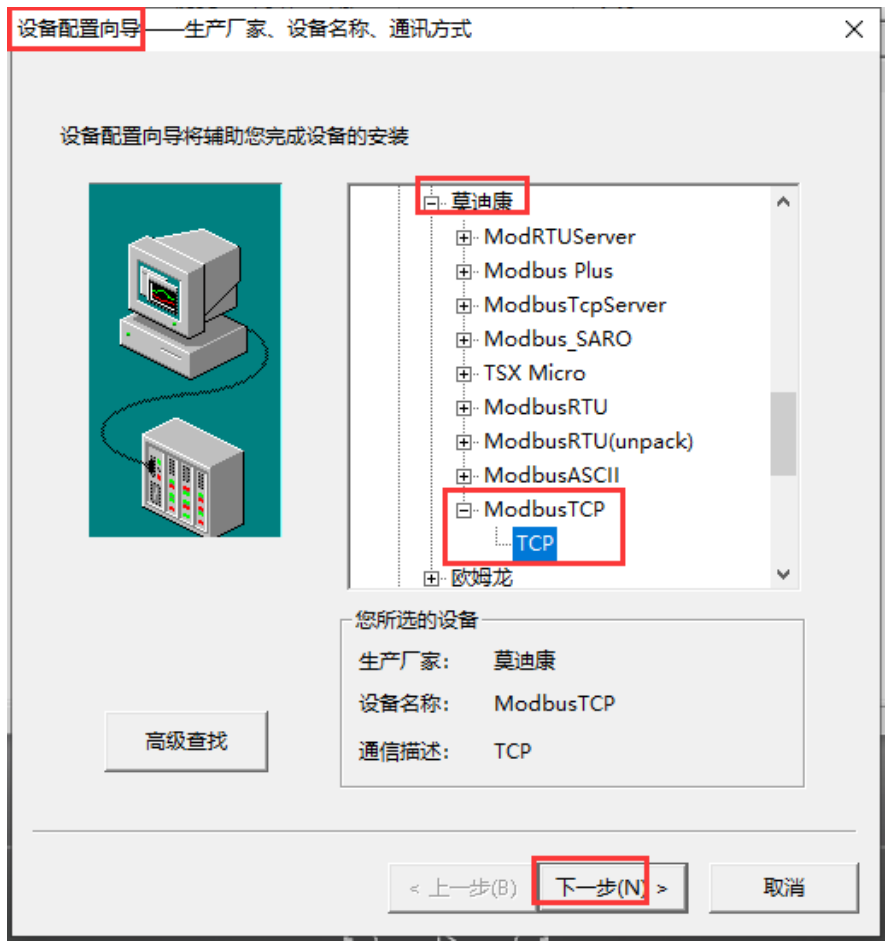

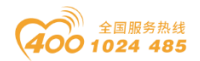

## ○○ • □川零点自动化系统有限公司

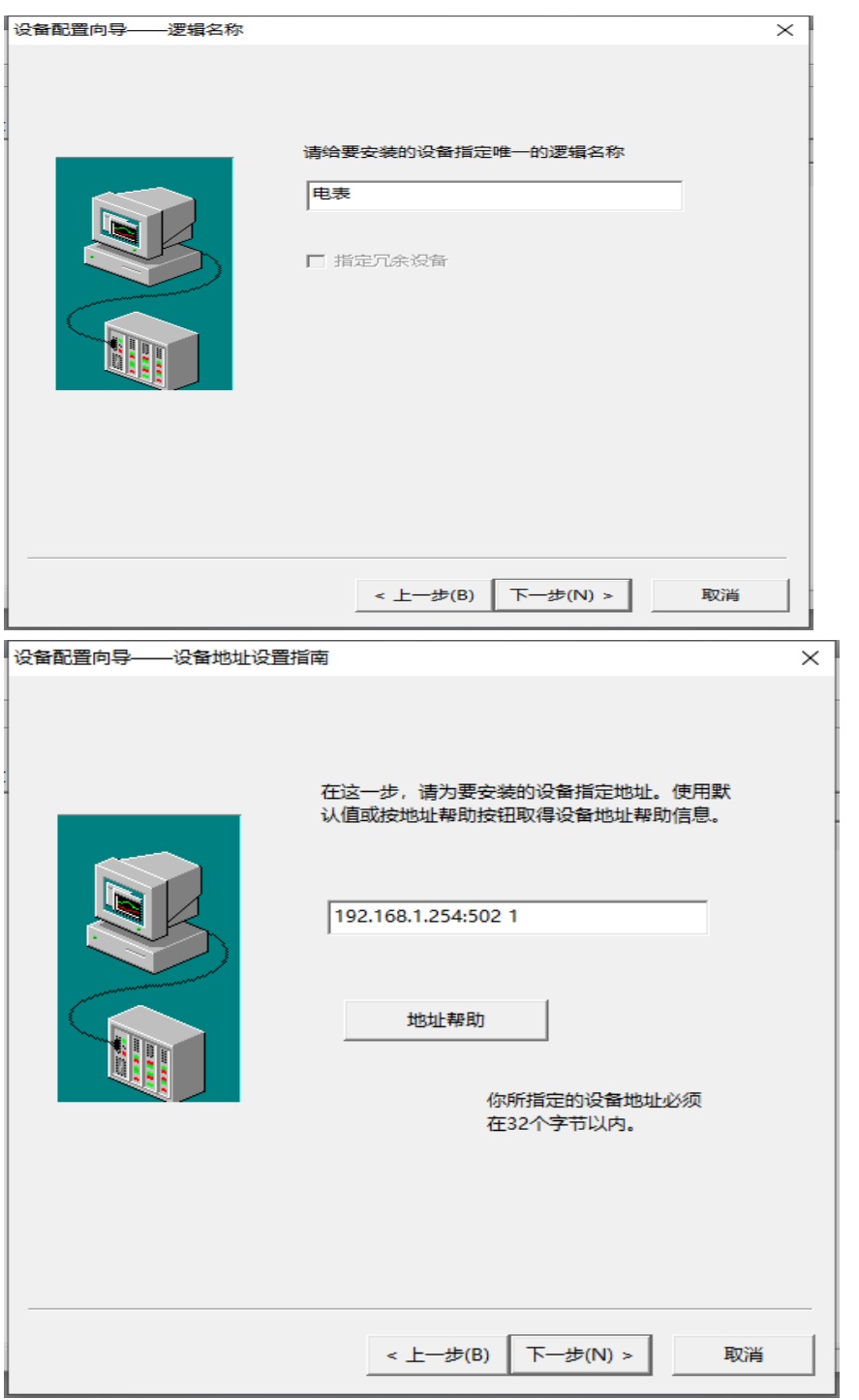

点击数据库下的数据词典,点击新建变量

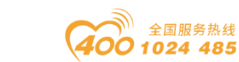

#### **○○**•← 四川零点自动化系统有限公司 Sichuan Odot Automation System Co., Ltd.

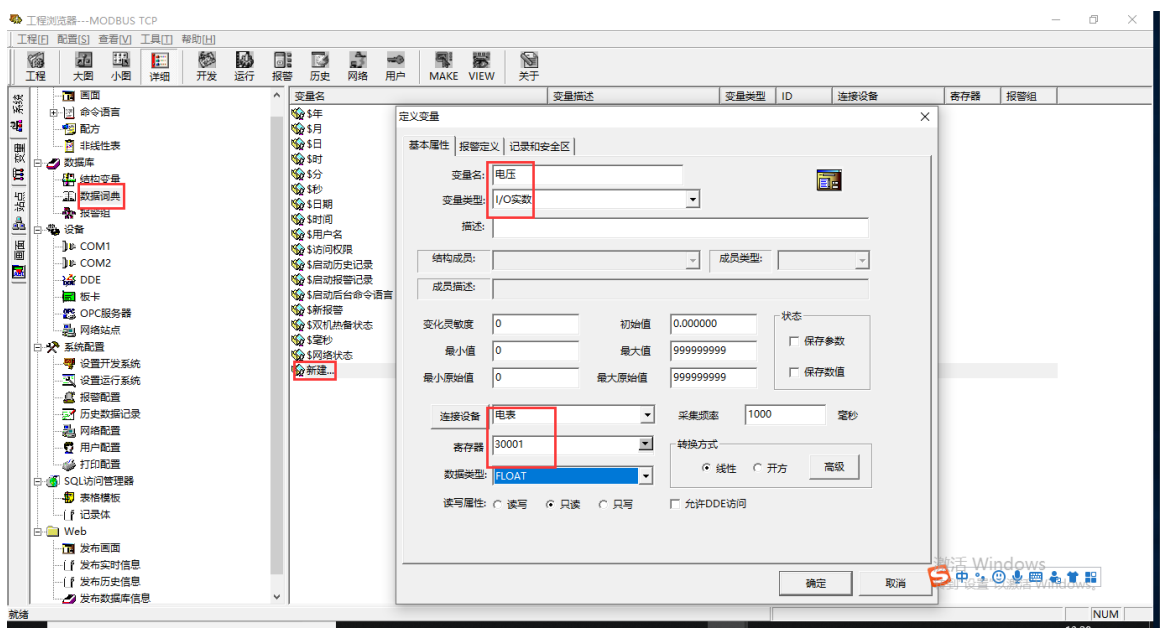

点击画面,新建画面 S2EX,建立变量电表电压。画面编辑完成后保存。

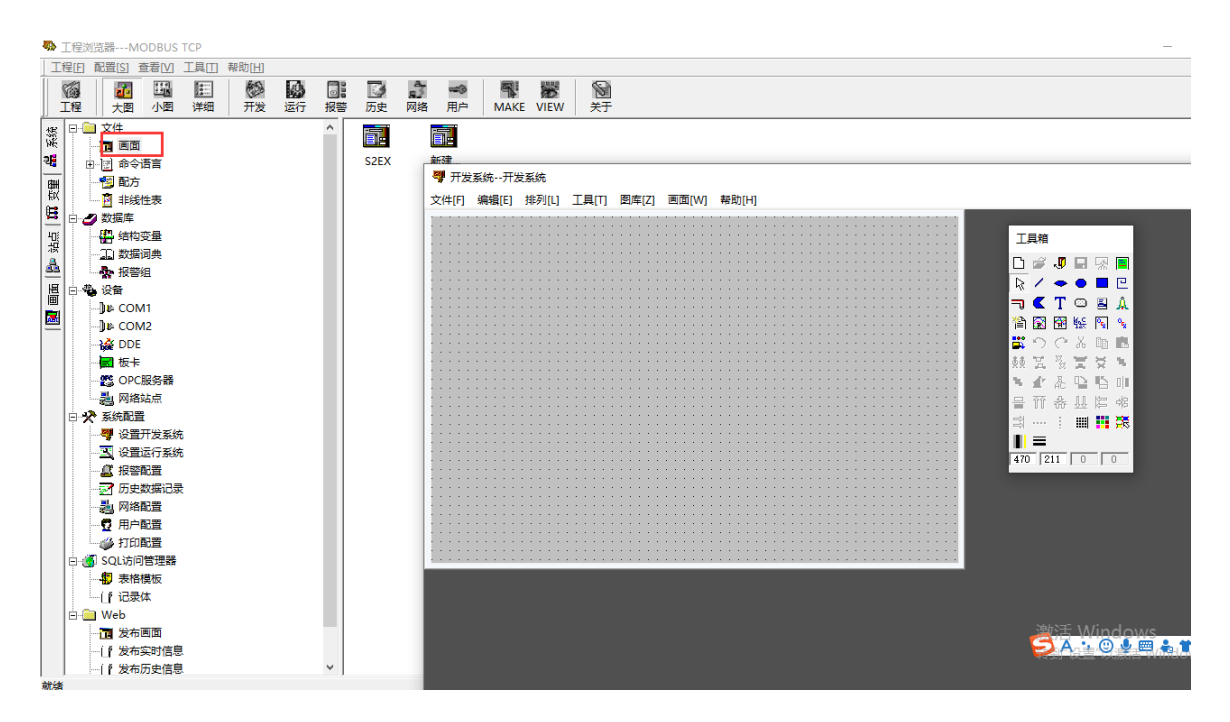

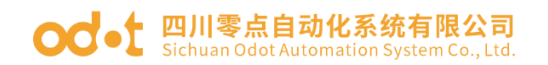

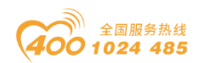

点击文件,切换到 View,在运行系统,打开刚才建立的画面。可以监控到电 表的数据。

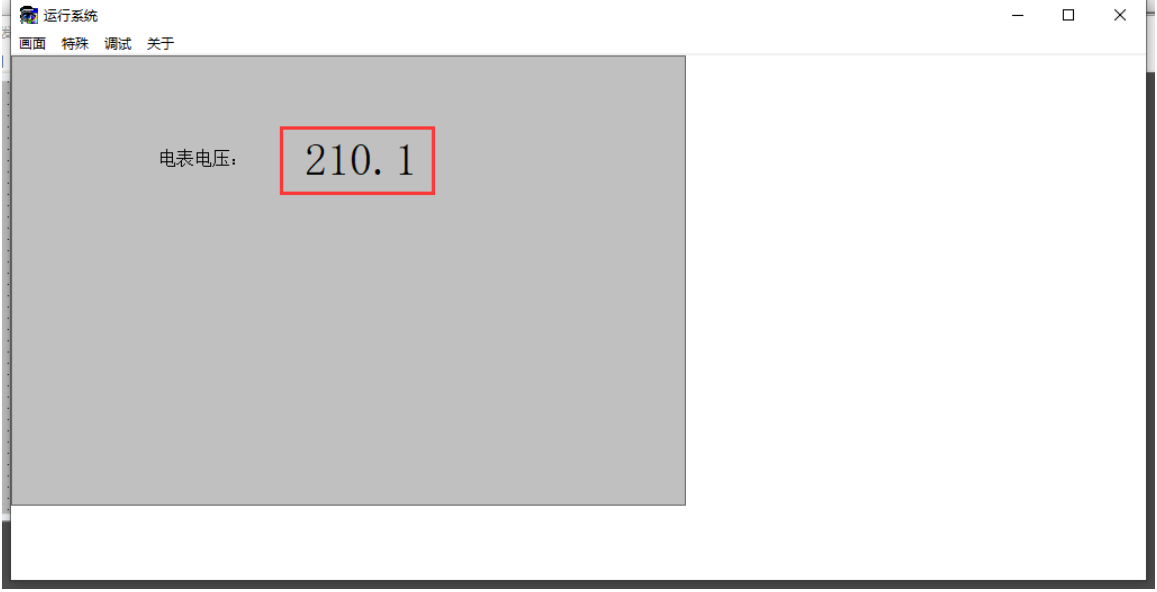

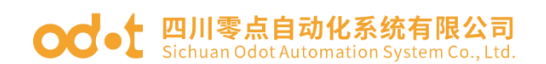

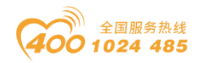

## <span id="page-58-0"></span>六、 固件升级

当模块固件更新时,需要给网关固件升级,网关可以通过网口升级。给网关 供电 24Vdc 电源, 本机网卡 IP 地址和网关在同一网段(网关出厂默认地址是 192.168.1.254)。用一根网线连接电脑和网关。

安装升级软件:Firmware Update Tool V1.0.0.8

安装完成后,打开升级软件,接口选择网口,设备 IP 地址:192.168.1.254。 点击读取设备信息,可以读取到网关内部固件信息。

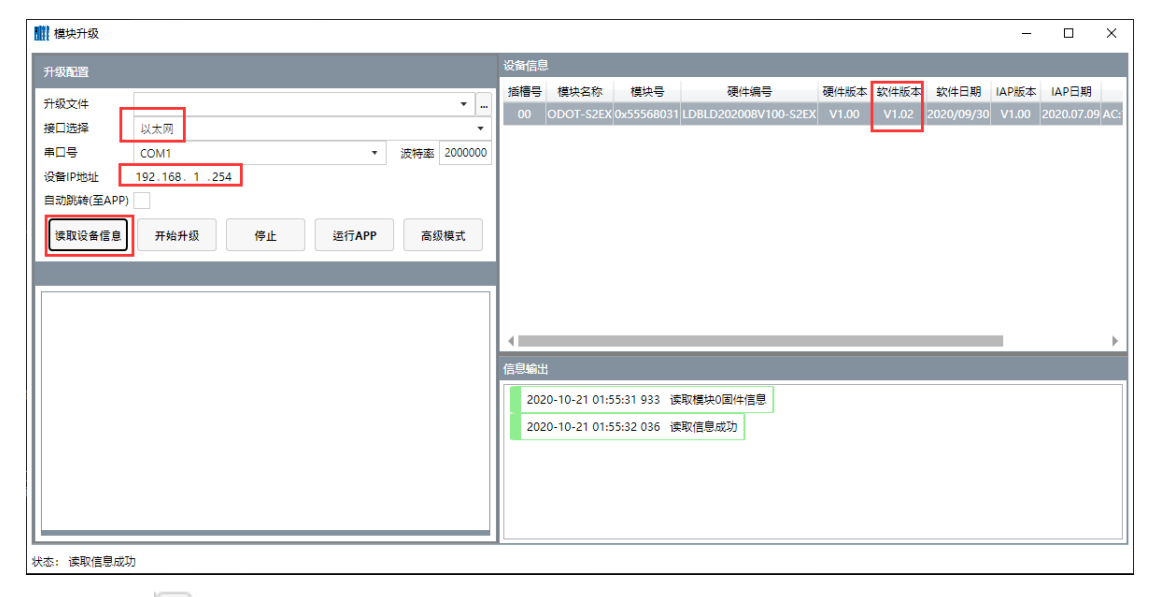

点击 ], 在弹出的界面, 选择新的固件文件, 点击打开, 会在左下角显示 新固件信息。

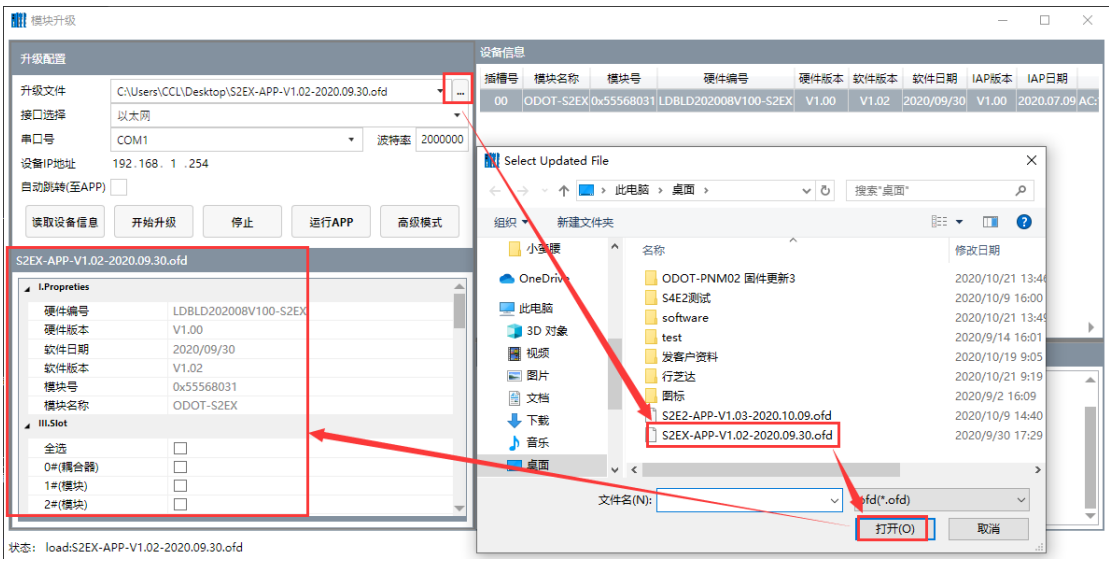

地址: 四川省绵阳市飞云大道 261 号综合保税区 204 厂房 59 / 71 官网: www.odot.cn

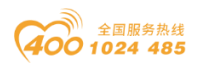

选中 0#耦合器,打"√",点击开始升级,完成后点击运行 APP。或者选中 自动跳转(至 APP)点击开始升级。

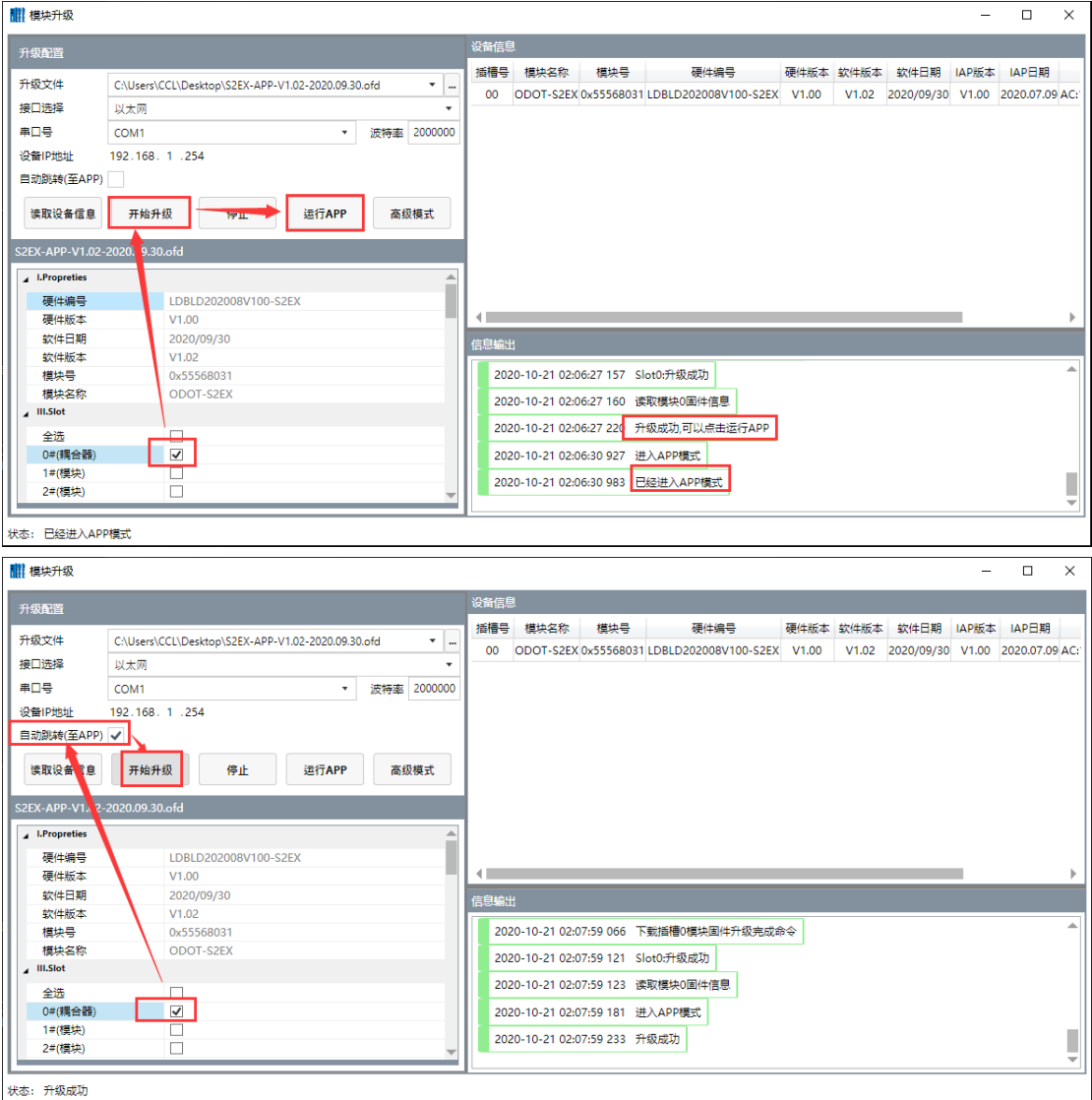

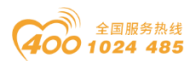

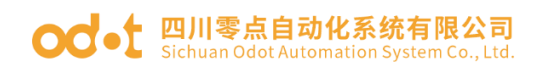

## <span id="page-60-0"></span>七、 附录

### <span id="page-60-1"></span>7.1 Modbus-RTU 协议简介

Modbus 有 4 个区对应的 8 条重要的功能码:4 条读、2 条写单个位或寄存器, 2 条写多个位或者多个寄存器。(地址描述采用 PLC 地址)。

#### <span id="page-60-2"></span>7.1.1 Modbus 存储区

Modbus涉及到的控制器(或Modbus设备)存储区以0XXXX、1XXXX、3XXXX、 4XXXX标识。

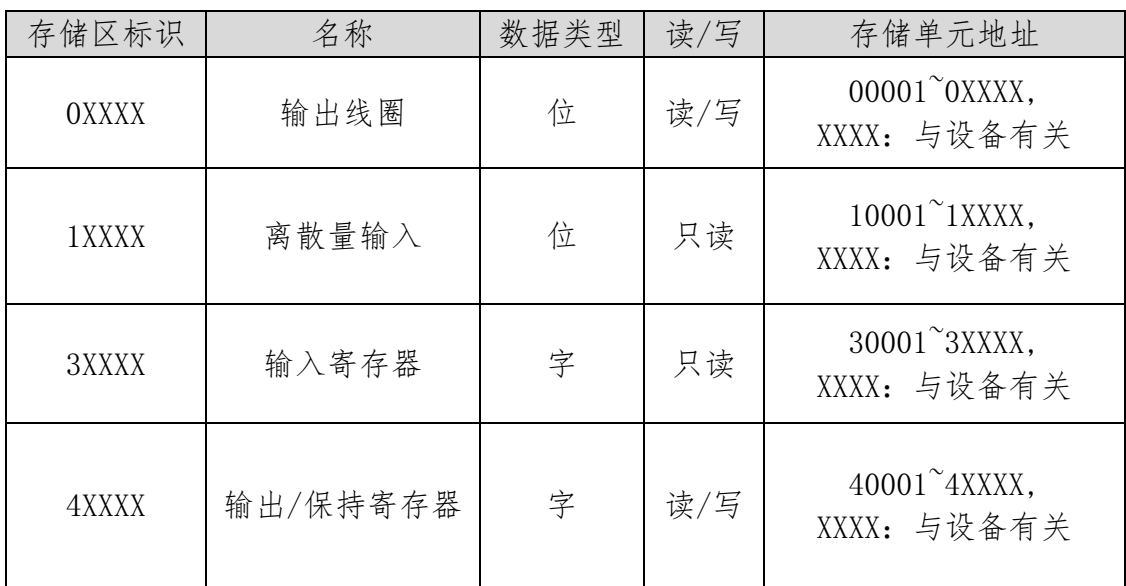

#### <span id="page-60-3"></span>7.1.2 Modbus 功能码

Modbus报文相对比较固定,所以您只需要稍作了解,看几条报文之后就知 道了它的结构,在需要的时候再具体查询。

(1)读取输出线圈状态

功能码:01H

主站询问报文格式:

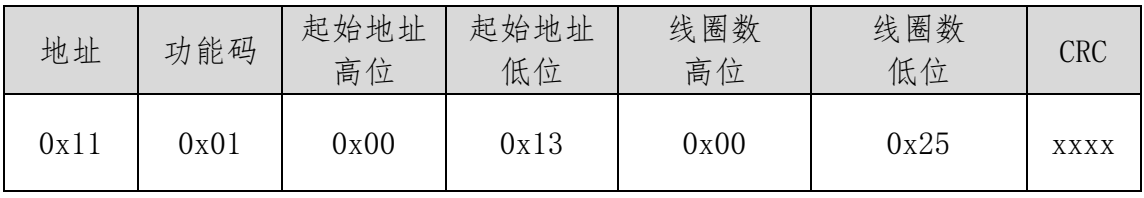

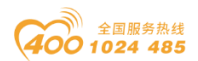

**○○**• □川零点自动化系统有限公司

功能: 读从站输出线圈OXXXX状态。

注意:有些设备线圈起始地址为00000,对应设备中00001地址,依次顺延。

本例: 读0x11号从站输出线圈, 寄存器起始地址为0x13=19, 线圈数为 0x0025H=37;因此,本询问报文功能是:读0x11(17)号从站输出线圈 00019—00055,共37个线圈状态。

从站应答格式:

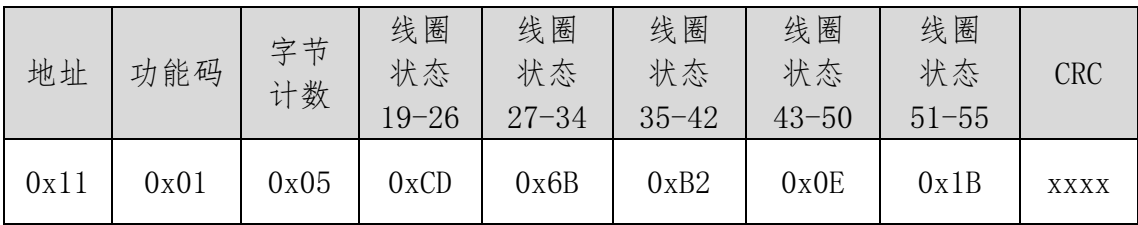

功能:从机返回输出线圈0XXXX状态

(2)读取离散量输入状态

功能码:02H

主站询问报文格式:

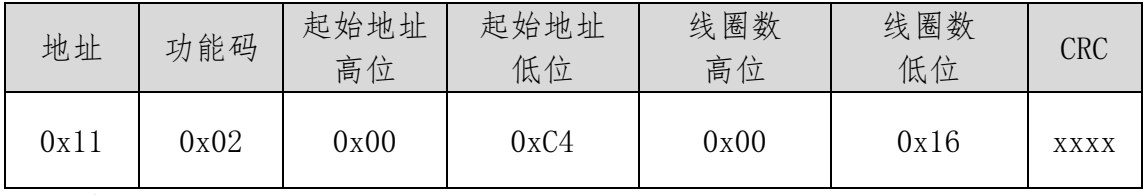

功能: 读从站输入线圈1XXXX状态。

注意:有些设备线圈起始地址为10000,对应设备中10001地址,依次顺延。

本例: 读 $0x11 \neq$ 从站输入线圈, 起始地址为 $0x00C4=196$ , 线圈数为 0x0016=22.

因此,本询问报文功能是: 读0x11 (17)号从站输入线圈10196-10217, 共22个离散量输入状态。

从站应答格式:

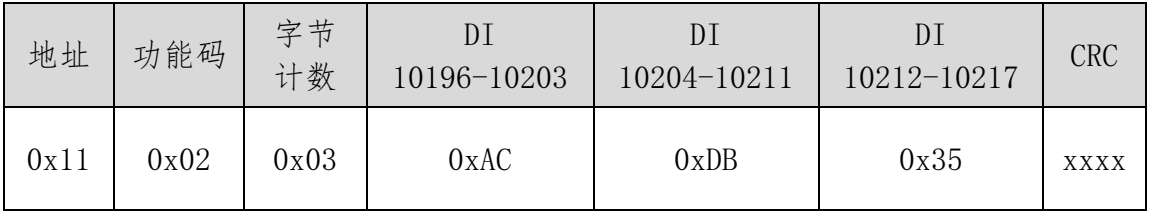

功能:从机返回输入线圈1 XXXX状态

(3)读取输出/保持寄存器

地址: 四川省绵阳市飞云大道 261 号综合保税区 204 厂房 62 / 71 官网: www.odot.cn

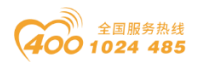

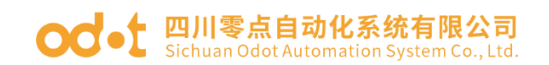

功能码:03H

主站询问报文格式:

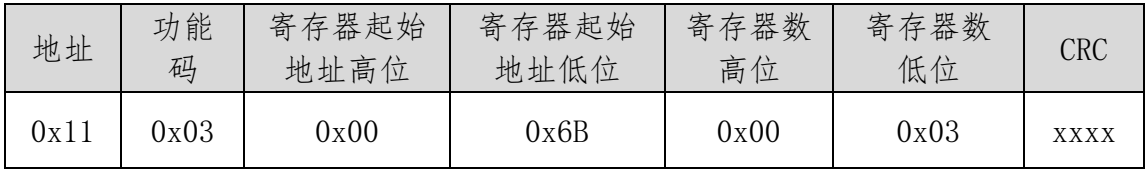

功能:读从站保持寄存器4XXXX值。

注意:有些设备寄存器起始地址40000对应设备中40001地址,依次顺延。

本例: 读0x11号从站保持寄存器值, 起始地址为0x006BH=107, 寄存器数为 0x0003;因此,本询问报文功能是:读0x11(17H)号从站3个保持寄存器 40107—40109的值;

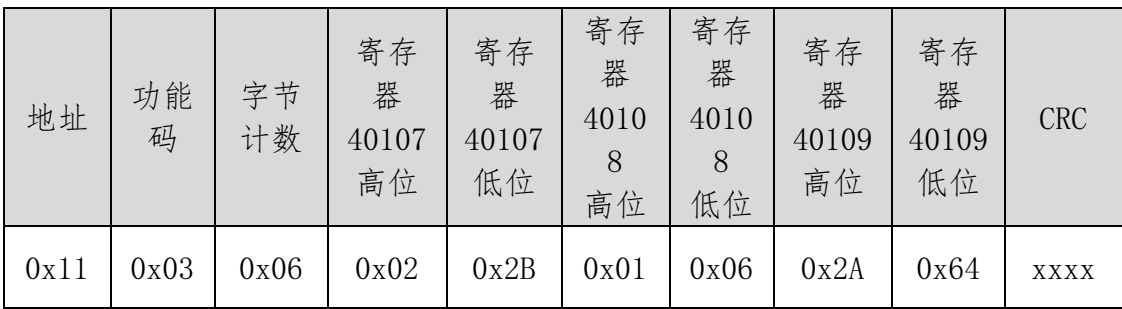

功能: 从站返回保持寄存器的值: (40107)=0x022B, (40108)=0x0106,

 $(40109) = 0x2A64$ 

(4)读取输入寄存器

功能码:04H

主站询问报文格式:

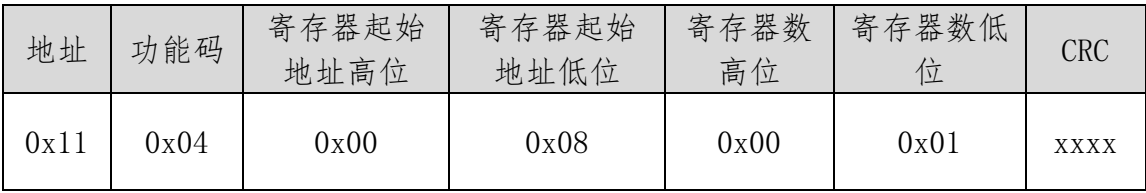

功能: 读从站输入寄存器3XXXX值。

注意:有些设备中寄存器起始地址30000对应设备中30001地址,依次顺延。 本例:读0x11号从站输入寄存器值,起始地为0x0008H,寄存器数为0x0001;

因此,本询问报文功能: 读0x11 (17) 号从站1个输入寄存器30008的值; 从站应答格式:

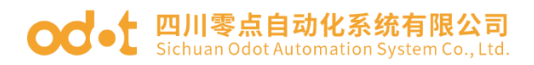

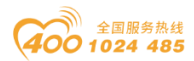

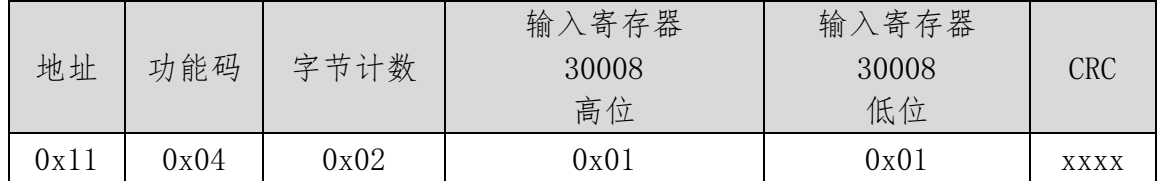

功能: 从站返回输入寄存器30008的值; (30008)=0x0101

(5)强置单个线圈

功能码:05H

主站询问报文格式:

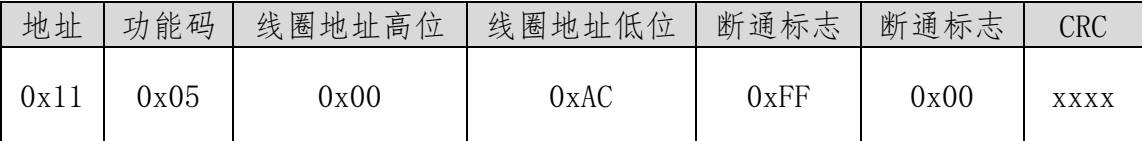

功能:强置0x01(17)号从站线圈0XXXX值。有些设备中线圈起始地址00000 对应设备中00001地址,依次顺延。

断通标志=FF00,置线圈ON。

断通标志=0000,置线圈OFF。

例:起始地址为0x00AC=172。强置17号从站线圈0172为 ON状态 。

应答格式:原文返回

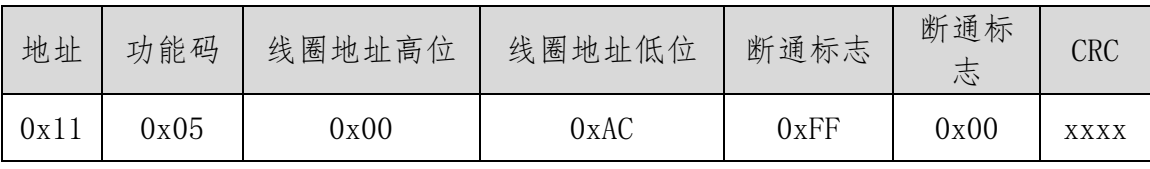

功能:强置17号从机线圈0172 ON后原文返回

(6)预置单保持寄存器

功能码: 06H

主站询问报文格式:

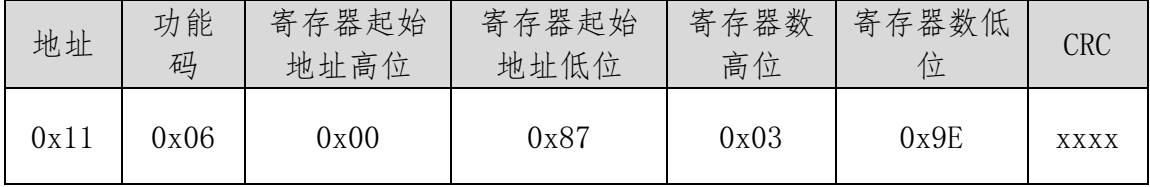

功能:预置单保持寄存器4XXXX值。有些设备中线圈起始地址40000对应设

备中40001地址,依次顺延。

例:预置17号从机单个保持寄存器40135值为0x039E;

地址: 四川省绵阳市飞云大道 261 号综合保税区 204 厂房 64 / 71 官网: www.odot.cn

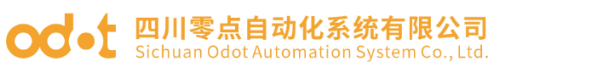

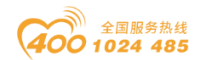

应答格式:原文返回

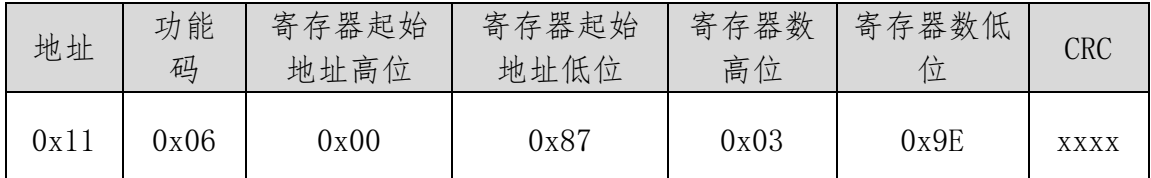

<u>」。<br>功能: 预置17号从机单保持寄存器40135值为0x039E后原文返回。</u>

(7)强置多线圈

功能码:0FH

主站询问报文格式:

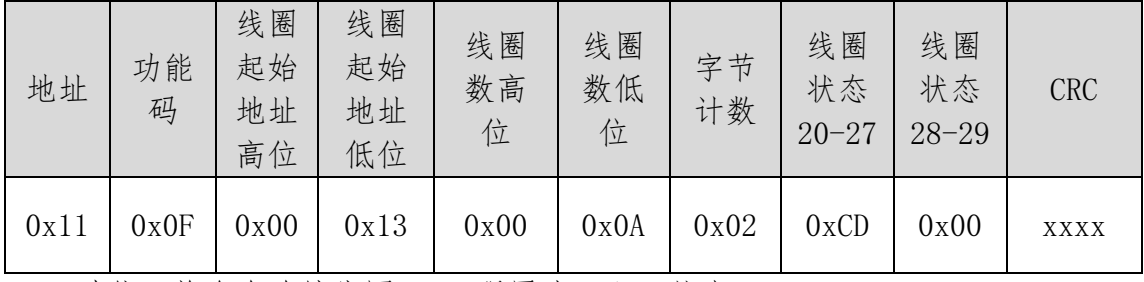

功能:将多个连续线圈0XXXX强置为ON/OFF状态。

注意:有些设备中线圈起始地址00000对应设备中00001地址,依次顺延。

本例: 强置0x11号从站多个连续线圈, 线圈起始地址为0x0013=19, 线圈数  $\frac{1}{20}$  0x000A=10

因此,本询问报文功能是: 强置0x11 (17) 号从站10个线圈00019-00028 的值; CDH→00019-00026; 00H→00027-00028;

从站应答格式:

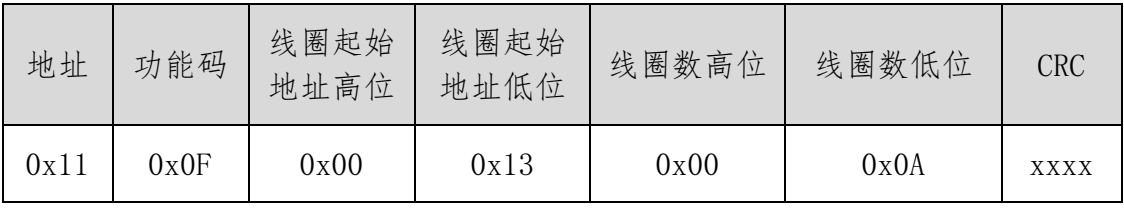

(8)预置多寄存器

功能码:10H

主站询问报文格式:

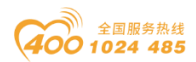

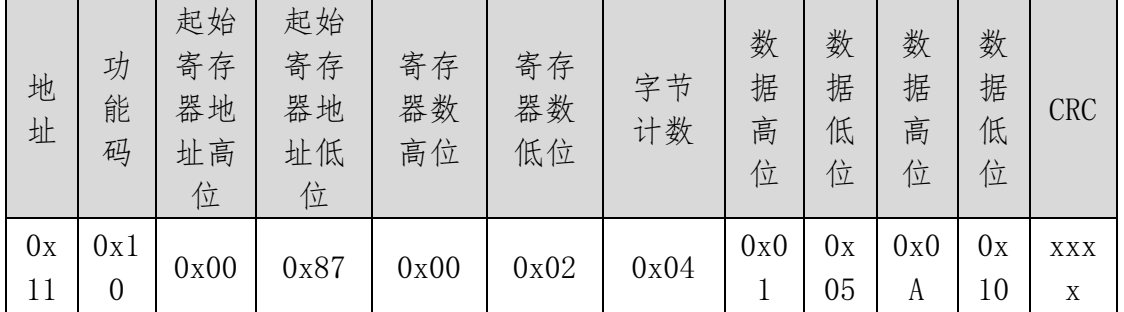

功能:预置从站多个保持寄存器值4XXXX。

注意:有些设备中保持寄存器起始地址40000对应设备中40001地址,依次 顺延。

本例:预置0x11号从站多个保持寄存器值,寄存器起始地址为0x0087=135, 线圈数为0x0002=2。

因此,本询问报文功能是:预置0x11 (17)号从站2个保持寄存器值; 0105H→40135; 0A10H→40136.

应答格式:

<span id="page-65-0"></span>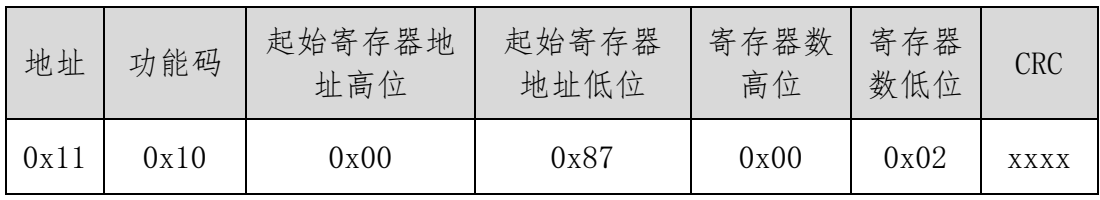

#### ○○ • 上 四川零点自动化系统有限公司

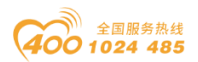

#### 7.2 串口网络拓扑结构简介

#### <span id="page-66-0"></span>7.2.1 RS232

RS232 是工业控制的串行通信接口之一,它被广泛用于计算机串行接口与外 设连接。RS232 使用一根信号线和一根信号返回线构成共地的传输形式,采用三 线制的接线方式,可以实现全双工通讯,传输信号为单端信号,这种共地传输容 易产生共模干扰,所以抗噪声干扰性弱,传输距离有限,RS232 接口标准规定在 码元畸变小于 4%的情况下最大传输距离标准值为 50 英尺(约为 15 米)(15m 以上的长距离通信,需要采用调制调解器),最大传输距离还与通讯波特率有关, 在实际运用过程中,如果传输距离较远,请降低波特率。为减小信号在传输过程 中受到外界的电磁干扰,请使用屏蔽电缆作为通讯电缆。

RS232 接口标准规定了在 TXD 和 RXD 上:

 $RS232$ 采用负逻辑传送信号,将- $(3^{2}15)$ V 的信号作为逻辑"1";将+ $(3^{2}15)$ V 的信号作为逻辑"0";介于-3~+3V 之间的电压无意义,低于-15V 或高于+15V 的电压也无意义。

#### RS232 接口分类:

DB9 公头接口

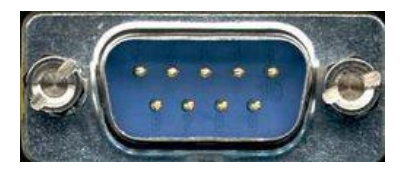

左上角为 1,右下角为 9

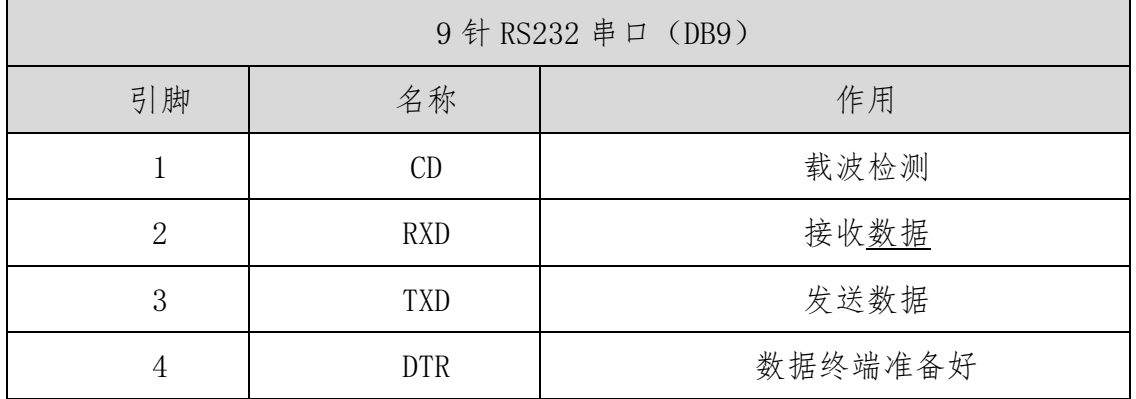

地址: 四川省绵阳市飞云大道 261 号综合保税区 204 厂房 67 / 71 官网: www.odot.cn

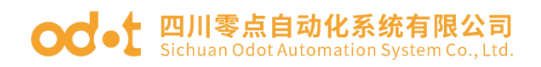

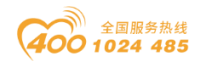

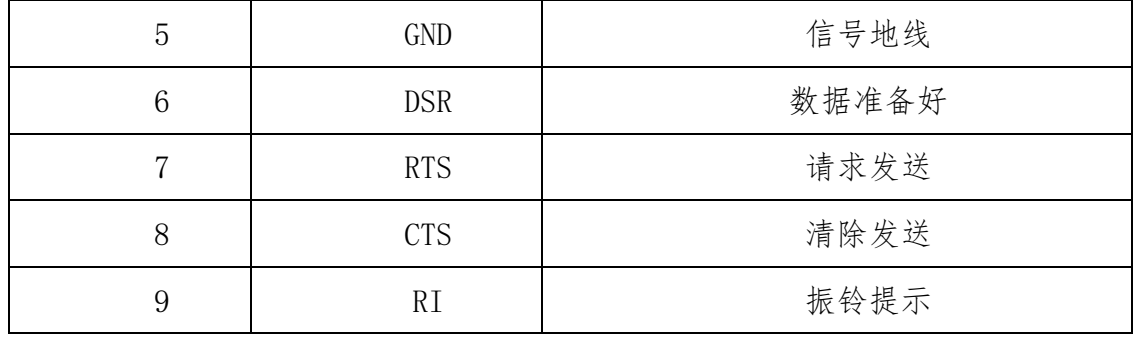

由于 RS232 接口具有上述电气特性, 所以其只能实现**点对点通讯**。 RS232通讯接线示意图如图所示:

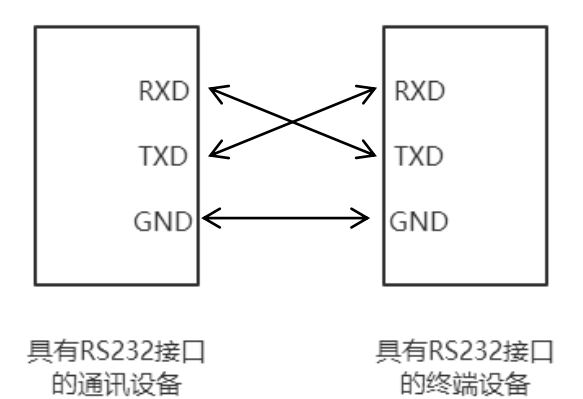

#### <span id="page-67-0"></span>7.2.2 RS422

RS422 接口标准全称是"平衡电压数字接口电路的电气特性",它定义了接 口电路的特性。RS422 采用四线加地线(T+、T-、R+、R-、GND),全双工,差 分传输,多点通信的数[据传输协议。](https://baike.baidu.com/item/%E4%BC%A0%E8%BE%93%E5%8D%8F%E8%AE%AE)它采用平衡传输采用单向/非可逆,有使能 端或没有使能端的传输线。由于接收器采用高输入阻抗和发送驱动器比 RS232 更强的驱动能力,故允许在相同传输线上连接多个接收节点,最多可接 10 个节 点。即一个主设备(Master),其余为从设备(Salve),从设备之间不能通信,所 以 RS-422 支持点对多的双向通信。

RS-422 的最大传输距离为 4000 英尺(约 1219 米),最大传输速率为 10Mb/s。 其平衡双绞线的长度与传输速率成反比,在 100kb/s 速率以下,才可能达到最 大传输距离。只有在很短的距离下才能获得最高速率传输。一般 100 米长的双绞 线上所能获得的最大传输速率仅为 1Mb/s。

地址: 四川省绵阳市飞云大道 261 号综合保税区 204 厂房 68 / 71 官网: www.odot.cn RS-422 需要接终端电阻,要求其阻值约等于传输电缆的特性阻抗。在短距

#### **○○**• 四川零点自动化系统有限公司

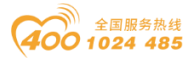

离传输时可不需终接电阻,即一般在 300 米以下不需终接电阻。终接电阻接在传 输电缆的最远端。

在进行一主多从组网连接时,所有从站的发送端通过菊花链的方式连接最后 接入主站的接收端;所有从站的接收端通过菊花链的方式连接最后接入主站的发 送端。

RS422 引脚定义:

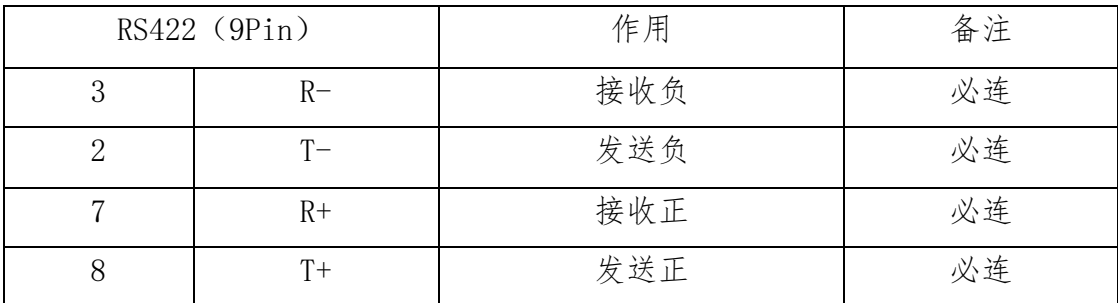

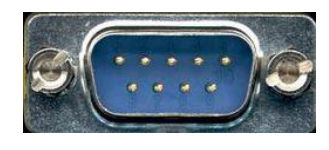

左上角为 1,右下角为 9

RS422通讯接线示意图如图所示:

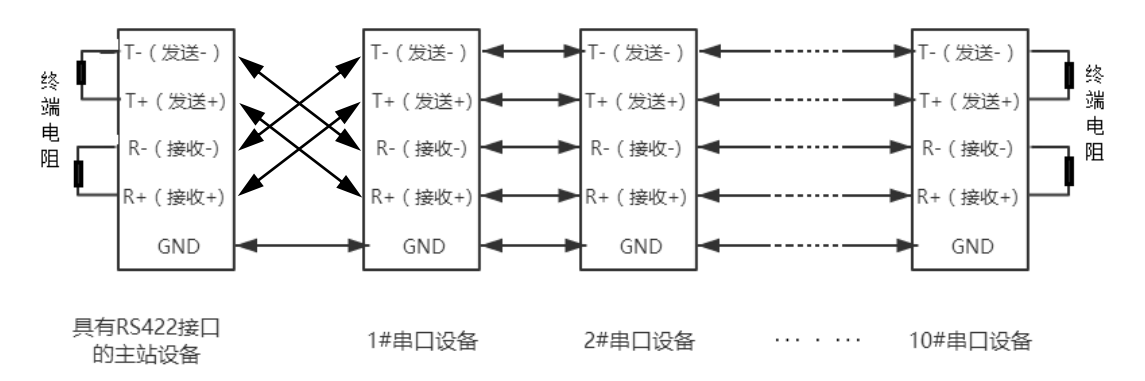

#### <span id="page-68-0"></span>7.2.3 RS485

地址: 四川省绵阳市飞云大道 261 号综合保税区 204 厂房 69 / 71 官网: www.odot.cn 由于 RS-485 是从 RS-422 基础上发展而来的, 所以 RS-485 许多电气规定与 RS-422 相仿。如都采用平衡传输方式、都需要在传输线上接终接电阻等。RS-485 可以采用二线与四线方式,二线制可实现真正的多点双向通信。

### **○○ •** 四川零点自动化系统有限公司

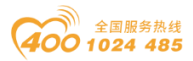

RS485 是一个定义平衡数字多点系统中的驱动器和接收器的电气特性的标 准,采用平衡驱动器和差分接收器的组合,抗共模干能力增强,即抗噪声干扰性 好。由于 RS485 接口组成[的半双工网](http://baike.baidu.com/view/15515.htm)络一般采用两线制的接线方式,采用差分信 号传递数据,两线间的电压差为-(2~6)V 表示逻辑"0",两线间的电压差为  $+(2°6)$ V 表示逻辑"1"。

RS485 信号传输距离与通讯波特率有关, 波特率越高, 传输距离越短, 在波 特率不高于 100KbpS 的情况下, 理论最大通信距离约为 1200 米, 在实际运用过 程中,由于电磁干扰等因素,往往达不到最大通信距离,如果进行较远距离通讯, 请降低波特率,为降低信号在传输过程中受到外界电磁干扰,请使用双绞屏蔽电 缆作为通讯电缆。

RS485 总线在不加中继的情况下最大支持 32 个节点, 节点与节点之间采用 "菊花链"的连接方式,在通讯电缆两端需加终端电阻,要求其阻值约等于传输 电缆的特性阻抗。在短距离传输时可不需终接电阻,即一般在 300 米以下不需终 接电阻。终接电阻接在传输电缆的最两端。

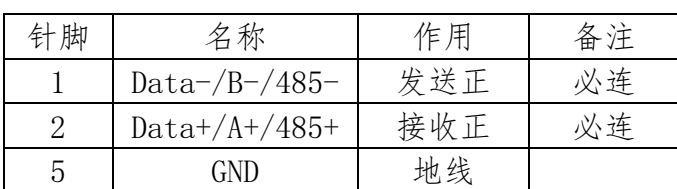

RS485 9 针引脚定义:

RS485通讯接线示意图如图所

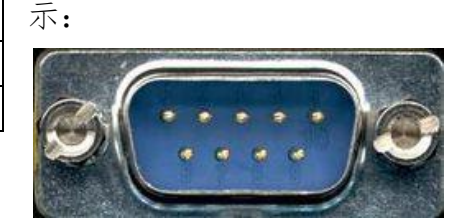

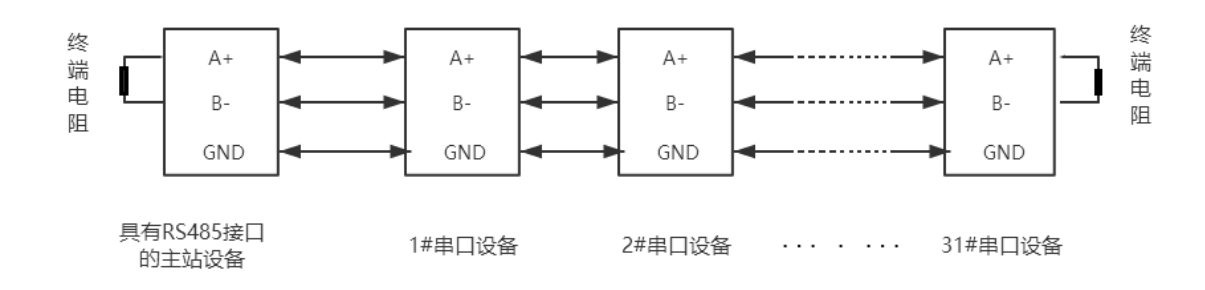

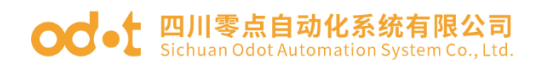

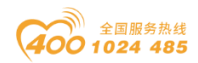

四川零点自动化系统有限公司

- 地址:四川省绵阳市飞云大道 261 号综合保税区 204 厂房
- 电话:0816-2530577
- 传真:0816-6337503
- 邮编:621000
- 网址: www.odot.cn

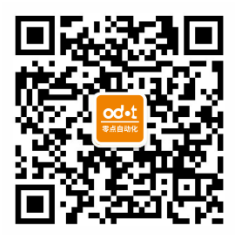

零点微信公众号